# **DAN-CORNEL HULEA**

# **CONVERTOARE STATICE**

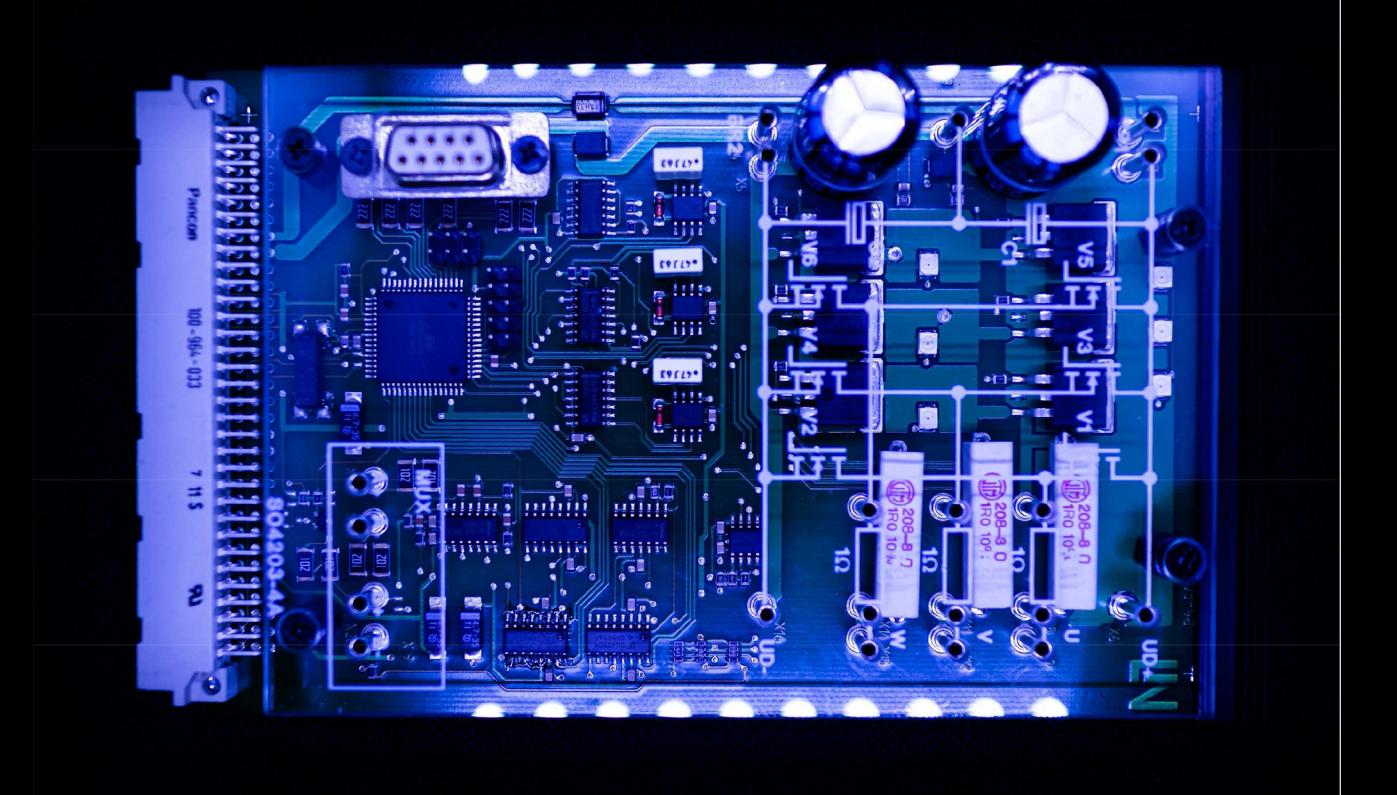

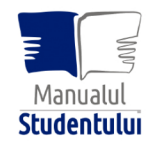

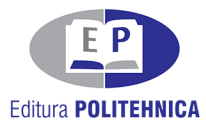

Colecţia "MANUALUL STUDENTULUI"  $\_$  , and the contribution of the contribution of  $\mathcal{L}_\mathcal{A}$  , and the contribution of  $\mathcal{L}_\mathcal{A}$ 

# **CONVERTOARE STATICE**

Lucrarea prezintă sinteza teoretică, simularea numerică, desfăşurarea lucrărilor aplicative şi, nu în ultimul rând, realizarea unui proiect cu implementare fizică, pentru sistemele cu comandă PWM, fiind abordate convertoarele de curent continuu şi invertoarele de tensiune.

Nu lipsită de importanţă este personalitatea autorului care a dovedit competente deosebite în domeniul electronicii de putere: coautor al unei cărți premiată de către Academia Română, autor/coautor de lucrări științifice publicate în jurnale cu imact și la conferințe internaționale, membru în colectivele unor proiecte de cercetare naţionale şi internaţionale şi, nu în ultimul rând, aprecierea deosebit de pozitivă din partea studenților.

#### **Referent ştiinţific:** Prof. dr. ing. Nicolae MUNTEAN Universitatea Politehnica Timişoara

Stilul cărții este unul concis, pragmatic, fără explicații stufoase și considerații teoretice ample. Informația este structurată și prezentată concis, cu formule ușor de urmărit și suport grafic adecvat. Dar concizia părții scrise este compensată în mod fericit de suporturi video realizate de autor și oferite pe canalul Youtube, ceea ce evidențiază caracterul modern al lucrării.

Subiectele sunt abordate în mod logic și firesc, de la simplu la complex, de la dispozitive semiconductoare de putere, la structuri din ce în ce mai complexe și se finalizează cu realizarea unui proiect cu implementare fizică, pentru sistemele cu comandă PWM.

**Referent ştiinţific:** Prof. dr. ing. Dorin LUCACHE Universitatea Tehnică "Gheorghe Asachi" Iași DAN – CORNEL HULEA

# **CONVERTOARE STATICE**

Colecţia "MANUALUL STUDENTULUI"

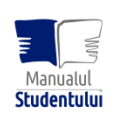

EDITURA POLITEHNICA TIMIŞOARA - 2022

Copyright © Editura Politehnica, 2022

Nicio parte din această lucrare nu poate fi reprodusă, stocată sau transmisă prin indiferent ce formă, fără acordul prealabil scris al Editurii Politehnica.

#### **EDITURA POLITEHNICA**

Bd. Republicii nr. 9 300159 Timişoara, România

**E-mail:** editura@upt.ro

**Consilier editorial:** Prof. dr. ing. em. Sabin IONEL **Redactor:** Claudia MIHALI

**Bun de imprimat:** 31.05.2022 **ISBN** 978-606-35-0486-0

### Cuprins

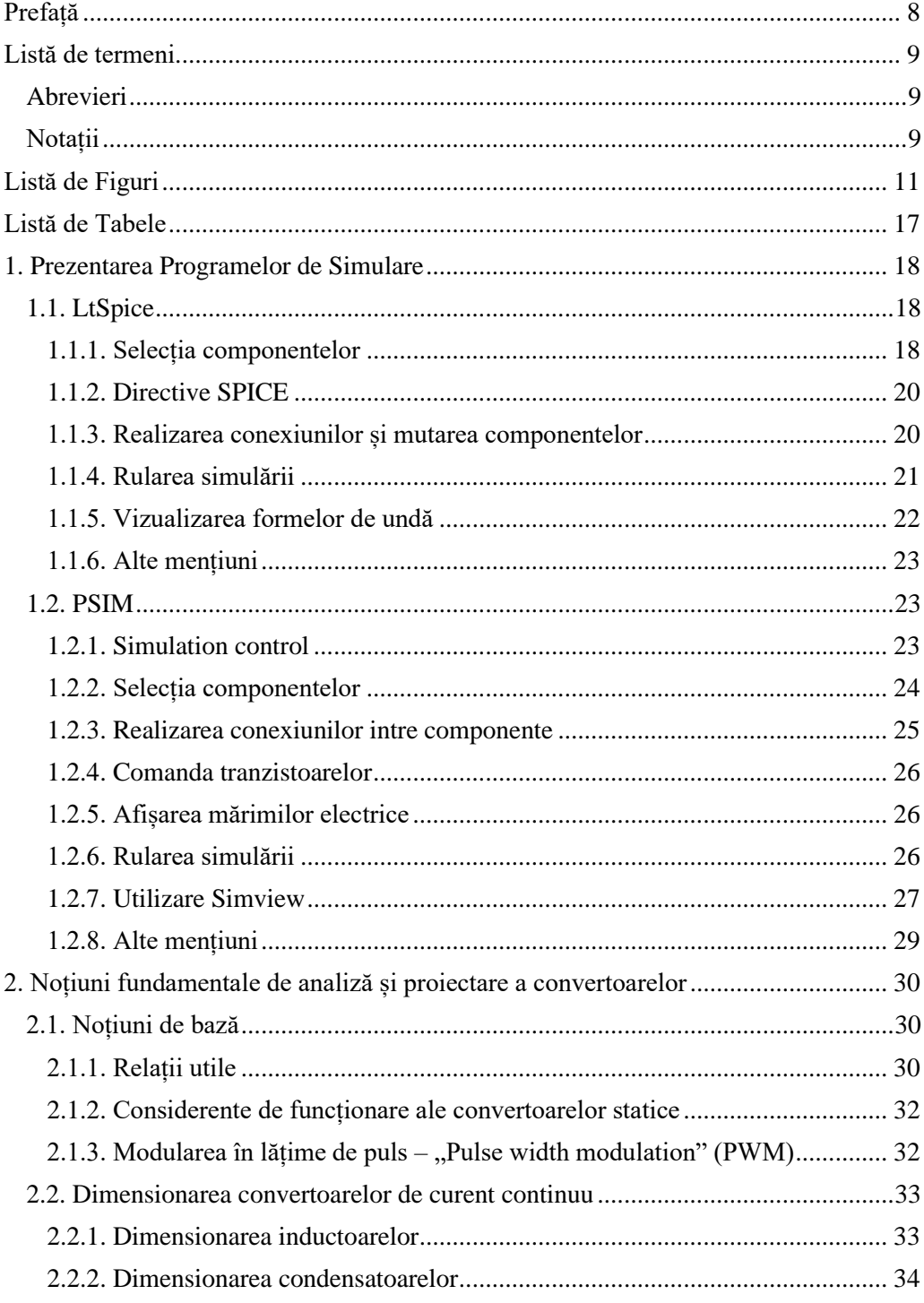

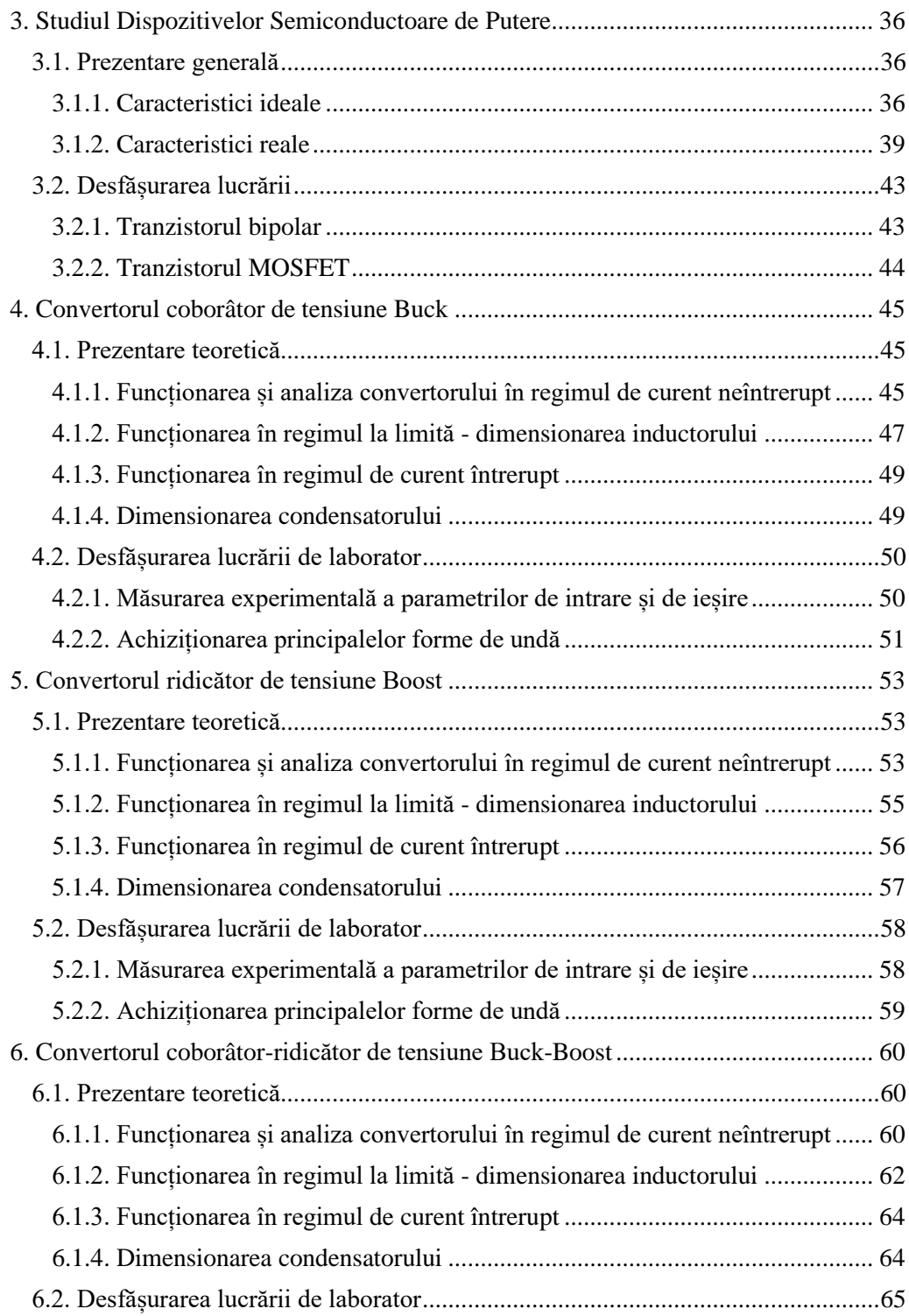

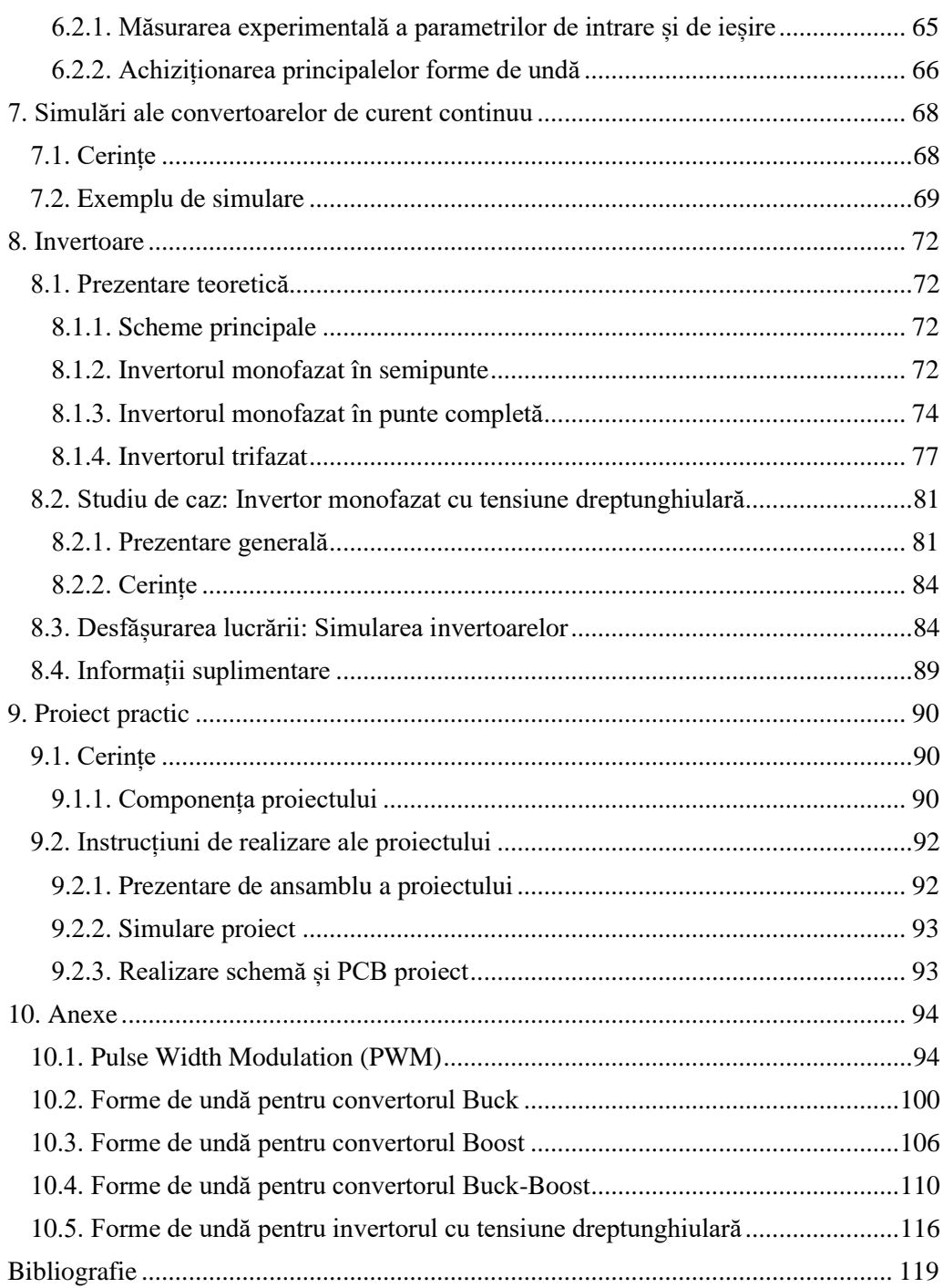

### **PREFAȚĂ**

<span id="page-8-0"></span>Am realizat acest material cu scopul eficientizării studiului convertoarelor statice, înglobând într-un singur loc informații teoretice într-o formă sintetică, și lucrări practice de laborator.

Manualul începe cu o recapitulare a noțiunilor și relațiilor fundamentale care sunt necesare pentru a înțelege analizele teoretice prezentate în capitolele principale, utile pentru a avea un punct de referință teoretică la îndemână, sau pentru a duce la bun sfârșit calculele din cerințele lucrărilor practice.

În lucrare sunt prezentate și analizate convertoarele clasice de curent continuu și de curent alternativ, cu scheme, principii de funcționare, forme de undă teoretice și experimentale, demonstrarea relațiilor principale, dimensionarea componentelor pentru diferite regimuri de funcționare, și instrucțiuni de realizare a lucrărilor practice.

Pe lângă analiza teoretică din prima parte a fiecărui capitol, lucrările practice conțin și tabele pentru completarea rezultatelor pentru a putea face o mai bună legătură între informațiile obținute practic și cele teoretice din același capitol. Pentru a avea o imagine mai bună asupra funcționării convertoarelor, pentru subiectele principale sunt prezentate exemple de simulare ca model pentru teme, pe lângă instrucțiunile de utilizare pentru două programe software de simulare numerică a circuitelor electrice și electronice, des utilizate în domeniul convertoarelor statice.

Din dorința de a face conținutul practic mai interesant, lucrările de laborator sunt prezentate și în format video fiind accesibile prin linkuri către platforma YouTube.

Materialul este publicat exclusiv în format electronic, pentru a fi mai ușor de accesat și utilizat de către cei interesați, cu ajutorul mijloacelor electronice.

Îi mulțumesc domnului profesor Nicolae Muntean pentru propunerea de a scrie acest manual, pentru îndrumare și pentru tot sprijinul oferit.

Sper ca acest manual să vină în ajutor celor interesați de studiul convertoarelor statice.

Dan Hulea

# **LISTĂ DE TERMENI**

#### <span id="page-9-1"></span><span id="page-9-0"></span>**Abrevieri**

c.c. – curent continuu

c.a. – curent alternativ

GND – ground

MOSFET – metal oxide semiconductor field effect transistor

PWM – pulse width modulation / modulare în lățime de puls

GTO – Gate Turn-OFF

IGBT – insulated-gate bipolar transistor

RMS – root mean square / radicalul mediei pătratice – valoarea efectivă

#### <span id="page-9-2"></span>**Notații**

*R* – rezistor

*L* – inductor

*C* – condensator

*D* – diodă

*η –* randament

*P<sup>o</sup>* – valoarea medie a puterii de ieșire

*P<sup>i</sup>* – valoarea medie a puterii de intrare

*v<sup>L</sup>* – valoarea instantanee a tensiunii pe bobină

 $i_l$  – valoarea instantanee a curentului prin bobină

 $i_L(0)$  – valoarea inițială a curentului prin bobină

 $v_c$  – valoarea instantanee a tensiunii pe condensator

 $i_C$  – valoarea instantanee a curentului prin condensator

 $v_c(0)$  – valoarea inițială a tensiunii pe condensator

*V* – valoare medie a tensiunii

*v* – valoarea instantanee a tensiunii

*<sup>v</sup>* – amplitudinea unei tensiuni

*As –* amplitudinea unui semnal sinusoidal

*ω –* pulsația unui semnal alternativ

*vPWM* – tensiunea de ieșire a modulatorului PWM

*vref* – tensiunea de referință a modulatorului PWM

*vmod* – tensiunea modulatoare a modulatorului PWM

*T* – perioada de comutație,

*ton* – intervalul de timp corespunzător duratei pulsului *ON* (1 logic)

*toff* – intervalul de timp corespunzător duratei pulsului *OFF* (0 logic)

*D* – factorul de umplere, definit ca:

 $r_i$  –raport al variației curentului prin inductor

#### 10 Convertoare Statice

- $\Delta i_L$  riplu de curent prin inductor
- *I<sup>L</sup>* –curent mediu prin inductor
- $r<sub>v</sub>$  –raport al variației tensiunii pe condensator
- $\Delta v_C$  riplu de tensiune pe condensator
- $V_c$  tensiune medie pe condensator
- $i_G$  curent de grilă
- *i<sup>B</sup>* curent de bază
- *vGS* tensiune grilă-sursă
- *vGE* tensiune grilă-emitor
- *trr* timp de recuperare inversă
- *Qrr* sarcina de recuperare inversă
- $I_{rr}$  curentul invers maxim
- $h_{FE}$  (β) factorul de amplificare al tranzistorului bipolar
- *vth –* (threshold voltage) tensiune de deschidere a tranzistorului MOSFET
- *Cgs –* capacitate grilă-sursă
- *Cgd –* capacitate grilă-drenă
- *Cds –* capacitate drenă-sursăs
- *Psw* pierderi în comutație
- *Pcond* pierderi în conducție
- *V<sup>o</sup>* valoarea medie a tensiunii de ieșire
- $V_i$  valoarea medie a tensiunii de intrare
- *I<sup>i</sup>* valoarea medie a curentului de ieșire
- *I<sup>o</sup>* valoarea medie a curentului de intrare
- *v<sup>D</sup>* valoarea instantanee a tensiunii pe diodă
- *i<sup>D</sup>* valoarea instantanee a curentului prin diodă
- $v_T$  valoarea instantanee a tensiunii pe tranzistor
- $i_T$  valoarea instantanee a curentului prin tranzistor
- *ILlim* curentului prin inductor în regimul la limită
- *Iolim* curentului la iesire în regimul la limită

# **LISTĂ DE FIGURI**

<span id="page-11-0"></span>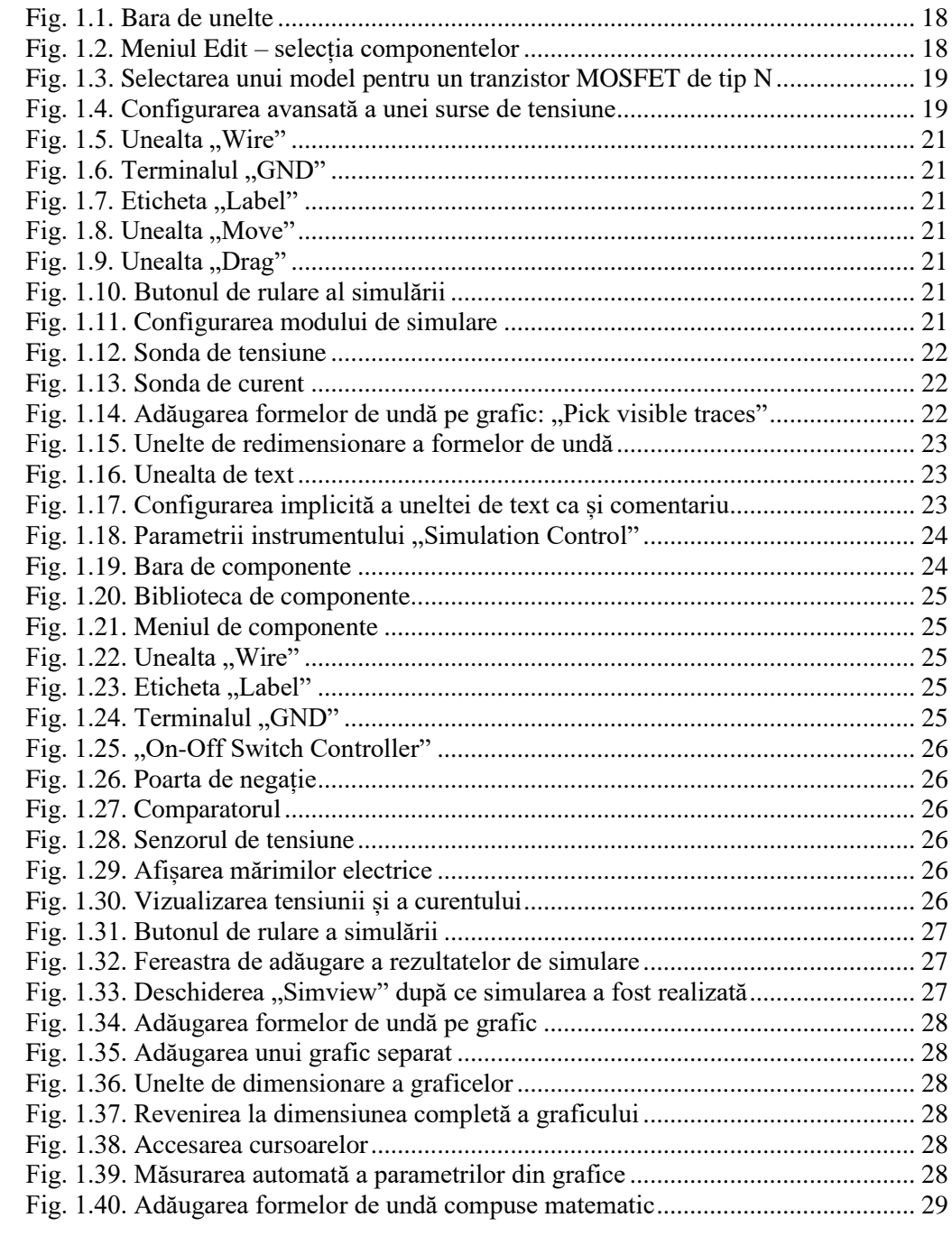

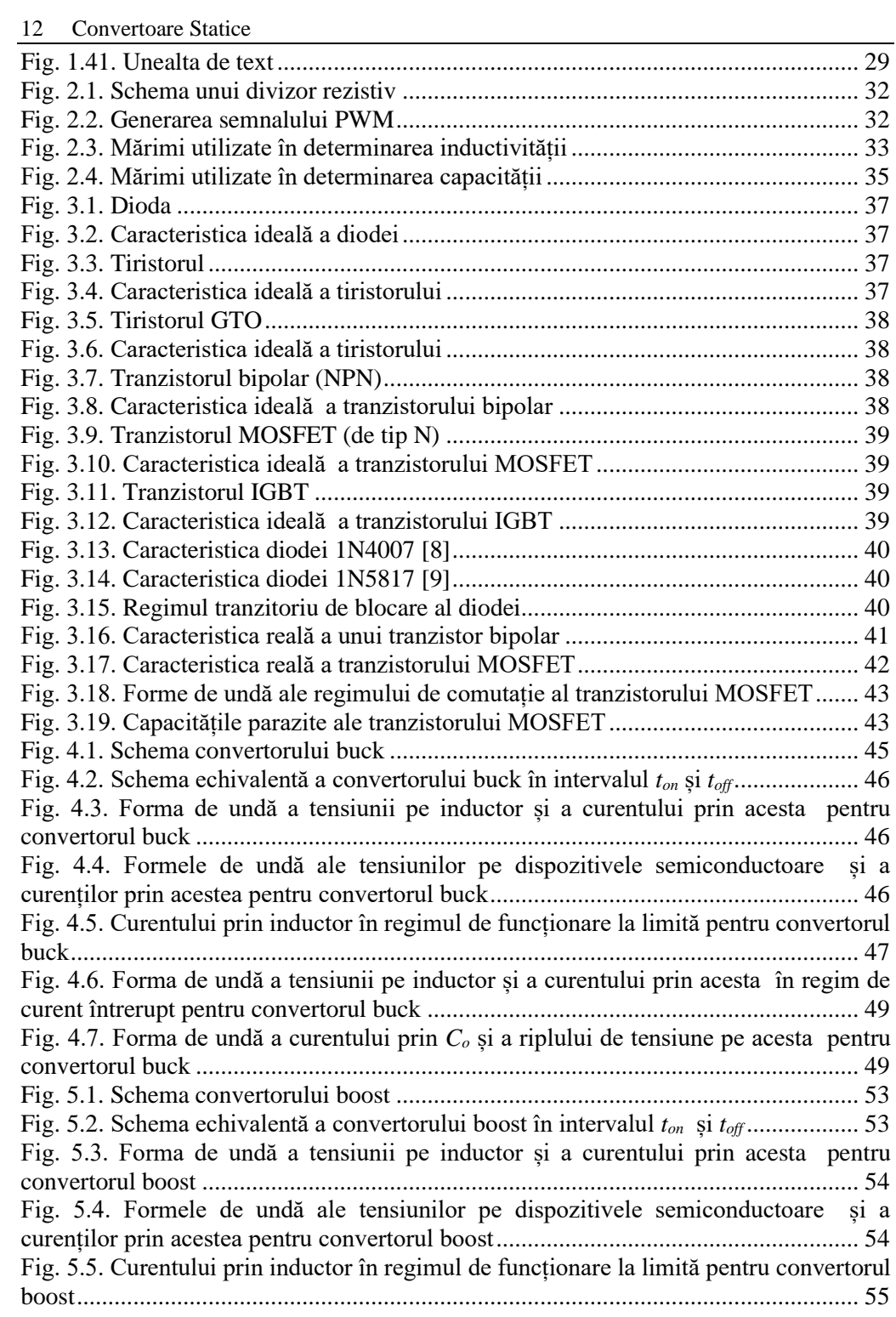

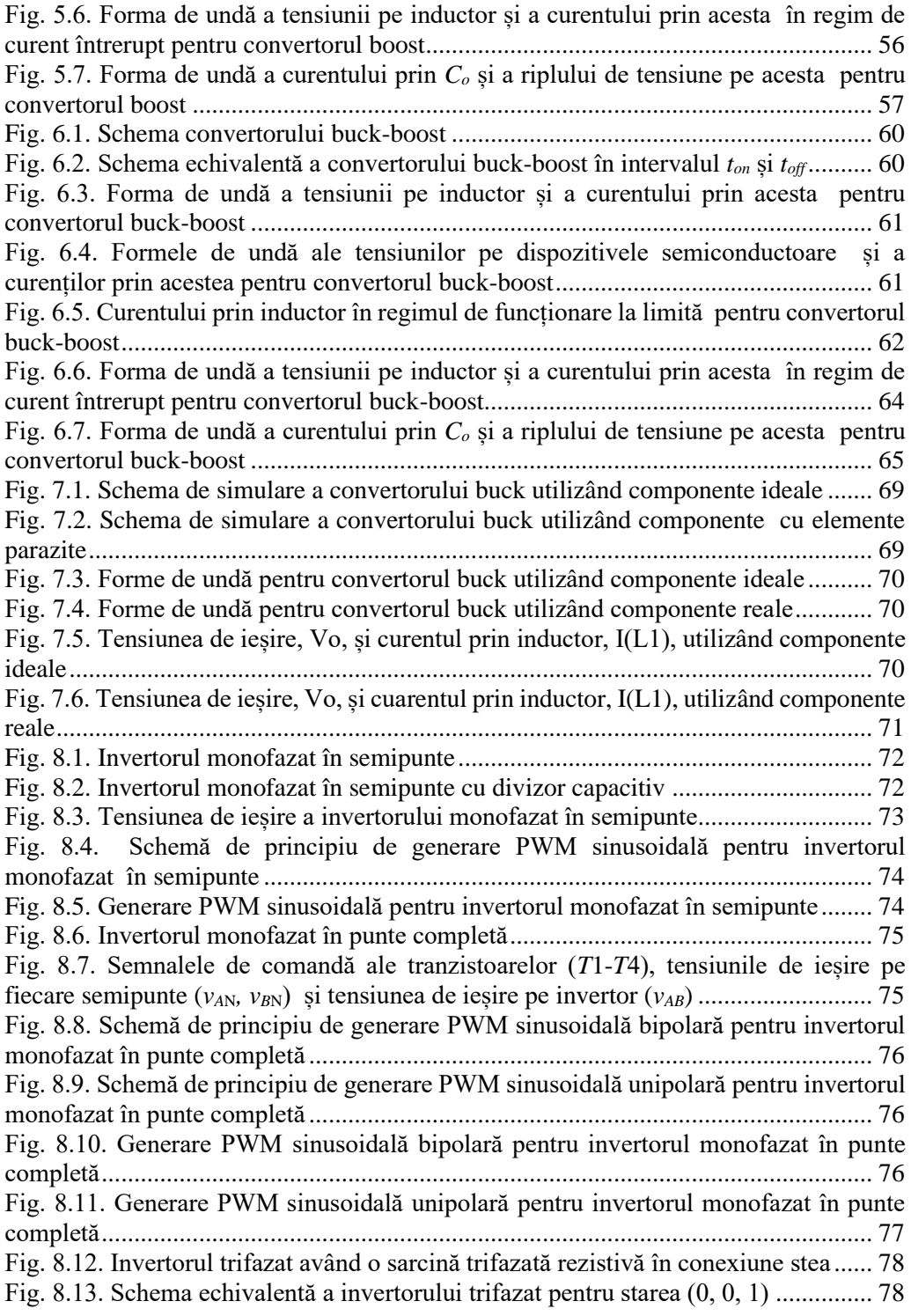

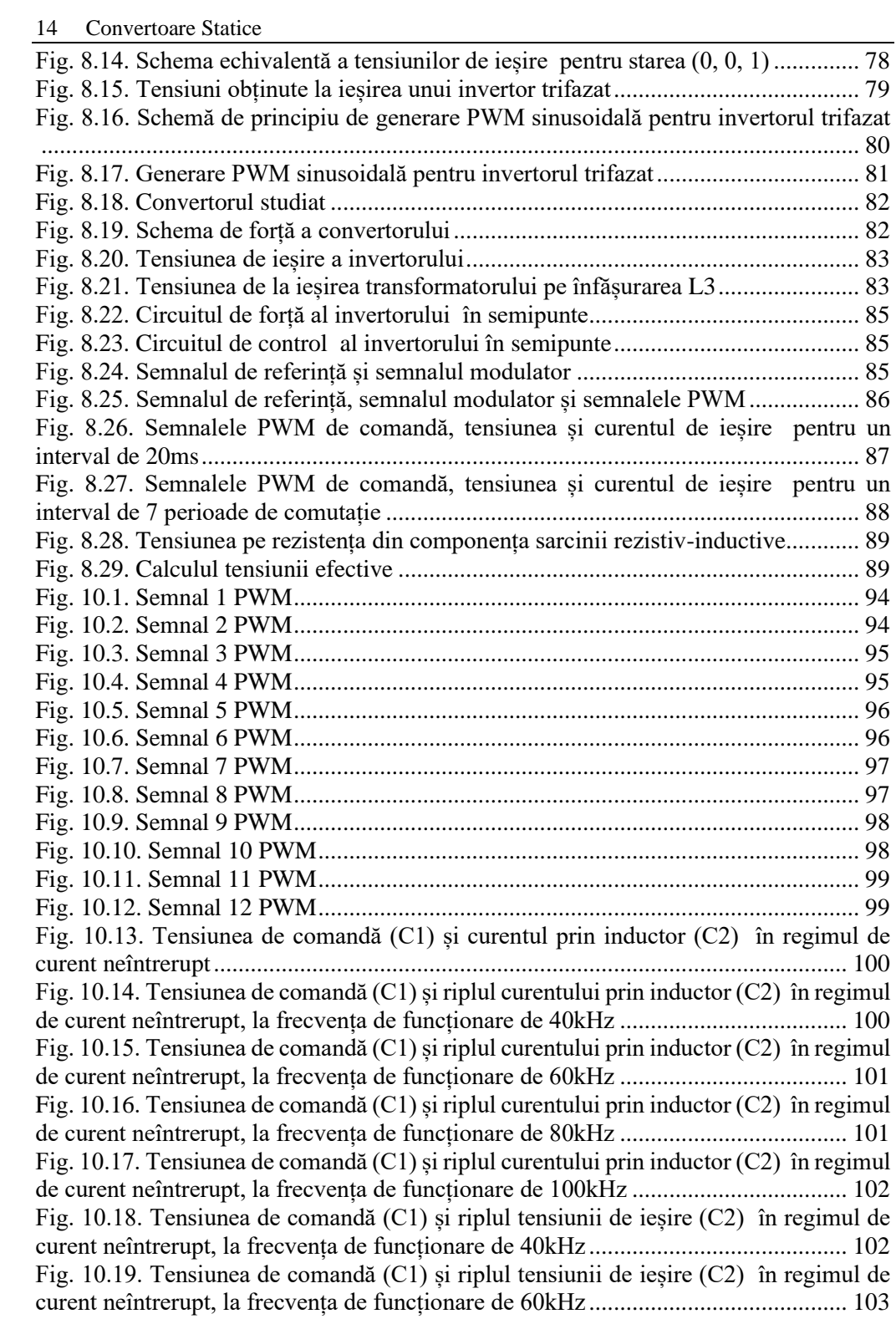

[Fig. 10.20. Tensiunea de comandă \(C1\) și riplul tensiunii de ieșire \(C2\) în regimul de](#page-103-1)  [curent neîntrerupt, la frecvența de funcționare de 80kHz](#page-103-1) .......................................... 103 [Fig. 10.21. Tensiunea de comandă \(C1\) și riplul tensiunii de ieșire \(C2\) în regimul de](#page-104-0)  [curent neîntrerupt, la frecvența de funcționare de 100kHz](#page-104-0) ........................................ 104 [Fig. 10.22. Tensiunea de comandă \(C1\) și curentul prin inductor \(C2\) în regimul de](#page-104-1)  curent la limită [...........................................................................................................](#page-104-1) 104 [Fig. 10.23. Tensiunea de comandă \(C1\) și curentul prin inductor \(C2\) în regimul de](#page-105-0)  [curent întrerupt...........................................................................................................](#page-105-0) 105 [Fig. 10.24. Tensiunea de comandă \(C1\) și pe](#page-105-1) diodă (C2) în regimul de curent întrerupt [...................................................................................................................................](#page-105-1) 105 [Fig. 10.25. Tensiunea de comandă \(C1\) și curentul prin inductor \(C2\) în regimul de](#page-106-1)  [curent neîntrerupt.......................................................................................................](#page-106-1) 106 Fig. 10.26. Tensiunea de comandă (C1) [și riplul curentului prin inductor \(C2\) în regimul](#page-106-2)  [de curent neîntrerupt, la frecvența de funcționare de 60kHz](#page-106-2) ..................................... 106 [Fig. 10.27. Tensiunea de comandă \(C1\) și riplul curentului prin inductor \(C2\) în regimul](#page-107-0)  [de curent neîntrerupt, la frecvența de funcționare de 80kHz](#page-107-0) ..................................... 107 [Fig. 10.28. Tensiunea de comandă \(C1\) și riplul curentului prin inductor \(C2\) în regimul](#page-107-1)  [de curent neîntrerupt, la frecvența de funcționare de 100kHz](#page-107-1) ................................... 107 [Fig. 10.29. Tensiunea de comandă \(C1\) și riplul tensiunii de ieșire \(C2\) în regimul de](#page-108-0)  [curent neîntrerupt, la frecvența de funcționare de 40kHz](#page-108-0) .......................................... 108 [Fig. 10.30. Tensiunea de comandă \(C1\) și riplul tensiunii de ieșire \(C2\) în regimul de](#page-108-1)  [curent neîntrerupt, la frecvența de funcționare de 60kHz](#page-108-1) .......................................... 108 [Fig. 10.31. Tensiunea de comandă \(C1\) și riplul tensiunii de ieșire \(C2\) în regimul de](#page-109-0)  [curent neîntrerupt, la frecvența de funcționare de 80kHz](#page-109-0) .......................................... 109 Fig. 10.32. Tensiunea de comandă (C1) [și riplul tensiunii de ieșire \(C2\) în regimul de](#page-109-1)  [curent neîntrerupt, la frecvența de funcționare de 100kHz](#page-109-1) ........................................ 109 [Fig. 10.33. Tensiunea de comandă \(C1\) și curentul prin inductor \(C2\) în regimul de](#page-110-1)  [curent neîntrerupt.......................................................................................................](#page-110-1) 110 [Fig. 10.34. Tensiunea de comandă \(C1\) și riplul curentului prin inductor \(C2\) în regimul](#page-110-2)  [de curent neîntrerupt, la frecvența de funcționare de 40kHz](#page-110-2) ..................................... 110 [Fig. 10.35. Tensiunea de comandă \(C1\) și riplul curentului prin inductor \(C2\) în regimul](#page-111-0)  [de curent neîntrerupt, la frecvența de funcționare de 60kHz](#page-111-0) ..................................... 111 [Fig. 10.36. Tensiunea de comandă \(C1\) și riplul curentului prin inductor \(C2\) în regimul](#page-111-1)  [de curent neîntrerupt, la frecvența de funcționare de 80kHz](#page-111-1) ..................................... 111 [Fig. 10.37. Tensiunea de comandă \(C1\) și riplul curentului prin inductor \(C2\) în regimul](#page-112-0)  [de curent neîntrerupt, la frecvența de funcționare de 100kHz](#page-112-0) ................................... 112 [Fig. 10.38. Tensiunea de comandă \(C1\) și riplul tensiunii de ieșire \(C2\) în regimul de](#page-112-1)  [curent neîntrerupt, la frecvența de funcționare de 40kHz](#page-112-1) .......................................... 112 [Fig. 10.39. Tensiunea de comandă \(C1\) și riplul tensiunii de ieșire \(C2\) în regimul de](#page-113-0)  [curent neîntrerupt, la frecvența de funcționare de 60kHz](#page-113-0) .......................................... 113 [Fig. 10.40. Tensiunea de comandă \(C1\) și riplul tensiunii de ieșire \(C2\) în regimul de](#page-113-1)  [curent neîntrerupt, la frecvența de funcționare de 80kHz](#page-113-1) .......................................... 113 Fig. 10.41. Tensiunea de comandă (C1) [și riplul tensiunii de ieșire \(C2\) în regimul de](#page-114-0)  [curent neîntrerupt, la frecvența de funcționare de 100kHz](#page-114-0) ........................................ 114

#### 16 Convertoare Statice

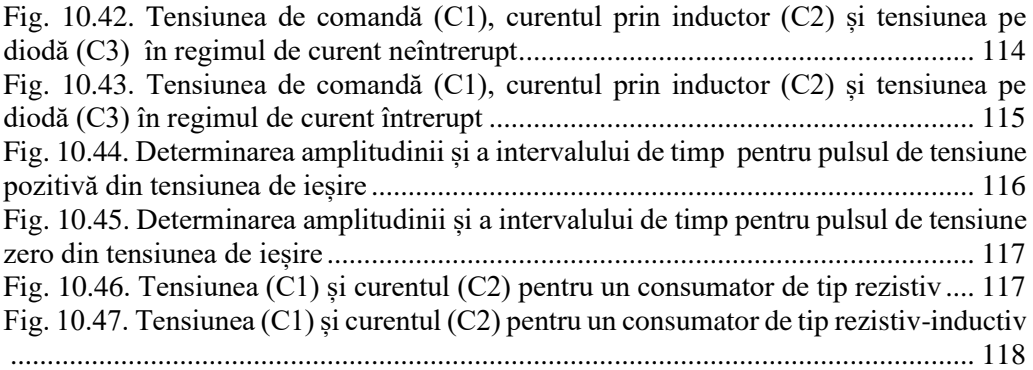

# **LISTĂ DE TABELE**

<span id="page-17-0"></span>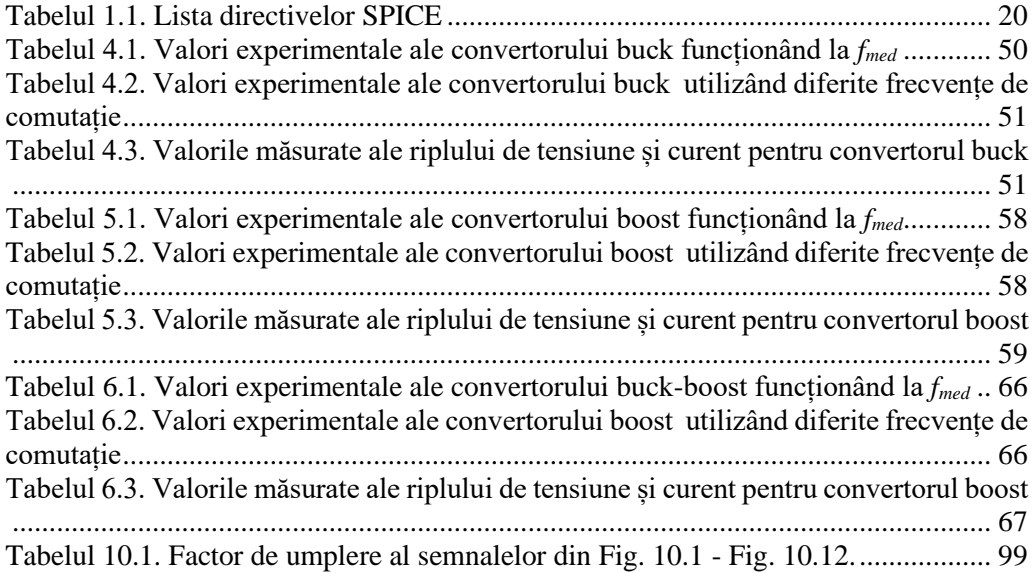

### <span id="page-18-0"></span>**1. PREZENTAREA PROGRAMELOR DE SIMULARE**

#### <span id="page-18-1"></span>**1.1. LtSpice**

#### <span id="page-18-2"></span>**1.1.1. Selecția componentelor**

Selecția componentelor se poate realiza din:

- Meniul de componente, accesibil apăsând tasta F2
- Scurtăturile predefinite ale tastelor: R rezistor, L inductor, C condensator,  $D - \text{diod\aa}$ ,  $G - \text{ground}$ ,  $T - \text{text}$
- Bara de unelte, aflată în partea de sus a ecranului: [Fig. 1.1](#page-18-3)
- <span id="page-18-3"></span>• Din meniul Edit: [Fig. 1.2](#page-18-4)

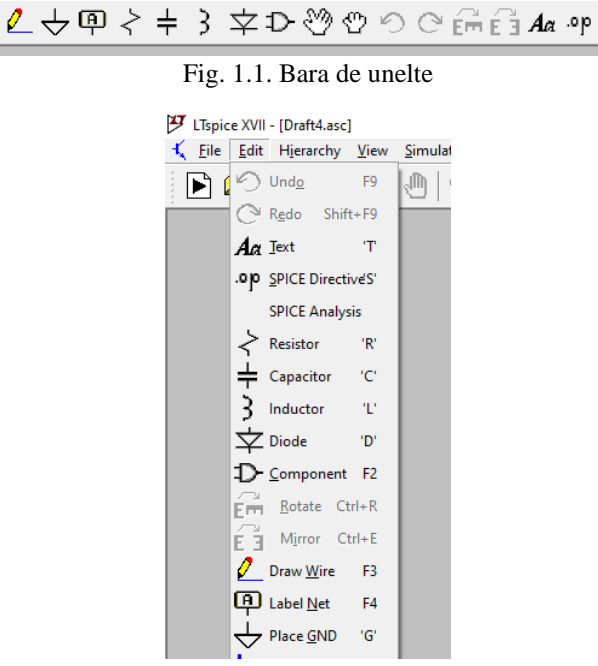

Fig. 1.2. Meniul Edit – selecția componentelor

<span id="page-18-4"></span>Componentele selectate pot fi utilizate ca și componente ideale, sau pot avea un model al componentelor reale. Valorile componentelor se selectează din proprietățile fiecărei componente, fiind accesibil prin click-dreapta pe componentă. Pentru a selecta un model real se accesează "Select new <device>", unde <device> reprezinta tipul componentei. Un exemplu pentru selecția unui model real de tranzistor MOSFET cu canal N este prezentat în [Fig. 1.3.](#page-19-0) Modelul componentei se poate încărca și cu ajutorul directivei spice *.model*.

Modele si simboluri de componente se pot adăuga suplimentar în biblioteca componentelor copiind fișierele aferente în locația de instalare, de obicei în "C:\Program  $Files\LTC\LTspiceXVII\lib", in folderele "sub" și "sym".$ 

În schemă este necesară cel puțin o conexiune la GND, care reprezintă potențialul de referință.

| 罗<br>MOSFET - M1         | ×                      | 罗<br><b>Select MOSFET</b> |                             |               |       |        |                                     | $\times$            |
|--------------------------|------------------------|---------------------------|-----------------------------|---------------|-------|--------|-------------------------------------|---------------------|
|                          | <b>OK</b><br>Cancel    |                           |                             |               |       |        |                                     | <b>OK</b><br>Cancel |
|                          | <b>Pick New MOSFET</b> | Part No.                  | Manufacturer                | Polarity      |       |        | Vds[V] Ron[mΩ] Gate Chq[nC] SPICE ^ |                     |
| <b>MOSFET Properties</b> |                        | Si7336ADP                 | <b>Siliconix</b>            | N-chan        | 30.0  | 2.4    | 36                                  | .model              |
| MOSFET:                  | <b>NMOS</b>            | <b>BSP89</b>              | Infineon                    | N-chan        | 240.0 | 4900.0 | 4                                   | .model              |
|                          |                        | AO6408                    | Alpha & Omega               | N-chan        | 20.0  | 12.0   | 18                                  | .model              |
| Manufacturer:            |                        | AP9465GEM                 | Advanced Power Elect N-chan |               | 40.0  | 25.0   | 9                                   | .model              |
| Polarity:                | nmos                   | <b>BSB012N03LX3</b>       | Infineon                    | N-chan        | 30.0  | 1.2    | 62                                  | .model              |
| $Vds$ $[V]$ :            |                        | BSB012N03MX3              | Infineon                    | N-chan        | 30.0  | 1.2    | 82                                  | .model              |
| $Rds(on)[\Omega]$ :      |                        | BSB012NE2LX               | Infineon                    | N-chan        | 25.0  | 1.2    | 33                                  | .model              |
|                          |                        | <b>RSR013NE2LXL</b>       | Infinenn                    | <b>N-chan</b> | 25 O  | 12     | 30 <sub>1</sub>                     | $m$ ndel $\vee$     |
| Qgate[C]:                |                        | ∢                         |                             |               |       |        |                                     |                     |

Fig. 1.3. Selectarea unui model pentru un tranzistor MOSFET de tip N

<span id="page-19-0"></span>Atenție suplimentară este necesară în configurarea unei surse de tensiune, dacă se dorește altceva decât o sursă de tensiune continuă. O sursă de tensiune se poate adăuga din meniul componentelor (deschis cu tasta F2) sau apăsând tasta V. Din proprietățile sursei (accesate cu click dreapta pe aceasta) se poate accesa "Advanced", astfel că opțiunile prezentate în [Fig. 1.4](#page-19-1) devin disponibile. Din această fereastră sursa poate fi configurată ca o sursă dreptunghiulară (PULSE), o sursă sinusoidală (SINE), sau altele.

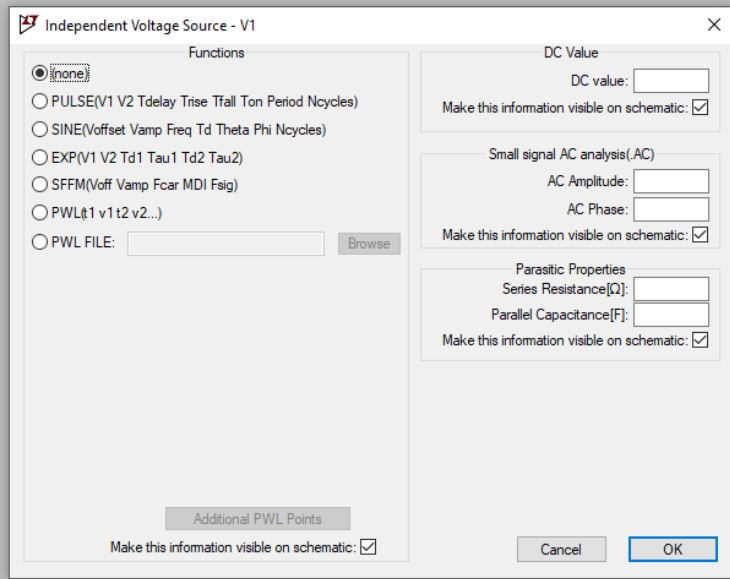

<span id="page-19-1"></span>Fig. 1.4. Configurarea avansată a unei surse de tensiune

#### <span id="page-20-0"></span>**1.1.2. Directive SPICE**

Directivele SPICE sunt instrucțiuni transmise programului de simulare. Acestea sunt de diferite tipuri, dar directiva principală este cea care specifică modul în care se realizează simularea.

O directiva SPICE se poate adăuga în schemă din meniul "Edit", din bara de componente sau apăsând tasta S. Aceasta începe cu caracterul punct , .", iar o descriere scurta a acestora este prezentată în [Tabelul 1.1.](#page-20-2)

<span id="page-20-2"></span>

| Directivă | <b>Descriere</b>                                             |  |  |  |  |
|-----------|--------------------------------------------------------------|--|--|--|--|
| .ac       | Realizează o analiză de semnal mic de c.a.                   |  |  |  |  |
| .backanno | Notează numele pinului subcircuitului pe curenții porturilor |  |  |  |  |
| .dc       | Realizează o analiză de variație a unei surse de c.c.        |  |  |  |  |
| .end      | Indică sfârșitul unui netlist                                |  |  |  |  |
| .ends     | Indică sfârșitul unui subcircuit                             |  |  |  |  |
| .four     | Realizează o analiză Fourier                                 |  |  |  |  |
| .func     | Creează o functie definită de utilizator                     |  |  |  |  |
| .ferret   | Descarcă un fișier indicat prin URL                          |  |  |  |  |
| .global   | Declară noduri globale                                       |  |  |  |  |
| .ic       | Include un fisier                                            |  |  |  |  |
| .lib      | Include o bibliotecă                                         |  |  |  |  |
| .loadbias | Încarcă o soluție de c.c. rezolvată anterior                 |  |  |  |  |
| .measure  | Măsoară mărimi electrice definite de utilizator              |  |  |  |  |
| .model    | Defineste un model SPICE                                     |  |  |  |  |
| .net      | Calculează parametrii rețelei în analiza .ac                 |  |  |  |  |
| .nodeset  | Sugerează soluții inițiale de c.c.                           |  |  |  |  |
| noise     | Realizează o analiză de zgomot                               |  |  |  |  |
| .op       | Găsește punctul de funcționare de c.c.                       |  |  |  |  |
| .options  | Configurează parametri de simulare                           |  |  |  |  |
| .param    | Configurează parametri definiți de utilizator                |  |  |  |  |
| .save     | Limitează cantitatea de date salvate                         |  |  |  |  |
| .savebias | Salvează punctul de funcționare                              |  |  |  |  |
| .step     | Realizează analiza cu parametri multipli                     |  |  |  |  |
| .subckt   | Defineste un subcircuit                                      |  |  |  |  |
| .temp     | Realizează analiza cu temperaturi multiple                   |  |  |  |  |
| .tf       | Calculează functia de transfer de semnal mic                 |  |  |  |  |
| .tran     | Realizează o analiză de regim tranzitoriu nelinear           |  |  |  |  |
| .wave     | Salvează nodurile selectate într-un fișier .wav              |  |  |  |  |

Tabelul 1.1. Lista directivelor SPICE

#### <span id="page-20-1"></span>**1.1.3. Realizarea conexiunilor și mutarea componentelor**

Realizarea traseelor electrice între componente se realizează utilizând unealta wire, accesibilă din bara de unelte, din meniul Edit, sau apăsând tasta F3. Conexiunile către potențialul de GND se realizează utilizând terminalul din [Fig. 1.6](#page-21-2) (toate terminalele GND dintr-o schema sunt conectate implicit împreună). Utilizând eticheta din [Fig. 1.7,](#page-21-3) accesibilă și cu tasta F4, se conectează electric toate etichetele cu același nume.

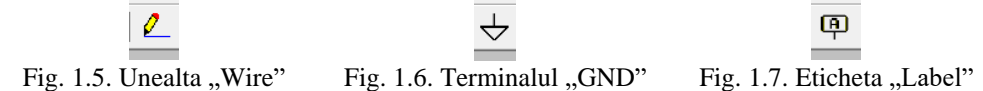

<span id="page-21-1"></span>Pentru a muta componente sau trasee se utilizează uneltele "Move" sau "Drag", accesibile în bara de unelte, prezentate [Fig. 1.8](#page-21-4) respectiv [Fig. 1.9,](#page-21-5) în meniul "Edit", sau apsând tasta F7, respectiv F8. Diferențele între cele două este că "Move" mută elemente deconectând celelalte trasee la care acestea sunt conectate, iar "Drag" nu realizează deconectarea.

<span id="page-21-3"></span><span id="page-21-2"></span>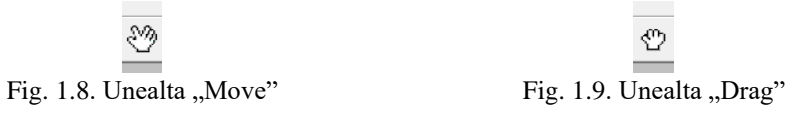

#### <span id="page-21-4"></span><span id="page-21-0"></span>**1.1.4. Rularea simulării**

Pentru a rula simularea se apasă butonul "Run" disponibil în bara de unelte, sau în meniul "Simulate".

```
浮
Fig. 1.10. Butonul de rulare al simulării
```
<span id="page-21-6"></span>Dacă modul de simulare nu a fost stabilit printr-o directiva SPICE (de exemplu .*tran*, .*ac*, .*dc*), fereastra de selecție al acestuia se deschide implicit [Fig. 1.11.](#page-21-7) Simulările cele mai comune sunt de cele de regim tranzitoriu ("transient"), care se configurează cu directiva *.tran,* și este necesar pentru acestea să se aleagă cel puțin timpul total de simulare "Stop time".

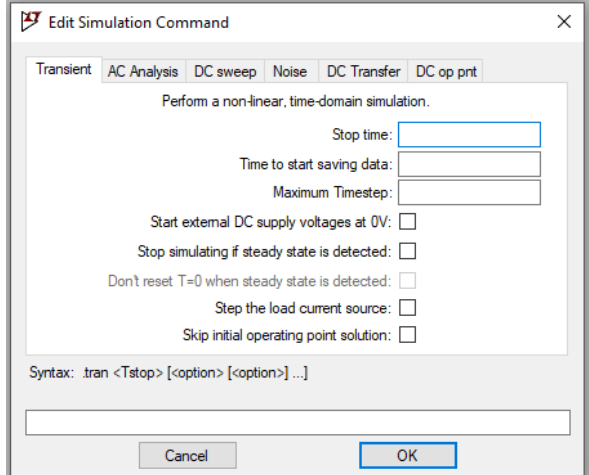

<span id="page-21-7"></span>Fig. 1.11. Configurarea modului de simulare

#### <span id="page-22-0"></span>**1.1.5. Vizualizarea formelor de undă**

#### *Sonde*

După ce simularea a fost realizată, fereastra de vizualizare a formelor de undă se deschide în program. Pentru a adăuga forme de undă pe grafic se pot utiliza sonda de tensiune, [Fig. 1.12,](#page-22-1) sau de curent, [Fig. 1.13,](#page-22-2) care acum apar automat dacă cursorul este amplasat pe un traseu, respectiv pe o componentă (sau terminalul acesteia, dacă prezintă mai mult de două terminale).

Fig. 1.12. Sonda de tensiune Fig. 1.13. Sonda de curent

<span id="page-22-2"></span>

<span id="page-22-1"></span>Sonda de tensiune măsoară tensiunea raportată la potențialul GND ales. Pentru a alege un alt potențial de referință pentru măsură, se poate alege cu click dreapta pe traseul cu alt potențial opțiunea de "Mark Reference", sau se poate menține click stânga apăsat trasând cursorul între cele două potențiale.

#### *Selectarea formelor de undă*

O altă metodă de a afișa formele de undă pe grafic este cu ajutorul uneltei ..Pick visible traces" prezentată în [Fig. 1.14.](#page-22-3) O altă variantă este de a accesa lista mărimilor disponibile cu click dreapta pe grafic, și accesarea "Add traces". Aici se pot realiza operații matematice între formele de undă prezente, de exemplu înmulțirea între tensiune si curent pentru calcularea puterii, scrise în rubrica de expresii "Expresion(s) to add". Pentru a adăuga un grafic suplimentar, se poate selecta "Add plot planes".

 $\approx$ 

Fig. 1.14. Adăugarea formelor de undă pe grafic: "Pick visible traces"

<span id="page-22-3"></span>Apăsând click dreapta pe numele formei de undă, aflat în partea superioară a graficului, se pot modifica culoarea graficului, se pot adăuga cursoare, sau se poate schimba mărimea vizualizată.

#### *Cursoare*

Pentru a introduce cursoare pe grafic, se poate apăsa click stânga pe numele formei de undă din partea superioară a graficului. Pentru a introduce și al doilea cursor apasă click stânga din nou pe numele formei de undă.

#### *Puterea consumată*

Pentru a vizualiza automat puterea instantanee consumată de o componentă se poate apăsa tasta Alt și click pe componenta pe care se dorește să se vizualizeze această mărime.

#### *Media mărimii de pe grafic*

Pentru a calcula o medie a unei mărimi de pe grafic, se poate apăsa tasta Alt și click pe numele formei de undă.

#### *Unelte de Zoom*

Unealta de mărire a formelor de undă este implicit selectată, dar dacă se dorește redimensionarea acestora, alte unelte, prezentate în [Fig. 1.15,](#page-23-3) sunt disponibile în bara de unelte. Redimensionarea formei de undă la dimensiunea inițială se poate realiza și cu combinația de taste Ctrl+E.

#### $QQQR$

Fig. 1.15. Unelte de redimensionare a formelor de undă

<span id="page-23-3"></span>Pentru a selecta limitele de pe axa X, a timpului, saxa Y, se pot accesa meniurile respective apăsând click dreapta pe axă.

#### <span id="page-23-0"></span>**1.1.6. Alte mențiuni**

Spre deosebire de alte programe comenzile "Undo" și "Redo" sunt accesibile din tasta F9, respectiv combinația de taste Shift+F9.

Pentru a adăuga text în schemă cu rol de simplu comentariu (diferit de o directivă SPICE) se poate utiliza unealta de text din [Fig. 1.16,](#page-23-4) aceasta fiind implicit configurată ca și "Comment" în [Fig. 1.17.](#page-23-5)

<span id="page-23-4"></span>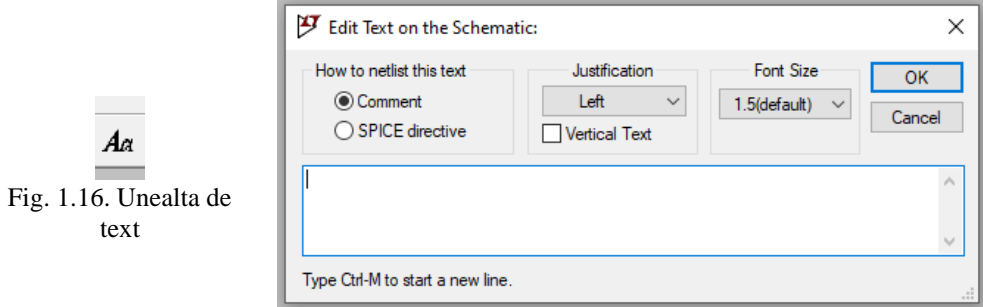

<span id="page-23-5"></span>Fig. 1.17. Configurarea implicită a uneltei de text ca și comentariu

Mulți producători de componente oferă modele de componente pentru a fi utilizate în acest program. Daca acestea nu sunt disponibile pe site-ul producătorului, pot fi căutate pe site-uri specializate cum este [1].

Mai multe informații despre program se pot afla accesând [2].

#### <span id="page-23-1"></span>**1.2. PSIM**

#### <span id="page-23-2"></span>**1.2.1. Simulation control**

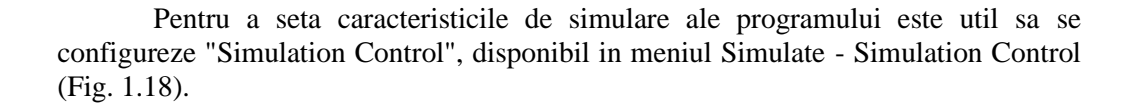

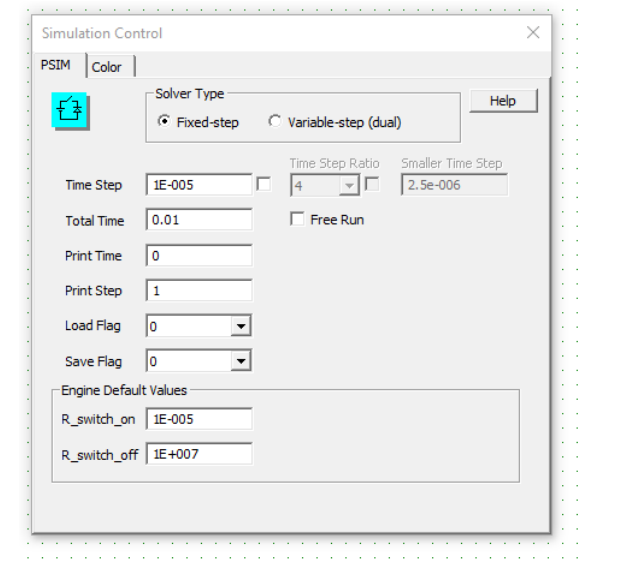

Fig. 1.18. Parametrii instrumentului "Simulation Control"

<span id="page-24-1"></span>Cele mai importante caracteristici de configurat din acesta sunt:

- Time step: care indica precizia de simulare (mai mic înseamnă mai precis)
- Total time: care indica timpul total al simulării

#### <span id="page-24-0"></span>**1.2.2. Selecția componentelor**

Selecția componentelor se poate realiza din:

- Bara de componente, aflata în partea de jos a ecranului: [Fig. 1.19](#page-24-2)
- În biblioteca de componente, aflata in stânga ecranului: [Fig. 1.20](#page-25-1)
- În meniul de componente al programului, aflat in partea de sus a ecranului: [Fig. 1.21](#page-25-2)

<span id="page-24-2"></span>

Fig. 1.19. Bara de componente

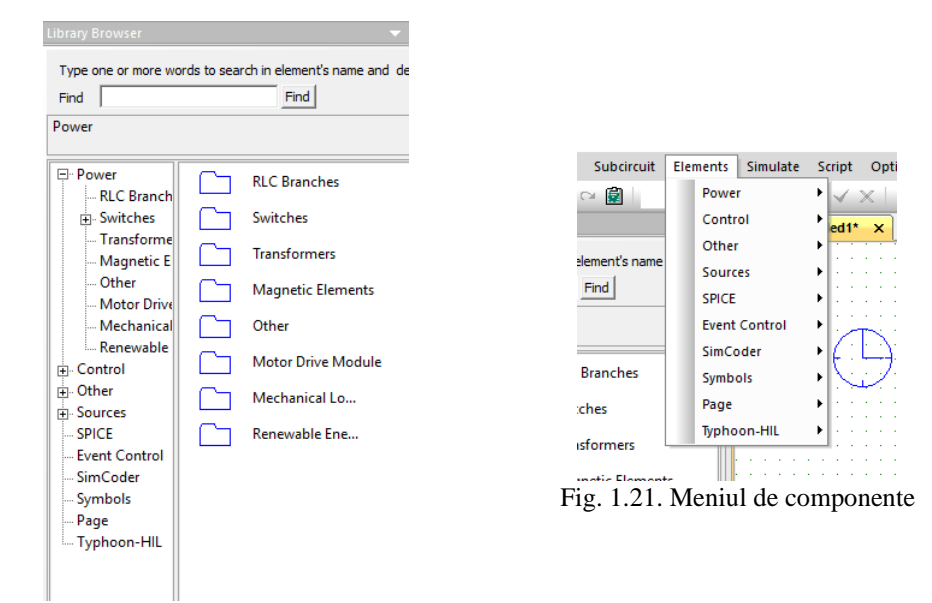

<span id="page-25-2"></span><span id="page-25-1"></span>Fig. 1.20. Biblioteca de componente

#### <span id="page-25-0"></span>**1.2.3. Realizarea conexiunilor intre componente**

Conexiunile electrice între componente se pot realiza în mai multe moduri:

- Utilizând unealta "Wire", pentru realizarea traseelor electrice[: Fig. 1.22](#page-25-3)
- Utilizând eticheta "Label", prin care se realizează conexiunea între etichete cu același nume: [Fig. 1.23](#page-25-4)
- Utilizând terminalul "GND" (este recomandat să se utilizeze cel puțin un terminal de GND de referință în schema), prin care circuitele conectate la acesta sunt conectate implicit împreună și se consideră că au potențialul de 0V: [Fig. 1.24](#page-25-5)

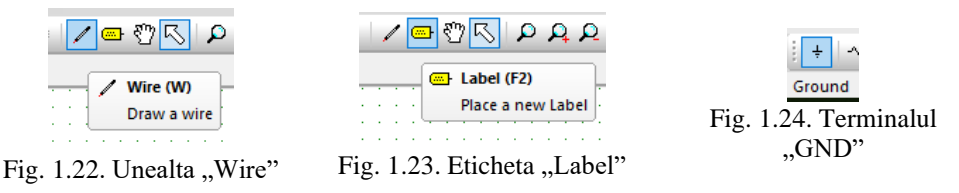

<span id="page-25-3"></span>După ce se realizează legăturile, programul PSIM stabilește automat tipul de conexiuni:

- <span id="page-25-5"></span><span id="page-25-4"></span>• Electrice (pentru tensiuni / curenți)
- De semnal / teoretice (pentru mărimi măsurate / calculate)
- De comandă (pentru comanda în grilă a tranzistoarelor)

Toate aceste tipuri de semnale au culori diferite pentru a ajuta utilizatorul să le diferențieze. Dacă există incompatibilități (sau se realizează o conversie între acestea), culoarea semnalului va fi un gradient între cele două culori specifice.

#### <span id="page-26-0"></span>**1.2.4. Comanda tranzistoarelor**

Pentru a comanda un tranzistor, sau alt element comandabil, este necesar sa se folosească un element de comanda: "On-Off Switch Controller [\(Fig. 1.25\)](#page-26-3). Acest element face tranziția de la un semnal logic, binar, la un semnal de comanda ce poate fi aplicat in grila unui tranzistor.

Atenție: A nu se confunda acest element cu poarta logică de negație [\(Fig. 1.26\)](#page-26-4), cu comparatorul [\(Fig. 1.27\)](#page-26-5) sau cu senzorul de tensiune [\(Fig. 1.28\)](#page-26-6).

<span id="page-26-3"></span>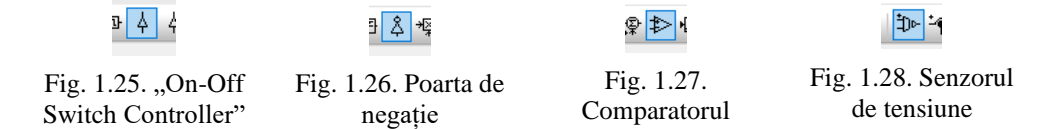

#### <span id="page-26-1"></span>**1.2.5. Afișarea mărimilor electrice**

Pentru a vizualiza forme de undă ale mărimilor electrice se pot folosi diferiți senzori, descriși de la stânga la dreapta î[n Fig. 1.29:](#page-26-7)

- <span id="page-26-4"></span>• Sonda de tensiune (către masa) – măsoară între borna sondei si GND
- Sonda de tensiune (între două potențiale) măsoară între bornele sondei
- Sonda de curent se conectează în serie în circuit

<span id="page-26-6"></span><span id="page-26-5"></span> $\circledast$   $\circledast$   $\circledast$ 

Fig. 1.29. Afișarea mărimilor electrice

<span id="page-26-7"></span>Pentru a vizualiza implicit căderea de tensiune pe o componentă sau curentul prin aceasta, se poate seta parametrul "Current Flag", respectiv "Voltage Flag", cu valoarea 1, fără a mai fi nevoie să se utilizeze astfel o sondă. De exemplu, pentru rezistorul R1, sunt realizate setările din [Fig. 1.30.](#page-26-8)

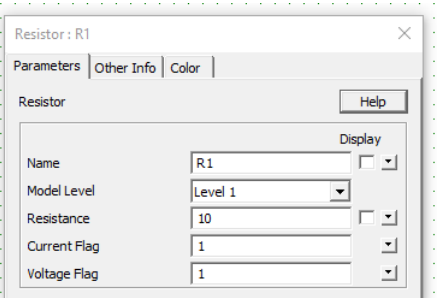

<span id="page-26-8"></span>Fig. 1.30. Vizualizarea tensiunii și a curentului utilizând parametrii "Current Flag" și "Voltage Flag"

#### <span id="page-26-2"></span>**1.2.6. Rularea simulării**

Se realizează apăsând tasta F8 sau butonul din [Fig. 1.31.](#page-27-1)

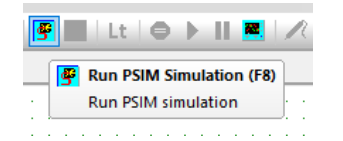

Fig. 1.31. Butonul de rulare a simulării

<span id="page-27-1"></span>Odată ce simularea se realizează, programul de vizualizare a formelor de undă, "Simview", se va deschide automat, și va prezenta utilizatorului mărimile disponibile pentru a fi afișate.

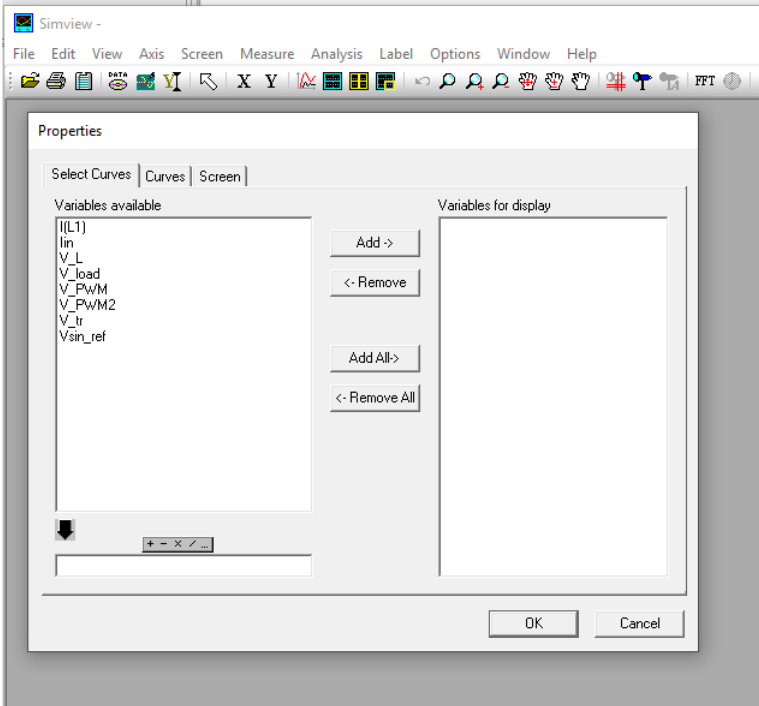

Fig. 1.32. Fereastra de adăugare a rezultatelor de simulare în programul "Simview"

#### <span id="page-27-2"></span><span id="page-27-0"></span>**1.2.7. Utilizare Simview**

O data ce simularea a fost realizata, acesta se poate deschide de nenumărate ori, fără a fi necesar ca simularea sa fie rulată din nou, apăsând combinația de taste Alt+F8 sau apăsând butonul din [Fig. 1.33.](#page-27-3)

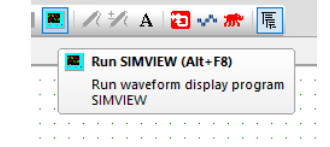

<span id="page-27-3"></span>Fig. 1.33. Deschiderea "Simview" după ce simularea a fost realizată

#### 28 Convertoare Statice

Pentru a adăuga mai multe forme de unda pe același grafic, se poate apăsa dublu-click pe grafic, și se pot selecționa mai multe mărimi, sau se poate apăsa butonul din [Fig. 1.34.](#page-28-0) Pentru a adăuga o forma de unda pe un grafic separat, se poate apăsa butonul din [Fig. 1.35.](#page-28-1)

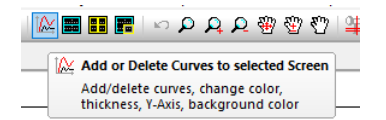

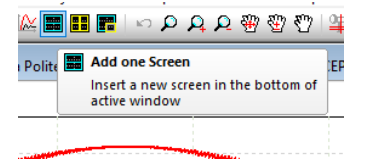

<span id="page-28-0"></span>Fig. 1.34. Adăugarea formelor de undă pe grafic Fig. 1.35. Adăugarea unui grafic separat

<span id="page-28-1"></span>

Simview dispune și de unelte de dimensionare a graficului (Zoom) prezentate în [Fig. 1.36.](#page-28-2) Pentru a reveni la dimensiunea inițială a imaginii, se poate folosii unealta din [Fig. 1.37.](#page-28-3)

<span id="page-28-2"></span>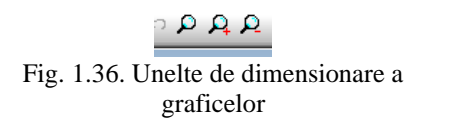

<span id="page-28-3"></span>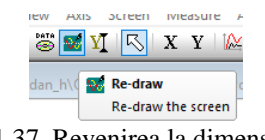

graficelor Fig. 1.37. Revenirea la dimensiunea completă a graficului

Cursoarele pot fi accesate utilizând funcția "Measure", din meniul "Measure". Pentru a realiza diverse calcule asupra mărimilor prezentate (mediere, valoare efectiva, etc), se pot utiliza unelte din meniul "Analysis".

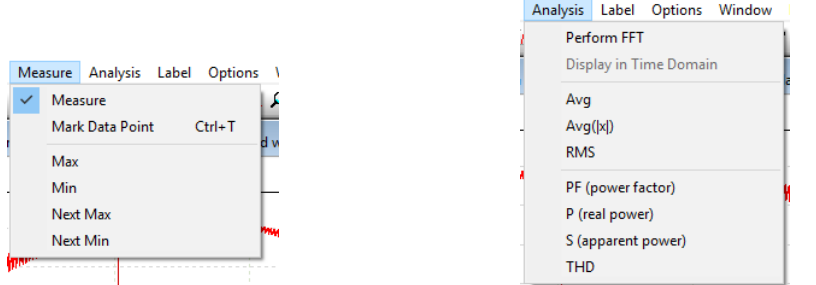

<span id="page-28-5"></span><span id="page-28-4"></span>Fig. 1.38. Accesarea cursoarelor Fig. 1.39. Măsurarea automată a parametrilor din grafice

Utilizând butonul  $\blacksquare$ , din fereastra de selecție a mărimilor, acestea se pot adăuga in caseta de calcul aflată în josul acestui buton, se pot scrie relații matematice între acestea, și apoi pot fi adăugate pentru a fi vizualizate utilizând butonul "Add->". Un exemplu este prezentat în [Fig. 1.40](#page-29-1) pentru reprezentarea puterii instantanee.

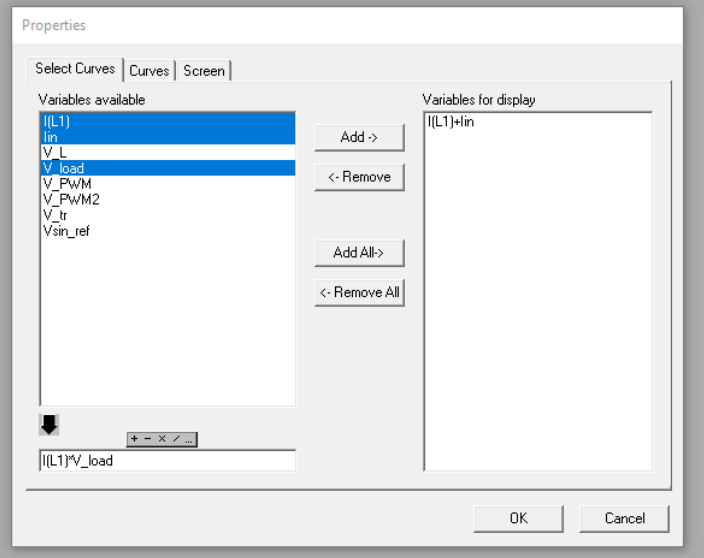

Fig. 1.40. Adăugarea formelor de undă compuse matematic

#### <span id="page-29-1"></span><span id="page-29-0"></span>**1.2.8. Alte mențiuni**

Pentru componentele selecționate se pot introduce diverse valori, însă doar cele de baza sunt obligatorii. De exemplu, rezistența unui rezistor, capacitatea unui condensator, tensiunea unei surse de tensiune.

Pentru a adaugă text în schema, se poate utiliza tasta F9 sau unealta de text din [Fig. 1.41.](#page-29-2)

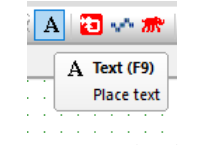

Fig. 1.41. Unealta de text

<span id="page-29-2"></span>Pentru a trece peste un regim tranzitoriu, în condensatoare se poate seta "Initial Capacitor Voltage", tensiunea inițială a unui condensator, la valoarea dorită, astfel că simularea va începe direct cu acea valoare pe condensator. Similar, se poate seta curentul inițial prin inductoare.

Pentru a înțelege parametrii componentelor, se poate utiliza meniul "Help", disponibil pentru fiecare componentă în parte. Informații complete pentru utilizarea programului sunt disponibile în manualul acestuia [3].

## <span id="page-30-0"></span>**2. NOȚIUNI FUNDAMENTALE DE ANALIZĂ ȘI PROIECTARE A CONVERTOARELOR**

#### <span id="page-30-1"></span>**2.1. Noțiuni de bază**

#### <span id="page-30-2"></span>**2.1.1. Relații utile**

*Randamentul*

$$
\eta = \frac{P_o}{P_i} \tag{2.1}
$$

unde, Po este puterea de ieșire și Pi este puterea de intrare.

*Dependența tensiune – curent pentru inductor*

$$
v_L = L \frac{di_L}{dt} \tag{2.2}
$$

$$
i_L = \frac{1}{L} \int v_L dt + i_L(0)
$$
 (2.3)

unde,  $v_L = v_L(t)$  este valoarea instantanee a tensiunii pe inductor,  $i_L = i_L(t)$  este valoarea instantanee a curentului prin inductor, *iL*(0) este valoarea inițială a curentului prin inductor.

O interpretare a relației inductorului, este că tensiunea pe acesta este proporțională cu viteza de variație a curentului prin acesta. Este important de menționat că la variații (ipotetice) treaptă ale curentului, tensiunile vor avea valori infinite pentru o durată de timp infinitezimală (impuls Dirac). În mod practic, la întreruperea curentului prin inductor, la borne poate apărea un arc electric prin care se închide curentul din acesta. O altă interpretare a relației este că curentul prin inductor la un anumit moment, este proporțional cu cu produsul dintre tensiunea aplicată și timpul cât a fost aplicată pe acesta.

*Dependența tensiune – curent pentru condensator:*

$$
i_c = C \frac{dv_c}{dt} \tag{2.4}
$$

$$
v_C = \frac{1}{C} \int i_C dt + v_C(0)
$$
 (2.5)

unde,  $v_c = v_c(t)$  - valoarea instantanee a tensiunii pe condensator,  $i_c = i_c(t)$  - valoarea instantanee a curentului prin condensator,  $v_c(0)$  - valoarea inițială a tensiunii pe condensator.

O interpretare a relației, este că curentul prin condensator e proporțional cu viteza de variație a tensiunii pe acesta. Este important de menționat că la variații treaptă ale tensiunii, curentul ar avea valori infinite. În mod practic, la conectarea unei surse de tensiune pe un condensator, va apărea un curent mare, ca de scurtcircuit, limitat doar de rezistențele interne. O alta interpretare este că tensiunea pe condensator este proporțională cu produsul dintre curenții aplicați și timpul cât au fost aplicați pe acesta.

*Valoarea medie* 

$$
V = \frac{1}{T} \int_{0}^{T} v \, dt \tag{2.6}
$$

unde,  $v = v(t)$  – valoarea instantanee a unei mărimi, T – intervalul de timp pe care se calculează valoarea medie

*Valoarea efectivă*

$$
V = \sqrt{\frac{1}{T} \int_{0}^{T} v^2 dt}
$$
 (2.7)

unde, *v*= *v*(t) – valoarea instantanee a unei mărimi alternative cu perioada T

Aceasta este definită în limba engleză ca "root mean square", sau RMS. Pentru mărimi electrice, valoarea efectivă a unei tensiuni alternative reprezintă acea valoare a unei tensiuni de c.c. care ar avea aceeași putere disipată (ar produce aceeași încălzire) pe o sarcină rezistivă.

Este important de reținut că doar pentru o mărime **cu formă sinusoidală**, *vs= vs*(*t*), definită ca:

$$
v_s = A_s \cdot \sin(\omega \cdot t) \tag{2.8}
$$

valoarea efectivă a acesteia este egală cu

$$
V_s = \frac{A_s}{\sqrt{2}}\tag{2.9}
$$

unde,  $A_s$  – amplitudinea, și  $\omega$  – pulsația.

*Divizorul de tensiune*

Relația între tensiuni pentru această configurație, fiind des utilizată, este util de reținut. Pornind de la schema din [Fig. 2.1,](#page-32-2) se poate demonstra relația între tensiunile de pe rezistențe și tensiunea de intrare.

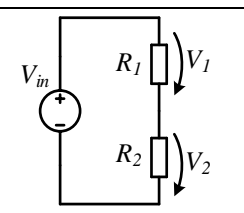

Fig. 2.1. Schema unui divizor rezistiv

$$
V_2 = Vin \cdot \frac{R_2}{R_1 + R_2}
$$
 (2.10)

$$
V_1 = Vin \cdot \frac{R_1}{R_1 + R_2} \tag{2.11}
$$

#### <span id="page-32-2"></span><span id="page-32-0"></span>**2.1.2. Considerente de funcționare ale convertoarelor statice**

Pentru analiza convertoarelor de curent continuu se consideră următoarele ipoteze simplificatoare:

- dispozitivele semiconductoare sunt ideale, fără pierderi
- componentele pasive sunt ideale
- randamentul convertorului este unitar
- condensatoarele sunt suficient de mari astfel încât tensiunea pe acestea să fie constantă

#### <span id="page-32-1"></span>**2.1.3.** Modularea în lățime de puls – "Pulse width modulation" (PWM)

Modularea în lățime de puls este o metoda prin care unui semnal dreptunghiular (*vPWM*) îi este variat factorul de umplere cu o măsură proporțională cu a unui semnal de referință (*vref*). Aceasta este utilizată pentru a obține o valoare medie diferită a semnalului de ieșire și este folosit cu preponderență ca și semnal de control pentru circuitele de comandă ale tranzistoarelor. O metodă de a genera acest semnal este compararea semnalului de referință cu un semnal modulator de tip dinte de fierăstrău (*v<sub>mod</sub>* - "sawtooth"), după cum este prezentat în [Fig. 2.2.](#page-32-3)

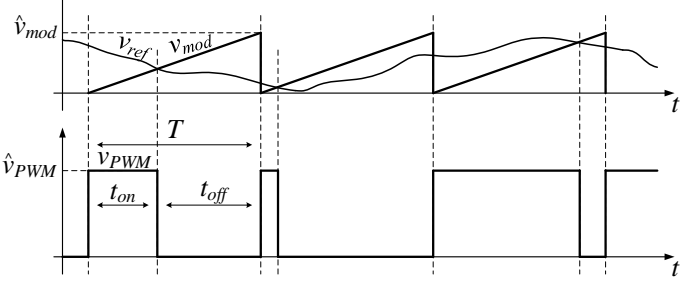

<span id="page-32-3"></span>Fig. 2.2. Generarea semnalului PWM

Forma de undă a semnalului de ieșire este un semnal dreptunghiular pentru care se definesc următoarele mărimi:

- *T* perioada de comutație,
- *ton* intervalul de timp corespunzător duratei pulsului *ON* (1 logic)
- *toff* intervalul de timp corespunzător duratei pulsului *OFF* (0 logic)
- *D* factorul de umplere, definit ca:

$$
D = \frac{t_{on}}{T}
$$
 (2.12)

Acest semnal are frecvența egală cu cea a semnalului modulator, și factor de umplere (D) proporțional cu amplitudinea semnalului de referință ( $\hat{v}_{ref}$ ) raportată la amplitudinea semnalului modulator  $(\hat{v}_{mod})$ . Este important de reținut că viteza de variație a semnalului de referință este mult mai mică decât cea a semnalului modulator (aceasta fiind exagerată în [Fig. 2.2\)](#page-32-3), altfel pot apărea comutații suplimentare într-o singură perioadă de comutație. Semnalul PWM poate să fie considerat un semnal logic, sau unul electric, astfel că amplitudinea acestuia ( $\hat{v}_{\text{pwh}}$ ) depinde de aplicație.

*Aplicații*

Utilizând rezultatele achiziționate în subcapitolul [10.1.](#page-94-1) [Pulse Width Modulation](#page-94-1)  [\(PWM\),](#page-94-1) pentru un semnal dreptunghiular, calculați factorul de umplere.

#### <span id="page-33-0"></span>**2.2. Dimensionarea convertoarelor de curent continuu**

#### <span id="page-33-1"></span>**2.2.1. Dimensionarea inductoarelor**

#### *A. Dimensionarea inductoarelor considerând o variație maximă*

În practică și în literatura de specialitate este des utilizată metoda dimensionării inductoarelor considerând o variație maximă a curentului prin aceasta, de obicei în regimul cel mai nefavorabil, adică acela în care variația are cea mai mare valoare [4], [5].

Pentru această metodă se consideră un raport al variației curentului prin inductor, *ri*, în funcție de curentul mediu prin acesta, astfel:

$$
r_i = \frac{\Delta i_L}{I_L} \tag{2.13}
$$

iar mărimile utilizate în relație sunt prezentate în [Fig. 2.3.](#page-33-2)

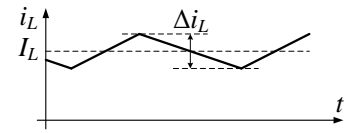

<span id="page-33-2"></span>Fig. 2.3. Mărimi utilizate în determinarea inductivității considerând o variație maximă

#### 34 Convertoare Statice

Valoarea inductivității urmează să fie calculată astfel încât la putere și tensiuni nominale factorul *r<sup>i</sup>* are o valoare fixă, de obicei cuprinsă între 0.2-0.4, în funcție de aplicație, componente, și obiectiv de optimizare.

*B. Dimensionarea inductoarelor pentru funcționarea în regimul de curent neîntrerupt*

O metodă utilă de a asigura funcționarea unui convertor în regimul de curent neîntrerupt ("continuous conduction mode" - CCM) este de a alege o dimensionare a inductorului astfel încât, în cel mai nefavorabil caz, convertorul funcționează în regimul la limita de trecere în regim de curent întrerupt, indiferent de variația tensiunilor de funcționare [6].

Metoda se poate aplica în una dintre cele două condiții:

- tensiunea de intrare se consideră constantă
- tensiunea de ieșire se consideră constantă

Pașii de aplicare a metodei sunt:

- se consideră funcționarea în regimul la limita dintre regimul de curent neîntrerupt, și cel întrerupt, adică curentul prin inductor atingând valoarea de 0 pentru o perioadă foarte scurtă de timp
- se exprimă valoarea medie a curentului prin inductor în funcție de factorul de umplere, inductivitate, frecvență (sau perioadă) de comutație și tensiunea considerată constantă (de intrare sau ieșire)
- se exprimă valoarea medie a curentului care rezultă constant din funcționare (în cele mai multe cazuri cel de ieșire) în funcție de curentul prin inductor și factorul de umplere
- din relația curentului de ieșire (care acum are factorul de umplere ca singură mărime variabilă) se poate determina un punct de extrem în funcție de factorul de umplere, care ar exprima curentul minim sub valoarea căruia convertorul ar intra în funcționarea de regim de curent întrerupt
- pentru valoarea acelui punct de extrem determinat de factorul de umplere, se poate calcula valoarea inductivității din relația determinată anterior

#### <span id="page-34-0"></span>**2.2.2. Dimensionarea condensatoarelor**

Pentru a aplica această metodă, se reprezintă forma de undă a curentului prin condensator, și a tensiunii pe acesta. După cum e prezentat în (2.5) tensiunea pe condensator este egală cu integrala curentului prin acesta, însumată cu o valoare (inițial) continuă.

Similar cu dimensionarea inductoarelor considerând o variație maximă a curentului, și condensatoarele se pot dimensiona în mod similar, considerând un raport al variației tensiunii pe condensator, *rv*, în funcție de variația tensiunii pe condensator,  $\Delta v_c$ , și tensiunea medie pe acesta,  $V_c$ , astfel:

$$
r_v = \frac{\Delta v_C}{V_C} \tag{2.14}
$$

iar mărimile utilizate în relație sunt prezentate în [Fig. 2.4.](#page-35-0)

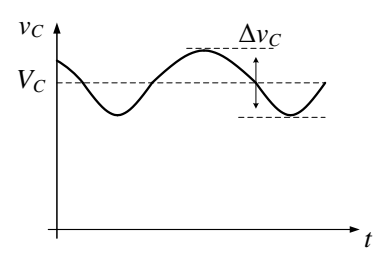

Fig. 2.4. Mărimi utilizate în determinarea capacității considerând o variație maximă

<span id="page-35-0"></span>Pentru a satisface ipoteza simplificatoare din paragraful [2.1.2,](#page-32-0) în care se specifică o tensiune constantă pe condensatoare, variația acesteia se alege ca fiind suficient de mică cât să poată fi considerată continuă chiar dacă în funcționarea experimentală aceasta prezintă o oscilație de o anumită formă și amplitudine. Valoarea capacității se calculează astfel încât la parametri nominali, factorul *r<sup>v</sup>* are o valoare fixă, mult mai mică decât *ri*, fiind de obicei cuprins între 0.01-0.02.
# **3. STUDIUL DISPOZITIVELOR SEMICONDUCTOARE DE PUTERE**

## **3.1. Prezentare generală**

## **3.1.1. Caracteristici ideale**

Principalele dispozitivele semiconductoare de putere utilizate în componența convertoarelor statice funcționează în regim de comutație, având două stări posibile [6]. Utilizând aceste două stări de funcționare, se obțin randamente mari de funcționare ale convertoarelor statice:

- stare complet deschisă (ON): circulă curent prin circuitul de forță, iar tensiunea pe borne este teoretic 0
- stare blocată (OFF): există o tensiune pe bornele de forță dar nu circulă curent

Există diferite tipuri de dispozitive semiconductoare de putere, și în funcție de modul de comandă se pot clasifica în:

- necomandabile: nu se poate comanda intrarea/ieșirea din starea deschisă/blocată
- semicomandabile: se poate comanda doar intrarea în starea deschisă
- complet comandabile: se poate comanda și intrarea și ieșirea din starea deschisă sau blocată

Modul de funcționare al dispozitivelor se poate reprezenta printr-o caracteristică ideală curent – tensiune, prin care se arată starea în care se află dispozitivul:

- deschisă:
	- o curentul prin acesta care poate avea orice valoare de la 0 la ±∞ o tensiunea este 0
- blocată:
	- o tensiunea pe acesta poate orice valoare de la 0 la ±∞
	- $\circ$  curentul este 0

#### *Dioda*

Caracteristici:

- Denumire terminale: anod (A), catod (K)
- Dispozitiv necomandabil;
- Se deschide la polarizare directă  $v_{AK}$ >0, și se blochează în caz contrar

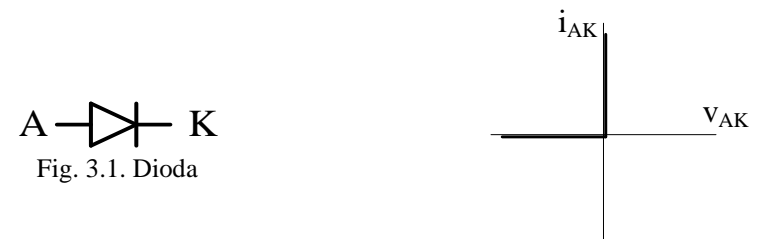

Fig. 3.2. Caracteristica ideală a diodei

#### *Tiristorul*

Caracteristici:

- Denumire terminale: anod (A), catod (K), grilă (G)
- Circuit de forță: anod-catod
- Dispozitiv semicomandabil: în circuitul grilă-catod
- Se deschide la aplicarea unui curent în grilă  $i_G>0$ , doar la polarizare directă  $v_{AK}$ >0
- Se blochează doar după anularea curentului prin circuitul de forță

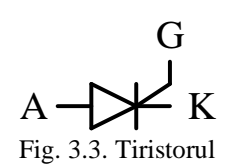

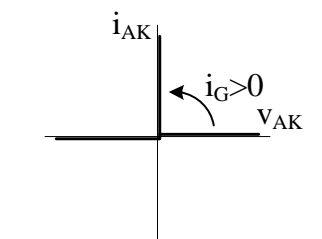

Fig. 3.4. Caracteristica ideală a tiristorului

#### *Tiristorul GTO (Gate Turn-OFF)*

Caracteristici:

- Denumire terminale: anod (A), catod (K), grilă (G)
- Circuit de forță: anod-catod
- Dispozitiv comandabil: în circuitul grilă-catod
- Se deschide prin aplicarea unui curent în grilă  $i_G>0$
- Se blochează prin aplicarea unui curent în grilă i $_G$ <0

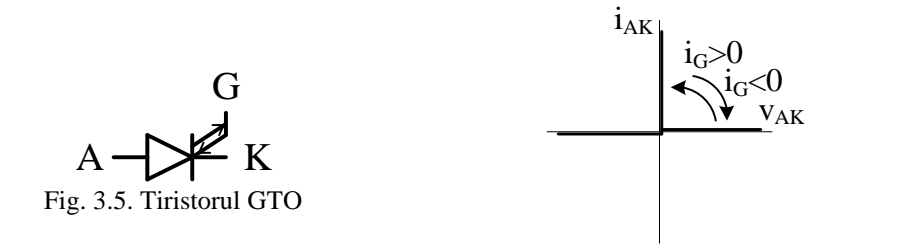

Fig. 3.6. Caracteristica ideală a tiristorului

#### *Tranzistorul Bipolar*

Caracteristici:

- Denumire terminale: bază (B), colector (C), Emitor (E)
- Circuit de forță: colector-emitor
- Dispozitiv comandabil: în circuitul bază-emitor
- Se deschide prin aplicarea unui curent în bază  $i_B>0$
- Se blochează prin anularea curentului din bază i $_B=0$
- Nu poate fi polarizat invers
- Funcționează și în regim de amplificator

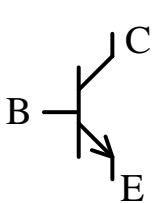

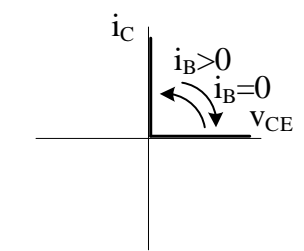

Fig. 3.7. Tranzistorul bipolar (NPN)

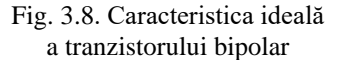

#### *Tranzistorul MOSFET (Metal–Oxide–Semiconductor Field-Effect Transistor)* Caracteristici:

- Denumire terminale: grilă (G), drenă (D), sursă (S)
- Circuit de forță: drenă-sursă
- Dispozitiv comandabil: în circuitul grilă-sursă
- Se deschide prin aplicarea unei tensiuni pe grilă-sursă  $v_{GS} > 0$
- Se blochează prin anularea tensiunii pe grilă-sursă  $v_{GS}=0$
- În polarizare inversă intră în conducție dioda internă a tranzistorului
- Funcționează și în regim de amplificator

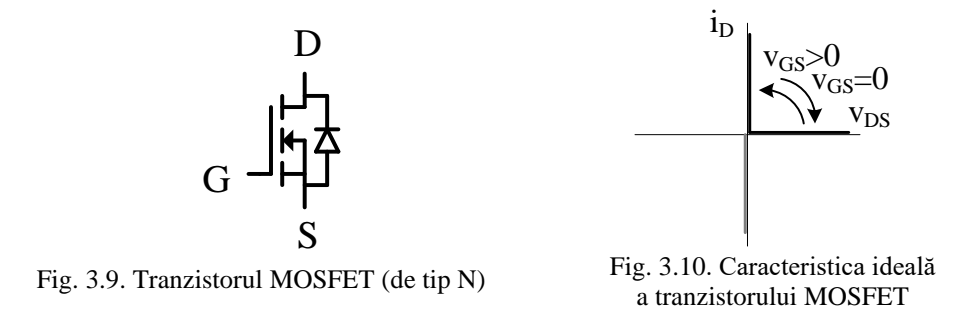

## *Tranzistorul IGBT (insulated-gate bipolar transistor)*

Caracteristici:

- Denumire terminale: grilă (G), colector (C), emitor (E)
- Circuit de forță: colector-emitor
- Dispozitiv comandabil: în circuitul grilă-emitor
- Se deschide prin aplicarea unei tensiuni pe grilă-emitor  $v_{GE} > 0$
- Se blochează prin anularea tensiunii pe grilă-emitor  $v_{GE}=0$
- Nu poate fi polarizat invers
- Funcționează și în regim de amplificator

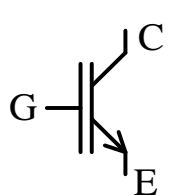

Fig. 3.11. Tranzistorul IGBT

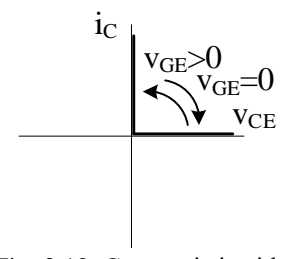

Fig. 3.12. Caracteristica ideală a tranzistorului IGBT

## **3.1.2. Caracteristici reale**

Caracteristicile ideale de funcționare ajută la înțelegerea de principiu a dispozitivului, dar în funcționarea reală caracteristica de funcționare este diferită. În plus, apar și limitări de funcționare în regimul de trecere dintre cele două stări de funcționare.

*Dioda*

Spre deosebire de cazul ideal, în realitate, dioda se deschide numai după ce pragul de deschidere al acesteia a fost depășit. Acest prag depinde în primul rând de tipul diodei, fapt care este ușor de observat în foaia tehnică a componentei. De exemplu, caracteristica reală a unei diode redresoare, 1N4007, în [Fig. 3.13,](#page-40-0) arată că aceasta se

deschide de la o tensiune de aproximativ 0.6V, iar caracteristica unei diode Schottky, 1N5817, în [Fig. 3.14,](#page-40-1) arată că aceasta se deschide de la aproximativ 0.2V pentru temperatura ambientală. În plus, variația tensiunii de deschidere a diodei cu temperature o face să fie un candidat des utilizat în senzorii de temperatură [7]. Se mai observă că există o dependența curent-tensiune pentru dioda aflată în conducție, fapt care se datorează unei rezistențe dinamice.

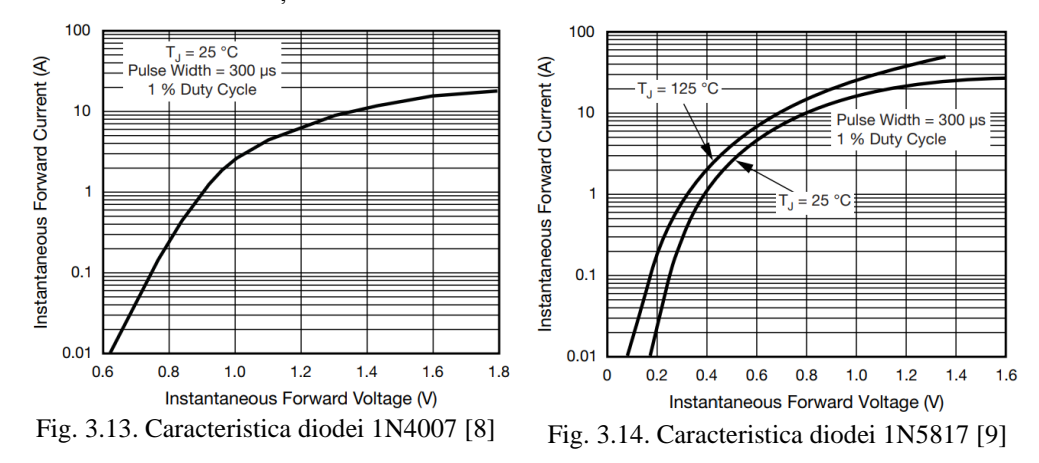

<span id="page-40-0"></span>Pentru regimul tranzitoriu al diodei, este important de subliniat regimul de blocare al acesteia, în special la utilizarea în regimuri de comutație unde apar variații rapide, chiar de peste 100V/ns [10]. Majoritatea diodelor prezintă un regim tranzitoriu de blocare similar cu cel prezentat în [Fig. 3.15,](#page-40-2) astfel că prin aceasta apare un curent invers, dat de viteza cu care intră in conducție tranzistorul (conectat de obicei în serie cu aceasta) și implicit de panta curentului. Parametrii din foaia de catalog care apar pentru acest regim sunt, de obicei, intervalul de timp în care curentul revine la 0, *trr* , sarcina de recuperare inversă, *Qrr*, curentul invers maxim, *Irr*, și alți parametrii la care sa realizat măsurătoarea.

<span id="page-40-1"></span>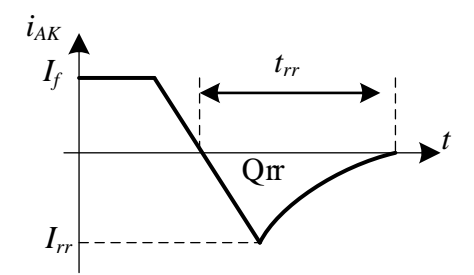

Fig. 3.15. Regimul tranzitoriu de blocare al diodei

#### <span id="page-40-2"></span>*Tranzistorul bipolar*

Spre deosebire de diodă și tiristoare, cu ajutorul tranzistorului se poate controla curentul din circuitul de forță (colector-emitor), în funcție de curentul din bază, după următoarea relație:

$$
I_C = h_{FE} \cdot I_B \tag{2.15}
$$

unde hFE (notat și β) reprezintă factorul de amplificare al tranzistorului.

Caracteristica reală a unui tranzistor bipolar este reprezentată în [Fig. 3.16.](#page-41-0) În aceasta se pot deosebi trei zone:

- 1. Zona de saturație, în care se poate considera din punctul de vedere al convertoarelor statice că tranzistorul este deschis, având o cădere de tensiune mică pe acesta.
- 2. Zona de amplificare (activă), care este folosită în circuite de amplificatoare și nu este folosită în convertoare statice datorită pierderilor mari care ar rezulta. În această zonă este valabilă relația  $(2.15)$ .
- 3. Zona de blocare.

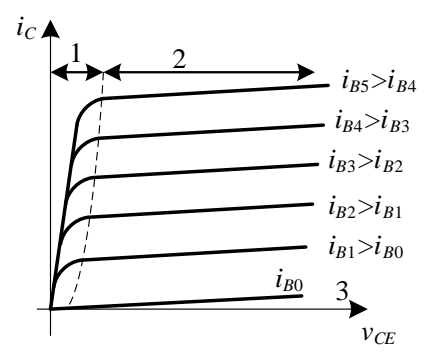

Fig. 3.16. Caracteristica reală a unui tranzistor bipolar

<span id="page-41-0"></span>Pentru a menține tranzistorul în zona de saturație, este important ca pentru orice curent de colector, acesta să primească un curent în bază mai mare decât cel dictat de relația (2.15), fără ca acesta să depășească limitele maxime din foaia de catalog.

#### *Tranzistorul MOSFET*

Caracteristica tranzistorului MOSFET este prezentată în [Fig. 3.17](#page-42-0) aceasta fiind delimitată în trei zone diferite:

- 1. Zona ohmică (lineară) în care tranzistorul se comportă ca o rezistență de mică valoare. Această zonă este de dorit în funcționarea convertoarelor statice, deoarece se consideră că tranzistorul este deschis.
- 2. Zona de saturație (activă), este utilizată în funcționarea amplificatoarelor.
- 3. Zona de blocare, pentru tensiuni de comandă  $v_{GS} < v_{th}$  ("threshold", de deschidere)

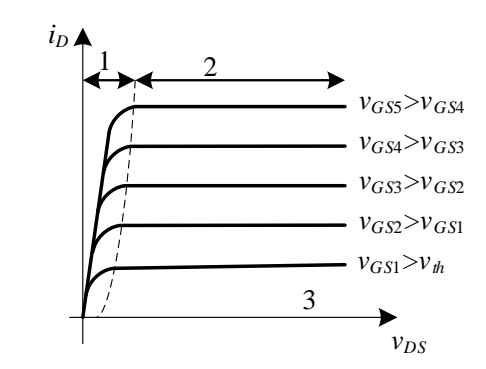

Fig. 3.17. Caracteristica reală a tranzistorului MOSFET

<span id="page-42-0"></span>Pentru ca tranzistorul MOSFET să intre în conducție este necesar ca tensiunea aplicată în circuitul grilă-sursă să depășească valoarea de deschidere, *vth*, care este specificată în foaia de catalog a dispozitivului și are valori cuprinse între 1-4V. Pentru ca acesta să ajungă în zona de funcționare ohmică, unde rezistența internă ajunge la valori de mΩ și tranzistorul are pierderi în conducție reduse, este suficient în majoritatea cazurilor să se aplice o tensiune de comandă cuprinsă între 12-18V.

Specific tranzistorului MOSFET, datorită construcției acestuia, este dioda internă care conduce atunci când acesta este polarizat invers. Nu doar că această diodă conduce, dar și tranzistorul poate să intre în zona ohmică dacă se aplică tensiune de comandă și să conducă, chiar dacă este polarizat invers. Acest avantaj este utilizat pentru a diminua pierderile în conducție care ar apărea pe diodă, dacă aceasta intră în conducție. Deși dioda internă prezintă un avantaj în anumite aplicații, aceasta poate să aibă performanțe în comutație mult mai reduse decât o diodă specializată, astfel că, dacă este necesar, se poate conectata o diodă suplimentară în antiparalel cu tranzistorul.

Deoarece convertoarele statice funcționează la frecvențe mari, un aspect important de avut în vedere este pierderea în comutație a tranzistorului. Trecerea din starea blocată în starea deschisă, și invers, se realizează într-un anumit, timp în care curentul și tensiunea pe dispozitiv nu sunt nule, tranziție reprezentată în [Fig. 3.18.](#page-43-0) Deoarece curentul și tensiunea sunt diferite de zero în același interval de timp, pe tranzistor apare o putere de pierdere la fiecare comutație. Pentru tranzistorul MOSFET capacitățile parazite ale acestuia [\(Fig. 3.19\)](#page-43-1) au un impact asupra vitezei de comutație, astfel că pentru a obține un timp cât mai rapid de comutație este necesar ca acestea (în special *Cgs*) să fie încărcate și descărcate cât mai rapid de către circuitul de comandă.

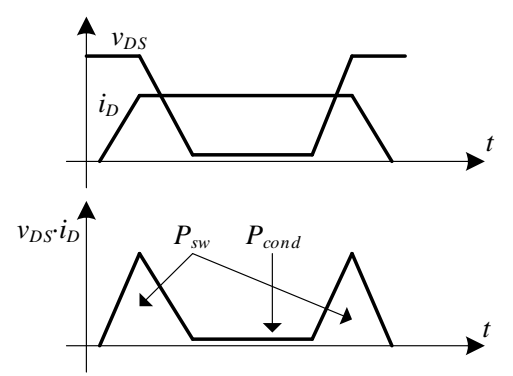

<span id="page-43-0"></span>Fig. 3.18. Forme de undă ale regimului de comutație al tranzistorului MOSFET (*Psw* – pierderi în comutație, *Pcond* – pierderi în conducție)

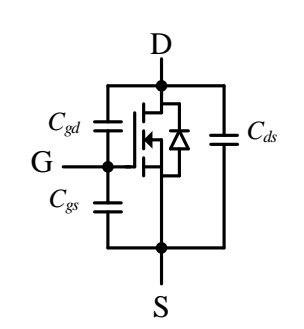

<span id="page-43-1"></span>Fig. 3.19. Capacitățile parazite ale tranzistorului MOSFET

## **3.2. Desfășurarea lucrării**

Lucrarea este disponibilă online în format video accesând linkul [11]:

<https://youtu.be/ZWFBS6evGMM>

## **3.2.1. Tranzistorul bipolar**

Realizați schema de simulare pentru alimentarea unei sarcini rezistive de către un tranzistor bipolar comandat cu un semnal de comandă dreptunghiular, având următoarele specificații:

- Tranzistor: 2N3055
- Sursa de alimentare: 10V
- Rezistența de sarcină:  $1\Omega$
- Frecvența de comutație: 50kHz
- Factor de umplere: 50%
- Tranzistorul bipolar trebuie să funcționeze în regimul de saturație/blocare (ON/OFF) astfel că curentul în bază trebuie ales corespunzător

#### *Rezultate*

Adăugați următoarele rezultate:

- imagini ale schemei de simulare
- imagini ale rezultatelor de simulare (curent de comanda in baza, curent prin colector, tensiune colector-emitor - pentru 4 perioade de comutație).

Schema de simulare trebuie să conțină în plus față de componentele prezentate, și un text cu numele studentului autor.

#### *Pierderi pe dispozitive*

Notați valoarea pierderilor totale pe dispozitiv, calculate de programul de simulare în valoare medie pe toată perioada de simulare.

#### **3.2.2. Tranzistorul MOSFET**

Realizați schema de simulare pentru alimentarea unei sarcini rezistive de către un tranzistor bipolar comandat cu un semnal de comandă dreptunghiular, având următoarele specificații:

- Tranzistor: IRFZ44N
- Sursa de alimentare: 10V
- Rezistența de sarcină:  $1\Omega$
- Frecvența de comutație: 50kHz
- Factor de umplere: 50%
- Tranzistorul bipolar trebuie să funcționeze în regimul ohmic/blocare (ON/OFF) astfel că tensiunea de comandă grilă-sursă trebuie aleasă corespunzător

#### *Rezultate*

Adăugați următoarele rezultate:

- imagini ale schemei de simulare
- imagini ale rezultatelor de simulare (tensiune grilă-sursă, curent prin drenă, tensiune drenă-sursă - pentru 4 perioade de comutație)

Schema de simulare trebuie să conțină în plus față de componentele prezentate, și un text cu numele studentului autor.

#### *Pierderi pe dispozitive*

Notați valoarea pierderilor totale pe dispozitiv, calculate de programul de simulare în valoare medie pe toată perioada de simulare. Dublați frecvența de comutație și notați noua valoarea a pierderilor totale pe dispozitiv. Ce puteți spune despre această nouă valoare? De ce considerați că s-a modificat în acest fel?

Aplicați o tensiune inversă pe circuitul drenă-sursă (inversând sursa de alimentare, sau aplicând o tensiune negativă). Ce puteți spune în acest caz despre curentul din circuitul de forță?

#### *Forma de undă a curentului de grilă*

Vizualizați și salvați forma de undă a curentului prin rezistenta de grilă (R2 din video). Având în vedere că tranzistorul MOSFET se comandă în tensiune, de ce considerați că apare acest curent în grilă?

#### *Alimentarea unei sarcini rezistiv-inductive*

Înlocuiți sarcina cu una rezistiv inductivă (1Ω, 100uH), și adăugați o diodă schottky (RB225T-40) în antiparalel cu grupul RL (catodul la plusul alimentării, anodul la drena tranzistorului). Vizualizați forma de undă a curentului de sarcină. Vizualizați forma de undă a curentului prin diodă. Justificați motivul pentru care apare un vârf de curent negativ prin dioda.

# **4. CONVERTORUL COBORÂTOR DE TENSIUNE BUCK**

## **4.1. Prezentare teoretică**

## **4.1.1. Funcționarea și analiza convertorului în regimul de curent neîntrerupt**

Schema convertorului buck este prezentată în [Fig. 4.1.](#page-45-0) Acest convertor poate fi realizat cu un tranzistor MOSFET, după cum este prezentat în figură, sau cu orice alt dispozitiv semiconductor complet comandabil. Acesta mai conține principalele elemente pasive între care se realizează transferul de energie, bobina și condensatorul de ieșire. Dioda din circuit preia curentul din inductor în momentul în care tranzistorul este blocat. Condensatorul de la intrare nu are nici un scop în cazul unei surse ideale, el fiind utilizat doar în practică datorită inductanțelor parazite care apar pe circuitul de alimentare.

O explicație simplă a modului de funcționare al convertorului este următoarea: cu ajutorul tranzistorului *T* se aplică pulsuri de tensiune la ieșire ce sunt filtrate de grupul de componente *L*-*C*; în funcție de valoarea factorului de umplere valoarea medie a tensiunii de ieșire se modifică.

Pentru funcționarea în regim de curent neîntrerupt se consideră că curentul prin inductor este nenul. Demonstrarea funcționării convertorului în acest regim se bazează pe cele două scheme echivalente, în funcție de starea de conducție a tranzistorului, prezentate în [Fig. 4.2.](#page-46-0) În intervalul de timp în care dispozitivul semiconductor (dioda sau tranzistor), este în stare de conducție (deschis) acesta este reprezentat printr-o conexiune directă, iar dacă acesta este blocat, circuitul este întrerupt.

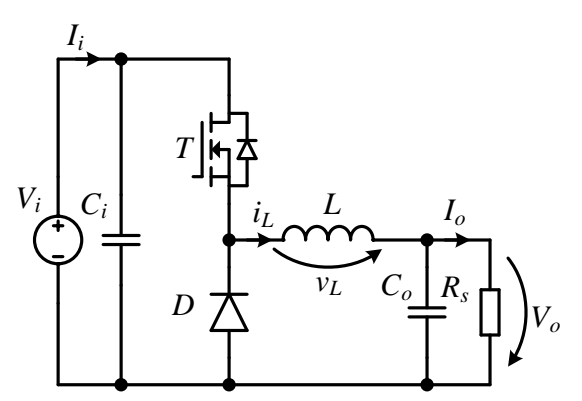

<span id="page-45-0"></span>Fig. 4.1. Schema convertorului buck

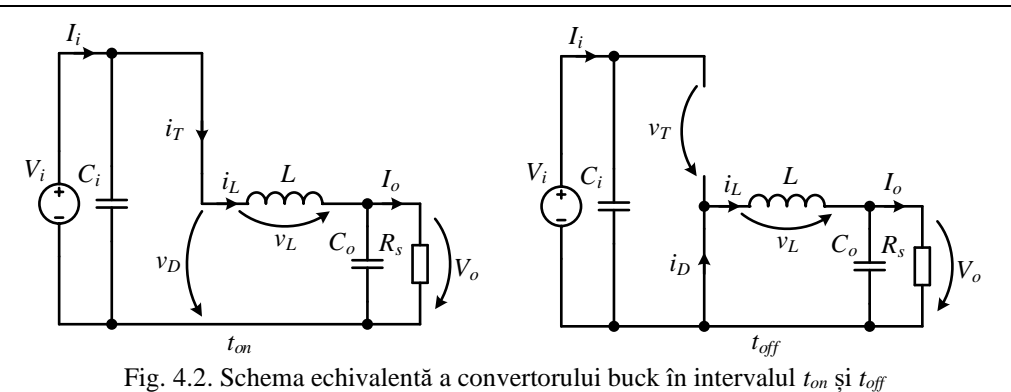

<span id="page-46-0"></span>Pentru a analiza convertorul se consideră că acesta funcționează în regim staționar, astfel că mărimile electrice au valoarea medie constantă. În plus, se au în vedere și aspectele menționate în subcapitolul [2.1.2.](#page-32-0)

Principalele forme de undă de funcționare ale convertorului sunt prezentate în [Fig. 4.3](#page-46-1) - [Fig. 4.4.](#page-46-2)

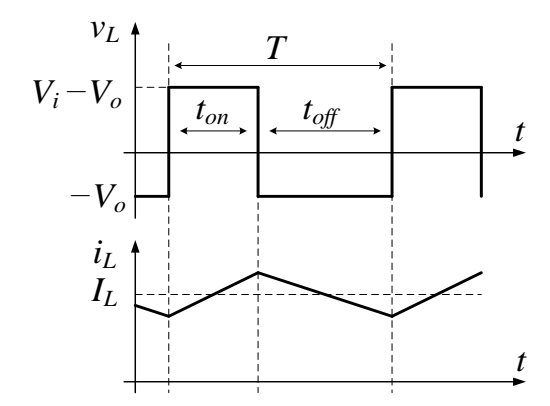

Fig. 4.3. Forma de undă a tensiunii pe inductor și a curentului prin acesta pentru convertorul buck

<span id="page-46-1"></span>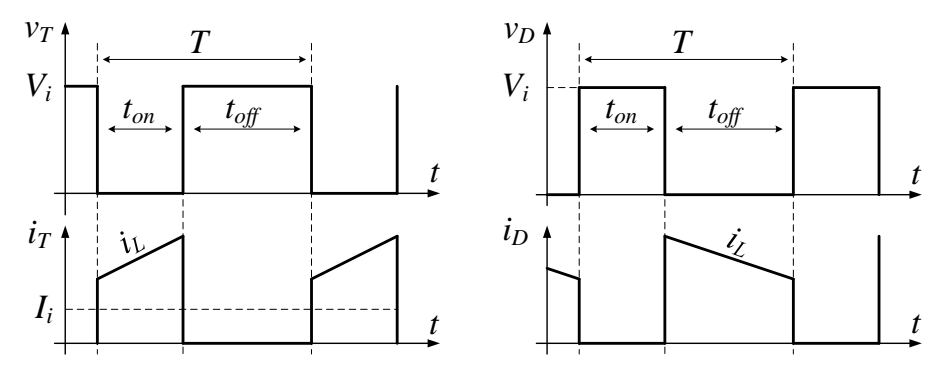

<span id="page-46-2"></span>Fig. 4.4. Formele de undă ale tensiunilor pe dispozitivele semiconductoare și a curenților prin acestea pentru convertorul buck

Din [Fig. 4.2](#page-46-0) se pot extrage tensiunile aplicate pe inductor pentru cele două stări, acestea având valorile:

$$
v_L(t_{on}) = V_i - V_o \tag{4.1}
$$

$$
v_L(t_{off}) = -V_o \tag{4.2}
$$

Deoarece regimul este staționar, mărimile din circuit sunt constante în valoare medie. Printre acestea se numără și curentul prin inductor, care, deși are variații relativ mari (conform paragrafului [2.2.1\)](#page-33-0) se consideră constant în valoare medie. Astfel, utilizând relația (2.2), se poate spune că pentru a menține funcționarea în regim staționar, valoarea medie a tensiunii pe inductor este necesar să fie nulă.

$$
V_L = \frac{1}{T} \int_0^T v_L(t) dt = 0
$$
\n(4.3)

Se calculează valoarea medie a tensiunii pe inductor:

$$
V_{L} = \frac{1}{T} \left( \int_{0}^{t_{on}} v_{L}(t_{on}) dt + \int_{t_{on}}^{T} v_{L}(t_{off}) dt \right) = \frac{1}{T} \left( \int_{0}^{t_{on}} (V_{i} - V_{o}) dt + \int_{t_{on}}^{T} (-V_{o}) dt \right) = \frac{1}{T} \left( (V_{i} - V_{o}) \cdot t_{on} + (-V_{o}) \cdot (T - t_{on}) \right) = 0
$$
\n(4.4)

Introducând în relația anterioară factorul de umplere, definit în relația (2.12), aceasta se poate rescrie:

$$
(V_i - V_o) \cdot D + (-V_o) \cdot (1 - D) = 0 \tag{4.5}
$$

Din ecuația anterioare se poate astfel calcula relația între cele tensiunea de ieșire și cea de intrare:

$$
V_o = D \cdot V_i \tag{4.6}
$$

## **4.1.2. Funcționarea în regimul la limită - dimensionarea inductorului**

Metoda de dimensionare a inductorului aleasă este descrisă în subcapitolul [2.2.1-](#page-33-0)B. Pentru această metodă se reprezintă forma de undă a curentului prin inductor în regimul de funcționare la limita de trecere în regim de curent întrerupt în [Fig. 4.5.](#page-47-0)

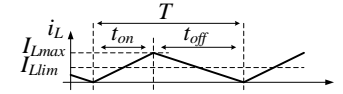

<span id="page-47-0"></span>Fig. 4.5. Curentului prin inductor în regimul de funcționare la limită pentru convertorul buck

Utilizând relația (2.3), și cunoscând tensiunea pe inductor din intervalul *ton* din egalitatea (4.1), se poate calcula valoarea medie a curentului pe inductor în regimul la limită, *ILlim*, ca fiind jumătate din valoarea maximă a curentului pe inductor. Considerând curentul de ieșire constant, *Iolim*, curentul prin inductor se poate rescrie în funcție de acesta:

$$
I_{Llim} = \frac{I_{Lmax}}{2} = \frac{1}{2} \cdot \frac{(V_i - V_o) \cdot t_{on}}{L} = \frac{1}{2} \cdot \frac{(V_i - V_o) \cdot D \cdot T}{L} = I_{olim}
$$
(4.7)

În continuare se prezintă mersul de calcul pentru cele două cazuri: când tensiunea de la intrare este constantă sau când tensiunea de la ieșire este constantă.

#### *Dimensionarea inductorului considerând V<sup>o</sup> constant*

Un caz des întâlnit este cel în care tensiunea de ieșire este constantă, astfel că relația (4.7) se rescrie utilizând (4.6):

$$
I_{\text{olim}} = \frac{1}{2} \cdot \frac{(V_o / D - V_o) \cdot D \cdot T}{L} = \frac{1}{2} \cdot \frac{V_o \cdot (1 - D) \cdot T}{L}
$$
(4.8)

iar relația de calcul a inductorului rezultă ca:

$$
L = \frac{1}{2} \cdot \frac{V_o \cdot (1 - D) \cdot T}{I_{\text{olim}}} \tag{4.9}
$$

Se observă că valoarea inductivității este o funcție descrescătoare față de factorul de umplere. Astfel, pentru calculul propriu zis al lui *L* se va alege cea mai mică valoare a lui *D* care apare în aplicație, pentru a se asigura funcționarea în regimul de curent neîntrerupt pentru toată gama de tensiuni de intrare, având celelalte mărimi cu o valoare constantă.

#### *Dimensionarea inductorului considerând V<sup>i</sup> constant*

O aplicație a convertorului având tensiune de ieșire variabilă este pentru modificarea turației unui motor de curent continuu alimentat de acesta.

În acest caz relația (4.7) se rescrie utilizând (4.6), astfel:

$$
I_{\text{olim}} = \frac{1}{2} \cdot \frac{(V_i - D \cdot V_i) \cdot D \cdot T}{L} = \frac{1}{2} \cdot \frac{V_i \cdot (D - D^2) \cdot T}{L}
$$
(4.10)

iar relația de calcul a inductorului rezultă ca:

$$
L = \frac{1}{2} \cdot \frac{V_i \cdot (D - D^2) \cdot T}{I_{\text{olim}}} \tag{4.11}
$$

Calculând derivata relației inductivității, se poate determina punctul de extrem, în care, în cazul de față, inductivitatea ar avea cea mai mare valoare. Cu această valoare s-ar menține funcționare în regimul de curent întrerupt pentru toata gama de variație a tensiunii *Vo*.

$$
\frac{dL}{dD} = (1 - 2 \cdot D) \cdot \frac{1}{2} \cdot \frac{V_i \cdot T}{I_{\text{olim}}} = 0
$$
\n(4.12)

Din calculul derivatei rezultă că punctul de extrem se află la *D* = 0.5. Aceasta reprezintă valoarea la care se calculează *L,* dacă acel punct se află în intervalul de variație al tensiunilor, altfel alegându-se cea mai apropiată valoare a lui *D* din intervalul de variație.

#### **4.1.3. Funcționarea în regimul de curent întrerupt**

În regimul de curent întrerupt, curentul prin bobină ajunge să fie zero, pentru un anumit interval de timp. În acest interval de timp și tensiunea pe bobină este teoretic nulă. Formele de undă teoretice sunt prezentate în [Fig. 4.6.](#page-49-0)

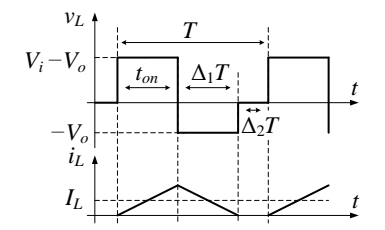

Fig. 4.6. Forma de undă a tensiunii pe inductor și a curentului prin acesta în regim de curent întrerupt pentru convertorul buck

<span id="page-49-0"></span>Pentru analiza acestui regim se iau în calcul trei intervale de timp,  $DT$ ,  $\Delta_1T$  și Δ2*T*. Din rezultatul analizei reiese o nouă ecuație de calcul a tensiunii de ieșire a convertorului:

$$
V_o = V_i \cdot \frac{2}{1 + \sqrt{1 + 4 \cdot \frac{2L}{RT} \cdot \frac{1}{D^2}}}
$$
(4.13)

Cel mai important de reținut din aceasta este că tensiunea de ieșire depinde acum și de rezistența de sarcină.

#### **4.1.4. Dimensionarea condensatorului**

Dimensionarea condensatorului se realizează după metoda descrisă în paragraful [2.2.2.](#page-34-0) Pentru aceasta se reprezintă forma de undă a curentului prin condensator, curent care conține componenta alternativă a curentului prin inductor. Forma de undă poate fi astfel reprezentată în [Fig. 4.7.](#page-49-1)

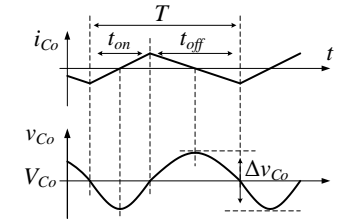

Fig. 4.7. Forma de undă a curentului prin *C<sup>o</sup>* și a riplului de tensiune pe acesta pentru convertorul buck

<span id="page-49-1"></span>Din forma de undă se poate observa că variația maximă pe condensator se poate determina în intervalul (*ton*/2, *ton*+*toff*/2), calculând relația (2.5) pentru acest caz:

$$
\Delta v_{Co} = \frac{1}{C_o} \int_{t_{on}/2}^{t_{on} + t_{off}/2} i_{Co} dt = \frac{1}{C_o} \int_{t_{on}/2}^{t_{on} + t_{off}/2} (i_L - I_o) dt = \frac{V_o \cdot (1 - D) \cdot T^2}{8 \cdot C_o \cdot L}
$$
(4.14)

Admițând o valoare maximă a riplului tensiunii, Δ*vC*, se poate calcula capacitatea necesară pentru cel mai nefavorabil caz:

$$
C_o = \frac{V_o \cdot (1 - D) \cdot T^2}{8 \cdot \Delta v_{Co} \cdot L}
$$
\n(4.15)

## **4.2. Desfășurarea lucrării de laborator**

#### **4.2.1. Măsurarea experimentală a parametrilor de intrare și de ieșire**

Lucrarea este disponibilă și în format video accesând linkul [12]:

<https://youtu.be/aF4qJ3VxhJg>

Având în vedere că în majoritatea aplicațiilor acest convertor este folosit pentru reducerea tensiunii de ieșire, aceasta va fi măsurată în primul rând. Pentru această lucrare se va aplica tensiunea de intrare a convertorului, *Vi*, și se va varia factorul de umplere, *D*, între valorile minime și maxime cu un pas de 10%, urmând să se măsoare tensiunea de ieșire, *Vo*, și curentul de intrare, *Ii*. Frecvența de comutație a montajului se reglează la valoarea *fmed*. Măsurătorile se notează în [Tabelul 4.1,](#page-50-0) iar pe baza acestora se calculează randamentul utilizând relația (2.1). Cu ajutorul relației (4.6) se calculează tensiunea teoretică de ieșire și se notează în tabel.

Valorile pentru *Vi*, *Rs*, *fmin*, *fmed*, *fmax* și ceilalți parametri experimentali se stabilesc pe baza manualului standului experimental.

Aceleași măsurători pentru *D*=50% se vor repeta pentru alte două frecvențe de comutație, *fmin* și *fmax* iar rezultatele se vor completa în [Tabelul 4.2,](#page-51-0) calculând randamentul și tensiunea teoretică de ieșire. Comparați valorile randamentului obținut pentru cele trei cazuri.

<span id="page-50-0"></span>

|                |        | Valori experimentale | Valori teoretice |            |          |
|----------------|--------|----------------------|------------------|------------|----------|
| Nr.            | D      | $I_i(A)$             | $Vo$ (V)         | $\eta$ (%) | $Vo$ (V) |
|                | $(\%)$ |                      |                  |            |          |
|                | 10     |                      |                  |            |          |
| 2              | 20     |                      |                  |            |          |
| 3              | 30     |                      |                  |            |          |
| $\overline{4}$ | 40     |                      |                  |            |          |
| 5              | 50     |                      |                  |            |          |
| 6              | 60     |                      |                  |            |          |
| 7              | 70     |                      |                  |            |          |
| 8              | 80     |                      |                  |            |          |
| 9              | 90     |                      |                  |            |          |

Tabelul 4.1. Valori experimentale ale convertorului buck funcționând la *fmed*

<span id="page-51-0"></span>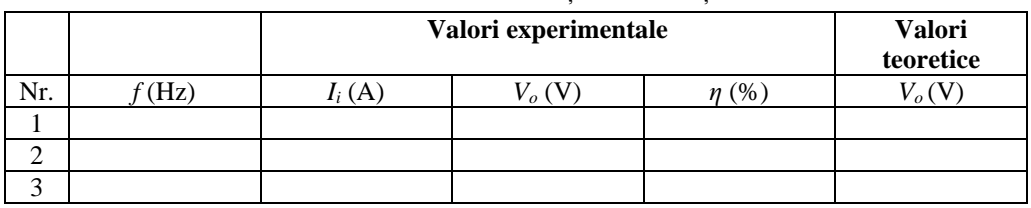

#### Tabelul 4.2. Valori experimentale ale convertorului buck utilizând diferite frecvențe de comutație

Utilizând datele din [Tabelul 4.1](#page-50-0) realizați următoarele grafice:

- $V_o = f(D)$ , pe același grafic pentru:
	- o valorile experimentale,
	- o valorile teoretice,
- $\eta = f(P_i)$ , pentru valorile experimentale.

Descrieți și comparați graficele obținute.

## **4.2.2. Achiziționarea principalelor forme de undă**

O parte din principalele forme de undă, prezentate în [Fig. 4.3](#page-46-1) - [Fig. 4.7,](#page-49-1) vor fi achiziționate experimental din montajul de laborator utilizând un osciloscop ce dispune de minim două canale, pentru un factor de umplere *D*=50%.

## *Regimul de curent neîntrerupt*

Utilizând frecvența de comutație *fmax* achiziționați următoarele formele de undă:

- $\bullet$   $i_L$ ,  $v_{PWM}$ ,
- $\bullet$  *v<sub>D</sub>*, *v<sub>PWM</sub>*.

Utilizând cuplajul AC al osciloscopului (pentru mărimile *i<sup>L</sup>* și *vo*), achiziționați următoarele seturi de mărimi pentru 3 frecvențe de comutație diferite, *fmin*, *fmed* și *fmax*:

- $\bullet$   $i_L$ ,  $v_{PWM}$
- $\bullet$   $V_o$ ,  $V$ *PWM*.

În măsurătorile de mai sus *vPWM* reprezintă semnalul de comandă al tranzistorului, generat după metoda descrisă în subcapitolul [2.1.3.](#page-32-1)

Măsurați de pe formele de undă obținute Δ*v<sup>o</sup>* și Δ*i<sup>L</sup>* pentru fiecare dintre cele trei frecvențe și notați rezultatele în [Tabelul 4.3.](#page-51-1)

Tabelul 4.3. Valorile măsurate ale riplului de tensiune și curent pentru convertorul buck

<span id="page-51-1"></span>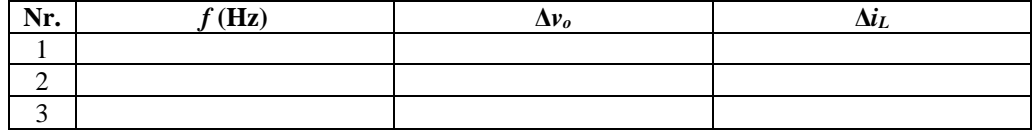

#### *Regimul de curent întrerupt*

Utilizând frecvența de comutație *fmin*, creșteți rezistența de sarcină până când convertorul funcționează în regimul de curent întrerupt. Pentru această situație achiziționați următoarele formele de undă (achiziționate simultan sau separat):

 $\bullet$  *i*<sub>L</sub>, *v*<sub>*D*</sub>, *v*<sub>*PWM*</sub>

Măsurați tensiunea de ieșire pentru cazul funcționării în regim de curent întrerupt.

#### *Întrebări*

- 1. Ce se observă din compararea formelor de undă obținute experimental la diferite frecvențe?
	- a. Cum variază Δ*iL*?
	- b. Cum variază Δ*vo*?
- 2. Ce se observă din compararea formelor de undă obținute experimental cu cele teoretice?
- 3. Comparați formele de undă achiziționate pentru regimul de curent întrerupt cu cele teoretice din [Fig. 4.6.](#page-49-0) Ce observați? Cum puteți justifica diferența?

Formele de undă achiziționate experimental pot fi comparate cu rezultatele din anexa din subcapitolul [10.2.](#page-100-0)

## **5. CONVERTORUL RIDICĂTOR DE TENSIUNE BOOST**

## **5.1. Prezentare teoretică**

## **5.1.1. Funcționarea și analiza convertorului în regimul de curent neîntrerupt**

Schema convertorului boost este prezentată în [Fig. 5.1.](#page-53-0) Acesta este reprezentat cu un tranzistor MOSFET, deși orice alt dispozitiv complet comandabil poate fi utilizat.

Funcționarea convertorului este explicată cu ajutorul celor două stări echivalente de conducție, din [Fig. 5.2.](#page-53-1) În intervalul în care tranzistorul este în stare de conducție (*ton*), bobina este conectată la sursa de alimentare și aceasta se încarcă cu energie. În acest interval dioda deconectează condensatorul de ieșire care alimentează în continuare rezistența de sarcină. În intervalul în care tranzistorul este blocat (*toff*) dioda se deschide și bobina descarcă energia acumulată anterior condensatorului de ieșire, fiind conectată în acest timp în serie cu sursa de la intrare. Condensatorul de intrare este din nou utilizat doar în scop practic, acesta neavând nici un rol teoretic dacă sursa de intrare este ideală.

În acest regim de funcționare se consideră că curentul prin bobină este neîntrerupt (diferit de zero) pe toată perioada de comutație. Se consideră analiza convertorului în regim staționar, astfel că mărimile electrice au valoarea medie constantă. Se au în vedere și aspectele menționate în subcapitolul [2.1.2.](#page-32-0)

Principalele forme de undă de funcționare ale convertorului sunt prezentate în [Fig. 5.3](#page-54-0) și [Fig. 5.4.](#page-54-1)

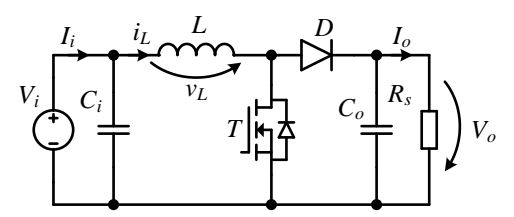

Fig. 5.1. Schema convertorului boost

<span id="page-53-0"></span>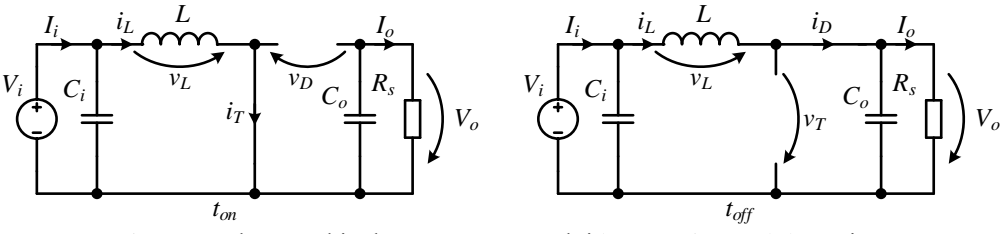

<span id="page-53-1"></span>Fig. 5.2. Schema echivalentă a convertorului boost în intervalul *ton* și *toff*

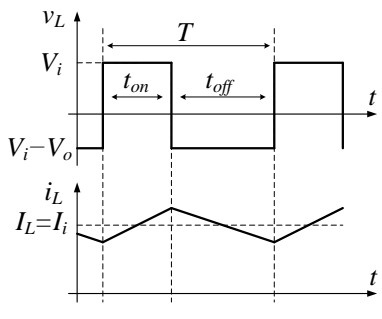

<span id="page-54-0"></span>Fig. 5.3. Forma de undă a tensiunii pe inductor și a curentului prin acesta pentru convertorul boost

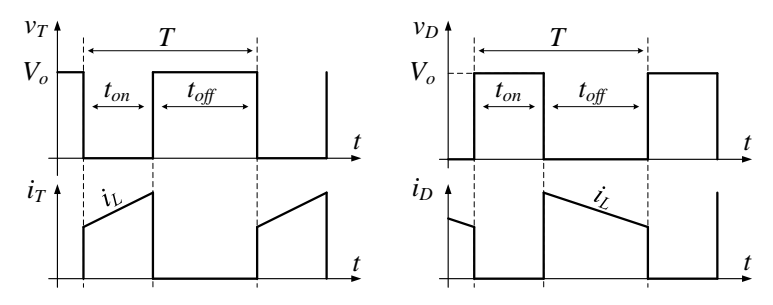

<span id="page-54-1"></span>Fig. 5.4. Formele de undă ale tensiunilor pe dispozitivele semiconductoare și a curenților prin acestea pentru convertorul boost

Din [Fig. 5.2](#page-53-1) se extrag tensiunile aplicate pe inductor pentru cele două intervale:

$$
v_L(t_{on}) = V_i \tag{5.1}
$$

$$
v_L(t_{\text{off}}) = V_i - V_o \tag{5.2}
$$

Considerând regim staționar constant, curentul prin inductor este constant în valoare medie, astfel valoarea medie a tensiunii pe inductor este nulă:

$$
V_L = \frac{1}{T} \int_0^T v_L(t) dt = 0
$$
\n(5.3)

Calculând valoarea medie a tensiunii pe inductor se obține:

$$
V_{L} = \frac{1}{T} \left( \int_{0}^{t_{on}} v_{L}(t_{on}) dt + \int_{t_{on}}^{T} v_{L}(t_{off}) dt \right) = \frac{1}{T} \left( \int_{0}^{t_{on}} (V_{i}) dt + \int_{t_{on}}^{T} (V_{i} - V_{o}) dt \right) = \frac{1}{T} ((V_{i}) \cdot t_{on} + (V_{i} - V_{o}) \cdot (T - t_{on})) = 0
$$
\n(5.4)

Relația anterioară se poate rescrie introducând factorul de umplere definit în (2.12):

$$
(V_i) \cdot D + (V_i - V_o) \cdot (1 - D) = 0 \tag{5.5}
$$

Din ecuația anterioară se poate astfel calcula relația între tensiunea de ieșire și cea de intrare:

$$
V_o = \frac{V_i}{1 - D} \tag{5.6}
$$

#### **5.1.2. Funcționarea în regimul la limită - dimensionarea inductorului**

Dimensionare inductorului în regimul la limită este descrisă principial în subcapitolul [2.2.1-](#page-33-0)B. Pentru aceasta este necesar să se reprezinte forma de undă a curentului prin inductor în regimul de funcționare la limita de trecere în regim de curent întrerupt în [Fig. 5.5](#page-55-0)

$$
I_{Lmax}
$$
\n
$$
I_{Llim}
$$
\n
$$
I_{Llim}
$$
\n
$$
I_{Llim}
$$

<span id="page-55-0"></span>Fig. 5.5. Curentului prin inductor în regimul de funcționare la limită pentru convertorul boost

Cunoscând relația curent-tensiune pentru inductor, (2.3), și cunoscând tensiunea pe inductor din intervalul *ton* din (5.1), se poate calcula valoarea medie a curentului prin inductor în regimul la limită, *ILlim*, ca fiind jumătate din valoarea maximă a curentului pe inductor.

$$
I_{Llim} = \frac{I_{Lmax}}{2} = \frac{1}{2} \cdot \frac{V_i \cdot t_{on}}{L} = \frac{1}{2} \cdot \frac{V_i \cdot D \cdot T}{L}
$$
 (5.7)

În continuare se scrie curentul de ieșire, *Iolim*, în funcție de curentul prin inductor. Considerând un randament unitar, curentul de ieșire se poate calcula:

$$
I_o = \frac{V_i \cdot I_i}{V_o} \tag{5.8}
$$

calculează:

Deoarece currentul din inductor esteegal cu cel de intrare, currentul de iesire se  
calculează:  

$$
I_{\text{olim}} = \frac{V_i}{V_o} \cdot I_{\text{Llim}} = \frac{V_i}{V_o} \cdot \frac{1}{2} \cdot \frac{V_i \cdot D \cdot T}{L} = \frac{V_i}{V_i} \cdot \frac{1}{1 - D} \cdot \frac{V_i \cdot D \cdot T}{L} = \frac{1}{2} \cdot \frac{V_i \cdot D \cdot (1 - D) \cdot T}{L}
$$
(5.9)

În secțiunile următoare se prezintă analiza de calcul pentru cazul în care tensiunea de la intrare este constantă și cazul în care tensiunea de la ieșire este constantă.

#### *Dimensionarea inductorului considerând V<sup>o</sup> constant*

Relația (5.9) se rescrie utilizând (5.6), pentru a obține relația curentului de ieșire în funcție de tensiunea de ieșire:

$$
I_{\text{olim}} = \frac{1}{2} \cdot \frac{V_o \cdot D \cdot (1 - D)^2 \cdot T}{L}
$$
 (5.10)

iar relația de calcul a inductorului rezultă ca:

$$
L = \frac{1}{2} \cdot \frac{V_o \cdot D \cdot (1 - D)^2 \cdot T}{I_{\text{olim}}} = \frac{1}{2} \cdot \frac{V_o \cdot (D - 2 \cdot D^2 + D^3) \cdot T}{I_{\text{olim}}} \tag{5.11}
$$

Derivând relația inductivității în funcție de factorul de umplere se pot afla punctele de extrem.

$$
\frac{dL}{dD} = (1 - 4 \cdot D + 3 \cdot D^2) \cdot \frac{1}{2} \cdot \frac{V_o \cdot T}{I_{\text{olim}}} = 0
$$
\n(5.12)

Soluționând ecuația:

$$
1 - 4 \cdot D + 3 \cdot D^2 = 0 \tag{5.13}
$$

rezultă că punctele de extrem sunt pentru *D*=1/3 și *D*=1.

Dintre acestea,  $D=1/3$  este valoarea în care inductivitatea are o valoare maximă, valoarea ce poate menține regimul de curent neîntrerupt pe gama de variație a tensiunii de intrare. Pentru calculul inductivității se va alege valoarea cea mai apropiată a lui *D* din intervalul de variație care apare în aplicație.

*Dimensionarea inductorului considerând V<sup>i</sup> constant*

În cazul în care tensiunea de intrare este constantă, relația (5.9) se rescrie:

$$
L = \frac{1}{2} \cdot \frac{V_i \cdot D \cdot (1 - D) \cdot T}{I_{\text{olim}}} \tag{5.14}
$$

Derivata inductivității se utilizează pentru determinarea punctelor de extrem:

$$
\frac{dL}{dD} = (1 - 2 \cdot D) \cdot \frac{1}{2} \cdot \frac{V_i \cdot T}{I_{\text{olim}}} = 0
$$
\n(5.15)

Din calculul derivatei rezultă că punctul de extrem este la *D* = 0.5. Această valoare, sau cea mai apropiată valoare din intervalul de variație al factorului de umplere specific pentru aplicația dorită, se utilizează pentru calculul lui *L* pentru a garanta funcționarea în regimul de curent neîntrerupt.

#### **5.1.3. Funcționarea în regimul de curent întrerupt**

În acest regim de funcționare curentul prin bobină se întrerupe, adică are valoarea 0, pentru un anumit interval de timp, după cum e prezentat în [Fig. 5.6.](#page-56-0)

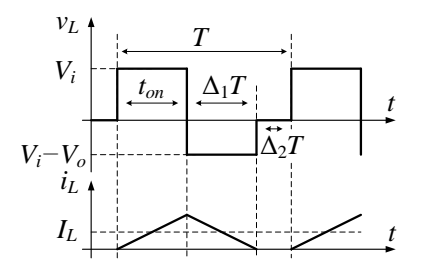

Fig. 5.6. Forma de undă a tensiunii pe inductor și a curentului prin acesta în regim de curent întrerupt pentru convertorul boost

<span id="page-56-0"></span>Pentru a calcula noua dependență între tensiunea de ieșire și cea de intrare se iau în calcul intervalele de timp  $DT$ ,  $\Delta_1T$  și  $\Delta_2T$ , iar noua relație de calcul este:

$$
V_o = V_i \cdot \frac{1 + \sqrt{1 + 4 \cdot D^2 \cdot \frac{RT}{2L}}}{2}
$$
 (5.16)

Este important de reținut în acest caz că tensiunea de ieșire, nu numai că depinde de rezistenta de sarcină, dar dacă aceasta are o valoare foarte mare ( $\mathbb{R} \rightarrow \infty$ ) tensiunea de ieșire ar putea sa ajungă la valori foarte mari, fiind chiar distructive pentru convertor. Astfel, pentru un convertor boost care este controlat în buclă deschisă (fără să se modifice automat *D* în funcție de tensiunea de ieșire) este important ca sarcina să nu se deconecteze de la ieșire.

#### **5.1.4. Dimensionarea condensatorului**

Pentru a dimensiona condensatorul, se utilizează metoda descrisă în paragraful [2.2.2.](#page-34-0) Pentru început, este necesar să se reprezinte forma de undă a curentului prin condensator. Aceasta se poate afla scriind expresia curentului pentru cele două intervale de comutație:

$$
i_{C_o} = i_D - I_o = \begin{cases} 0 - I_o, t \in (0, t_{on}) \\ i_L - I_o, t \in (t_{on}, T) \end{cases}
$$
(5.17)

Curentul prin condensator se integrează și forma acestuia se reprezentată grafic în [Fig. 5.7,](#page-57-0) pentru a determina intervalele de calcul pentru determinarea riplului de tensiune pe ieșire. Pentru a simplifica analiza s-a considerat un curent de ieșire constant.

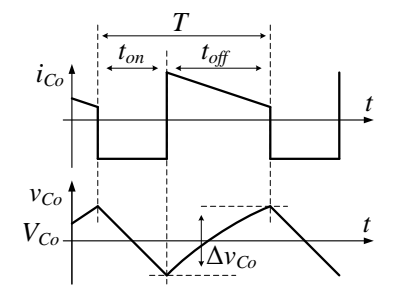

Fig. 5.7. Forma de undă a curentului prin *C<sup>o</sup>* și a riplului de tensiune pe acesta pentru convertorul boost

<span id="page-57-0"></span>Din forma de undă se poate observa că riplul de tensiune pe condensator se poate determina fie în intervalul (0, *ton*) în care condensatorul se descarcă, fie în intervalul (*ton*, *T*) în care condensatorul se încarcă, cu ajutorul relației (2.5). Pentru simplitate se alege primul interval, scriind semnul negativ corespunzător descărcării:

$$
\Delta v_{Co} = -\frac{1}{C_o} \int_{0}^{t_{op}} i_C dt = -\frac{1}{C_o} \int_{0}^{t_{op}} (i_D - I_o) dt = -\frac{1}{C_o} \int_{0}^{t_{op}} (0 - I_o) dt = \frac{V_o \cdot D \cdot T}{R \cdot C_o}
$$
(5.18)

Alegând valoarea riplului de tensiune pe ieșire, Δ*vCo*, se poate calcula capacitatea necesară pentru cazul dorit:

$$
C_o = \frac{V_o \cdot D \cdot T}{R \cdot \Delta v_{Co}}\tag{5.19}
$$

## **5.2. Desfășurarea lucrării de laborator**

#### **5.2.1. Măsurarea experimentală a parametrilor de intrare și de ieșire**

Lucrarea este disponibilă și în format video accesând linkul [13]: <https://youtu.be/AaDqvV-iUCQ>

În această lucrare se va modifica tensiunea de ieșire reglând factorul de umplere, *D*, între valorile minime și maxime cu un pas de 10%, măsurând tensiunea de ieșire, *Vo*, și curentul de intrare, *Ii*. Tensiunea de intrare *V<sup>i</sup>* și frecvența montajului se ajustează la valoarea *fmed*, valori definite în manualul standului de laborator, împreună cu ceilalți parametri experimentali, *Rs*, *fmin*, *fmax*. Valorile măsurate se notează în [Tabelul 5.1,](#page-58-0) și pe baza lor se calculează randamentul, utilizând relația (2.1), și tensiunea teoretică de ieșire, utilizând (5.6). Măsurătorile se vor repeta și pentru alte două frecvențe de comutație, *fmin* și *fmax* pentru *D*=50%, iar rezultatele se notează în [Tabelul 5.2,](#page-58-1) calculând randamentul și tensiunea de ieșire. Comparați valorile randamentului obținut pentru cele trei cazuri.

Utilizând datele din [Tabelul 5.1](#page-58-0) realizați următoarele grafice:

- $V_o = f(D)$ , pe același grafic pentru:
	- o valorile experimentale,
	- o valorile teoretice,
- $\eta = f(P_i)$ , pentru valorile experimentale.

Descrieți și comparați graficele obținute.

<span id="page-58-0"></span>

|     |        | Valori experimentale | Valori teoretice |            |           |
|-----|--------|----------------------|------------------|------------|-----------|
| Nr. | D      | $I_i(A)$             | $V_o$ (V)        | $\eta$ (%) | $V_o$ (V) |
|     | $(\%)$ |                      |                  |            |           |
|     | 10     |                      |                  |            |           |
| 2   | 20     |                      |                  |            |           |
| 3   | 30     |                      |                  |            |           |
| 4   | 40     |                      |                  |            |           |
| 5   | 50     |                      |                  |            |           |
| 6   | 60     |                      |                  |            |           |

Tabelul 5.1. Valori experimentale ale convertorului boost funcționând la *fmed*

Tabelul 5.2. Valori experimentale ale convertorului boost utilizând diferite frecvențe de comutație

<span id="page-58-1"></span>

|     |    | Valori experimentale | Valori<br>teoretice |  |
|-----|----|----------------------|---------------------|--|
| Nr. | Hz | A                    | $\frac{9}{6}$       |  |
|     |    |                      |                     |  |
|     |    |                      |                     |  |
|     |    |                      |                     |  |

#### **5.2.2. Achiziționarea principalelor forme de undă**

Principalele forme de undă, care pot fi comparate cu cele teoretice din [Fig. 5.4-](#page-54-1) [Fig. 5.7,](#page-57-0) se achiziționează pentru un factor de umplere *D*=50%.

#### *Regimul de curent neîntrerupt*

Utilizând frecvența de comutație *fmax* achiziționați următoarele formele de undă:

- $\bullet$   $i_L$ ,  $v_{PWM}$ ,
- $\bullet$  *v<sub>D</sub>*, *v*<sub>*PWM.*</sub>

Utilizând cuplajul AC al osciloscopului (pentru mărimile  $i_L$  și  $v_o$ ), achiziționați următoarele seturi de mărimi pentru 3 frecvențe de comutație diferite, *fmin*, *fmed* și *fmax*:

- $\bullet$   $i_L$ ,  $v_{PWM}$ ,
- $\bullet$   $V_o, VPWM$ .

(*vPWM* reprezintă semnalul de comandă, generat după metoda descrisă în [2.1.3\)](#page-32-1)

Măsurați de pe formele de undă obținute Δ*v<sup>o</sup>* și Δ*i<sup>L</sup>* pentru fiecare dintre cele trei frecvențe și notați rezultatele în [Tabelul 5.3.](#page-59-0)

#### *Întrebări*

- 1. Ce se observă din compara formelor de undă obținute experimental la diferite frecvențe?
	- a. Cum variază Δ*iL*?
	- b. Cum variază Δ*vo*?
- 2. Ce se observă din compararea formelor de undă obținute experimental cu cele teoretice?

Formele de undă achiziționate experimental pot fi comparate cu rezultatele din anexa din subcapitolul [10.3.](#page-106-0)

Un studiu de caz pentru un convertor ridicător de tensiune cu control al tensiunii în buclă închisă este prezentat în materialul video de la linkul [14]:

<https://youtu.be/wXmeUpdav5w>

<span id="page-59-0"></span>Tabelul 5.3. Valorile măsurate ale riplului de tensiune și curent pentru convertorul boost

| $\overline{\phantom{a}}$<br>111. | $T_{\rm H_2}$<br>. | $\Delta v_o$ |  |
|----------------------------------|--------------------|--------------|--|
|                                  |                    |              |  |
|                                  |                    |              |  |
|                                  |                    |              |  |

# **6. CONVERTORUL COBORÂTOR-RIDICĂTOR DE TENSIUNE BUCK-BOOST**

## **6.1. Prezentare teoretică**

## **6.1.1. Funcționarea și analiza convertorului în regimul de curent neîntrerupt**

Schema convertorului buck-boost este prezentată în [Fig. 6.1.](#page-60-0) Acesta este reprezentat cu un tranzistor MOSFET, deși se poate realiza cu orice alt dispozitiv complet comandabil.

Funcționarea convertorului se poate explica cu ajutorul celor două scheme echivalente corespunzătoare stărilor tranzistorului, prezentate în [Fig. 6.2.](#page-60-1) În intervalul *ton* bobina este conectată la sursa de alimentare prin tranzistor, similar cu convertorul boost, iar aceasta se încarcă cu energie. În acest interval condensatorul de la ieșire se descarcă pe rezistența de sarcină fiind deconectat de restul circuitului prin diodă.

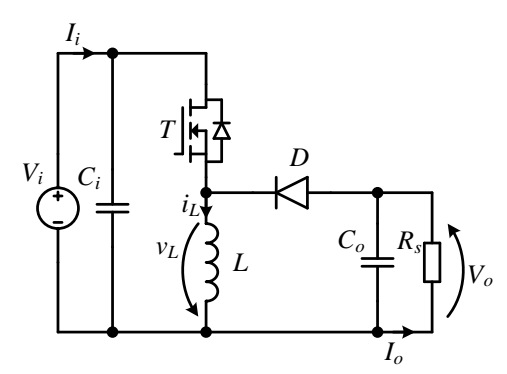

Fig. 6.1. Schema convertorului buck-boost

<span id="page-60-0"></span>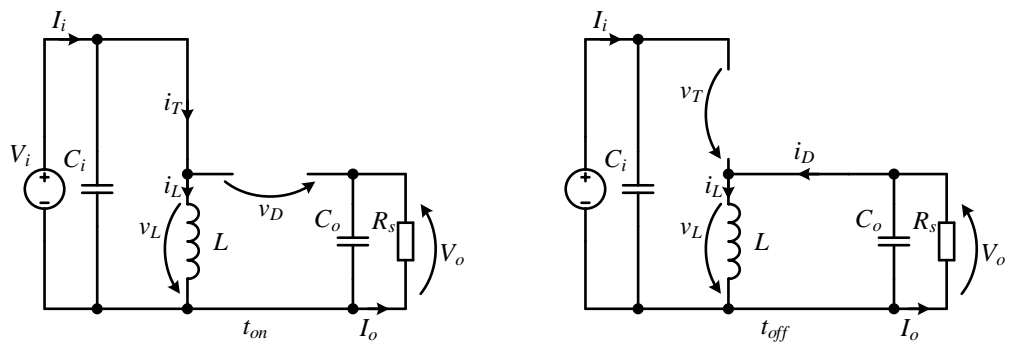

<span id="page-60-1"></span>Fig. 6.2. Schema echivalentă a convertorului buck-boost în intervalul *ton* și *toff*

Pentru intervalul *toff* funcționarea este diferită față de convertorul boost, deoarece bobina este deconectată de la intrare de către tranzistor, dar dioda este deschisă și bobina se descarcă pe condensatorul de la ieșire. Condensatorul de intrare are scop practic, acela de a limita influențele impedanței liniei de alimentare.

Este important de observat sensul de încărcare al condensatorului de la ieșire: în sensul în care pe acesta se creează o tensiune negativă raportată la borna negativă de alimentare, care de obicei e considerată potențial de masă. Din cauză că tensiunea de ieșire este negativă față de potențialul de masă, acest convertor se găsește în literatura tehnică cu de numirea de "voltage inverting converter" sau chiar "voltage inverter", și este important să nu se confunde cu invertorul de c.a.

Regimul de funcționare considerat este de curent neîntrerup, astfel că curentul prin bobină este nenul pe toată durata perioadei de comutație. Din punct de vedere al dinamicii sistemului, convertorul este analizat în regim stationar constant, astfel că mărimile din circuit au o valoare medie (pe o perioadă de comutație) constantă. Aspectele simplificatoare menționate în subcapitolul [2.1.2](#page-32-0) se utilizează pentru analiza descrisă în continuare.

Principalele forme de undă ale convertorului sunt prezentate în [Fig. 6.3](#page-61-0) și [Fig.](#page-61-1)  [6.4.](#page-61-1)

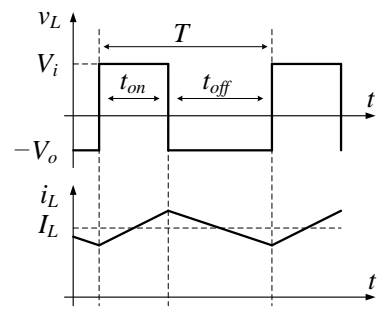

<span id="page-61-0"></span>Fig. 6.3. Forma de undă a tensiunii pe inductor și a curentului prin acesta pentru convertorul buck-boost

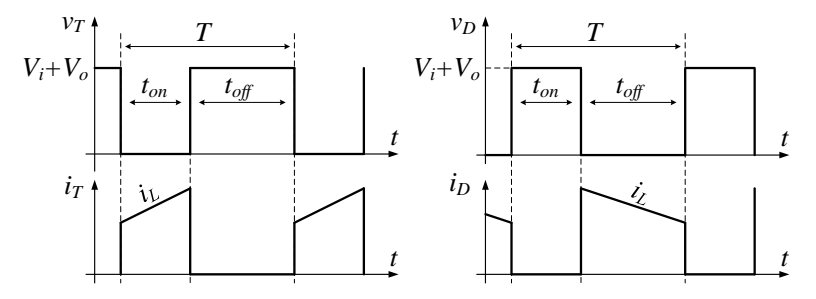

<span id="page-61-1"></span>Fig. 6.4. Formele de undă ale tensiunilor pe dispozitivele semiconductoare și a curenților prin acestea pentru convertorul buck-boost

Din [Fig. 6.2](#page-60-1) se extrag tensiunile aplicate pe inductor pentru cele două intervale:

$$
v_L(t_{on}) = V_i \tag{6.1}
$$

$$
v_L(t_{off}) = -V_o \tag{6.2}
$$

Regimul de funcționare fiind staționar constant, curentul prin inductor are o medie constantă, astfel valoarea medie a tensiunii pe inductor este nulă:

$$
V_L = \frac{1}{T} \int_0^T v_L(t) dt = 0
$$
\n(6.3)

Valoarea medie a tensiunii pe inductor este:

$$
V_L = \frac{1}{T} \int_0^{t_m} v_L(t)dt = 0
$$
\nValoarea medie a tensiunii pe inductor este:

\n
$$
V_L = \frac{1}{T} \left( \int_0^{t_m} v_L(t_m)dt + \int_{t_{on}}^T v_L(t_{off})dt \right) = \frac{1}{T} \left( \int_0^{t_{on}} (V_i)dt + \int_{t_{on}}^T (-V_o)dt \right) = \frac{1}{T} \left( (V_i) \cdot t_{on} + (-V_o) \cdot (T - t_{on}) \right) = 0
$$
\n(6.4)

Relația anterioară se rescrie utilizând factorul de umplere definit în (2.12):

$$
(V_i) \cdot D + (-V_o) \cdot (1 - D) = 0 \tag{6.5}
$$

Relația între tensiunea de ieșire și cea de intrare:

$$
V_o = V_i \cdot \frac{D}{1 - D} \tag{6.6}
$$

## **6.1.2. Funcționarea în regimul la limită - dimensionarea inductorului**

Metoda de dimensionarea a inductorului descrisă în subcapitolul [2.2.1-](#page-33-0)B este utilizată în acest subcapitol. Forma de undă a curentului prin inductor, în regimul de funcționare la limită este prezentat în [Fig. 6.5.](#page-62-0)

$$
I_{Lmax}
$$
 
$$
I_{Llim}
$$
 
$$
I_{Llim}
$$

Fig. 6.5. Curentului prin inductor în regimul de funcționare la limită pentru convertorul buck-boost

<span id="page-62-0"></span>În relația curent-tensiune pentru inductor, (2.3), se introduce tensiunea pe inductor din intervalul *ton* din (6.1), și se calculează valoarea medie a curentului prin inductor în regimul la limită, *ILlim*:

$$
I_{Llim} = \frac{I_{Lmax}}{2} = \frac{1}{2} \cdot \frac{V_i \cdot t_{on}}{L} = \frac{1}{2} \cdot \frac{V_i \cdot D \cdot T}{L}
$$
 (6.7)

Curentul de ieșire, se poate scrie în funcție de cel de intrare considerând un randament unitar:

$$
I_o = \frac{V_i \cdot I_i}{V_o} = I_i \cdot \frac{1 - D}{D}
$$
\n
$$
(6.8)
$$

În valoare medie, următoarea relație este adevărată, conform [Fig. 6.1:](#page-60-0)

$$
I_L = I_o + I_i \tag{6.9}
$$

Din [Fig. 6.2](#page-60-1) se pot exprima relații similare pentru curenții de intrare și ieșire în funcție de curentul prin inductor, care este constant, ca fiind o medie calculată în funcție de durata intervalului *ton* respectiv *toff*:

$$
I_i = D \cdot I_L \tag{6.10}
$$

$$
I_o = (1 - D) \cdot I_L \tag{6.11}
$$

În concluzie, utilizând (6.11) currentul de ieșire în regim la limită se calculează:  
\n
$$
I_{\text{olim}} = (1 - D) \cdot I_{\text{Llim}} = \frac{1}{2} \cdot \frac{V_i \cdot D \cdot (1 - D) \cdot T}{L}
$$
\n(6.12)

În continuare inductanța se calculează pentru cazul în care tensiunea de la intrare este constantă sau pentru cazul în care tensiunea de la ieșire este constantă.

*Dimensionarea inductorului considerând V<sup>o</sup> constant*

Relația (6.12) se rescrie utilizând (6.6):

$$
I_{\text{olim}} = \frac{1}{2} \cdot \frac{V_o \cdot \frac{1-D}{D} \cdot D \cdot (1-D) \cdot T}{L} = \frac{1}{2} \cdot \frac{V_o \cdot (1-D)^2 \cdot T}{L}
$$
(6.13)

Relația de calcul a inductorului rezultă ca:

$$
L = \frac{1}{2} \cdot \frac{V_o \cdot (1 - D)^2 \cdot T}{I_{\text{olim}}} = \frac{1}{2} \cdot \frac{V_o \cdot (1 - 2 \cdot D + D^2) \cdot T}{I_{\text{olim}}} \tag{6.14}
$$

Din derivata inductivității în funcție de factorul de umplere se afla punctele de extrem:

$$
\frac{dL}{dD} = (-2 + 2 \cdot D) \cdot \frac{1}{2} \cdot \frac{V_o \cdot T}{I_{\text{olim}}} = 0
$$
\n(6.15)

Rezultă astfel că punctul de extrem este *D*=1, valoare pentru care inductivitatea este minimă. Astfel, punctul pentru care se dimensionează inductivitatea în aplicații practice este cât mai apropiat de *D*=0, unde *L* are o valoare maximă.

#### *Dimensionarea inductorului considerând V<sup>i</sup> constant*

În cazul în care tensiunea de intrare este constantă, relația (6.12) se rescrie pentru a exprima inductanța, astfel:

$$
L = \frac{1}{2} \cdot \frac{V_i \cdot D \cdot (1 - D) \cdot T}{I_{\text{olim}}} \tag{6.16}
$$

Din calculul derivatei:

$$
\frac{dL}{dD} = (1 - 2 \cdot D) \cdot \frac{1}{2} \cdot \frac{V_i \cdot T}{I_{\text{olim}}} = 0
$$
\n(6.17)

rezultă punctul de extrem la *D* = 0.5, care se utilizează în calculul lui *L*.

## **6.1.3. Funcționarea în regimul de curent întrerupt**

Formele de undă teoretice pentru acest regim sunt prezentate în [Fig. 6.6.](#page-64-0)

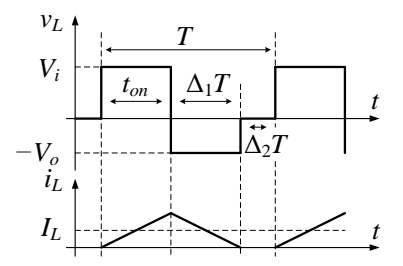

Fig. 6.6. Forma de undă a tensiunii pe inductor și a curentului prin acesta în regim de curent întrerupt pentru convertorul buck-boost

<span id="page-64-0"></span>Pentru a calcula relația între tensiunea de ieșire și cea de intrare se iau în calcul intervalele de timp  $DT$ ,  $\Delta_1T$  si  $\Delta_2T$  si se obtine:

$$
V_o = V_i \cdot \frac{D}{\sqrt{\frac{2L}{RT}}} \tag{6.18}
$$

Se observă că și în acest caz, similar cu cel al convertorului boost, dacă rezistența de sarcină crește la o valoare foarte mare și tensiunea de ieșire ar putea sa ajungă la valori mari, ce pot defecta convertorul. Din acest motiv este important ca sarcina sa nu fie deconectată în timp ce convertorul funcționează cu un factor de umplere fix.

## **6.1.4. Dimensionarea condensatorului**

Pentru a dimensiona condensatorul, se utilizează metoda descrisă în paragraful [2.2.2.](#page-34-0) Pentru acest convertor, metoda urmează aceeași pași cu cea a convertorului boost. Astfel, curentul prin condensatorul de ieșire este:

$$
i_{Co} = i_D - I_o = \begin{cases} 0 - I_o, t \in (0, t_{on}) \\ i_L - I_o, t \in (t_{on}, T) \end{cases}
$$
(6.19)

Tensiunea de ieșire, rezultată din integrarea curentului, este prezentată în [Fig.](#page-65-0)  [6.7.](#page-65-0) Pentru simplificare, curentul de ieșire este considerat constant.

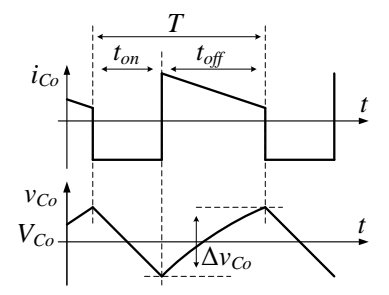

Fig. 6.7. Forma de undă a curentului prin *C<sup>o</sup>* și a riplului de tensiune pe acesta pentru convertorul buck-boost

<span id="page-65-0"></span>Riplul de tensiune se deterimnă cu ajutorul relației (2.5), pentru intervalul (0, *ton*), interval în care condensatorul se descarcă:

$$
\Delta v_{Co} = -\frac{1}{C_o} \int_{0}^{t_{on}} i_C dt = -\frac{1}{C_o} \int_{0}^{t_{on}} (i_D - I_o) dt = -\frac{1}{C_o} \int_{0}^{t_{on}} (0 - I_o) dt = \frac{V_o \cdot D \cdot T}{R \cdot C_o}
$$
(6.20)

Capacitatea necesară se poate calcula alegând o valoare acceptată pentru riplul de tensiune de ieșire, Δ*vCo*:

$$
C_o = \frac{V_o \cdot D \cdot T}{R \cdot \Delta v_{Co}}
$$
\n(6.21)

## **6.2. Desfășurarea lucrării de laborator**

#### **6.2.1. Măsurarea experimentală a parametrilor de intrare și de ieșire**

Lucrarea este disponibilă și în format video accesând linkul [15]:

#### <https://youtu.be/kSSDZASBi3A>

În această lucrare se va modifica tensiunea de ieșire reglând factorul de umplere, *D*, între valorile minime și maxime cu un pas de 10%, măsurând tensiunea de ieșire, *Vo*, și curentul de intrare, *Ii*. Tensiunea de intrare *V<sup>i</sup>* și frecvența montajului se ajustează la valoarea *fmed*, valori definite în manualul standului de laborator, împreună alți parametrii experimentali, *Rs*, *fmin*, *fmax*. Valorile măsurate se notează în [Tabelul 6.1,](#page-66-0) și pe baza lor se calculează randamentul, utilizând relația (2.1), și tensiunea teoretică de ieșire, utilizând (6.6).

Măsurătorile se vor repeta și pentru alte două frecvențe de comutație, *fmin* și *fmax* pentru *D*=50%, iar rezultatele se notează în [Tabelul 6.2,](#page-66-1) calculând randamentul și tensiunea de ieșire.

Comparați valorile randamentului obținut pentru cele trei cazuri și comparați diferențele.

 $\begin{array}{|c|c|c|}\n\hline\n3 & 30 \\
\hline\n4 & 40 \\
\hline\n\end{array}$  $\frac{4}{5}$   $\frac{40}{50}$ 50 6 60 7 70

<span id="page-66-0"></span>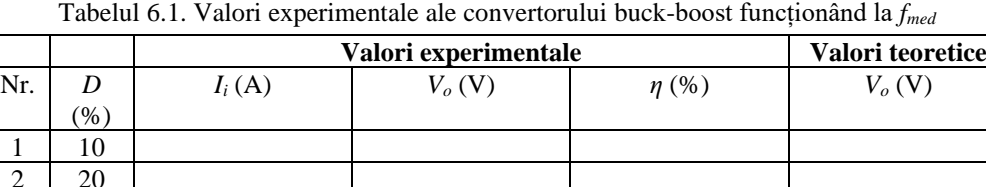

Tabelul 6.2. Valori experimentale ale convertorului boost utilizând diferite frecvențe de comutație

<span id="page-66-1"></span>

|     |      | Valori experimentale | <b>Valori</b><br>teoretice |  |
|-----|------|----------------------|----------------------------|--|
| Nr. | (Hz) | A                    | $\%$                       |  |
|     |      |                      |                            |  |
|     |      |                      |                            |  |
|     |      |                      |                            |  |

Utilizând datele din [Tabelul 6.1](#page-66-0) realizați următoarele grafice:

- $V_o = f(D)$ , pe același grafic pentru:
	- o valorile experimentale,
	- o valorile teoretice,
- $\eta = f(P_i)$ , pentru valorile experimentale.

Descrieți și comparați graficele obținute.

#### **6.2.2. Achiziționarea principalelor forme de undă**

Principalele forme de undă, ce le au ca referință pe cele teoretice din [Fig. 6.3](#page-61-0) - [Fig. 6.7,](#page-65-0) se achiziționează pentru un factor de umplere *D*=50%.

#### *Regimul de curent neîntrerupt*

Utilizând frecvența de comutație *fmax* achiziționați următoarele formele de undă:

- $\bullet$   $i_L$ ,  $v_{PWM}$ ,
- $\bullet$  *v<sub>D</sub>*, *v*<sub>*PWM.*</sub>

Utilizând cuplajul AC al osciloscopului (pentru mărimile *i<sup>L</sup>* și *vo*), achiziționați următoarele seturi de mărimi pentru 3 frecvențe de comutație diferite, *fmin*, *fmed* și *fmax* (semnalul *vPWM* reprezintă semnalul de comandă al tranzistorului, generat după metoda descrisă în subcapitolul [2.1.3\)](#page-32-1):

- $\bullet$   $i_L$ ,  $v_{PWM}$ ,
- $\bullet$   $V_o$ ,  $V$ *PWM*.

Măsurați de pe formele de undă obținute Δ*v<sup>o</sup>* și Δ*i<sup>L</sup>* pentru fiecare dintre cele trei frecvențe și notați rezultatele în [Tabelul 6.3.](#page-67-0)

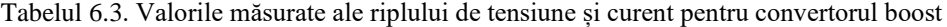

<span id="page-67-0"></span>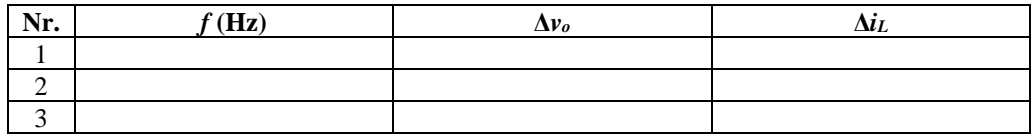

#### *Regimul de curent întrerupt*

Utilizând frecvența de comutație *fmin*, creșteți rezistența de sarcină până când convertorul funcționează în regimul de curent întrerupt. Pentru această situație achiziționați următoarele formele de undă (achiziționate simultan sau separat):

 $\bullet$  *i*<sub>L</sub>, *v*<sub>*D*</sub>, *v*<sub>*PWM*</sub>

Măsurați tensiunea de ieșire pentru cazul funcționării în regim de curent întrerupt. *Întrebări*

- 1. Ce se observă din compara formelor de undă obținute experimental la diferite frecvențe?
	- a. Cum variază Δ*iL*?
	- b. Cum variază Δ*vo*?
- 2. Ce se observă din compararea formelor de undă obținute experimental cu cele teoretice?
- 3. Comparați formele de undă achiziționate pentru regimul de curent întrerupt cu cele teoretice din [Fig. 6.6.](#page-64-0) Ce observați? Cum puteți justifica diferența?

Formele de undă achiziționate experimental pot fi comparate cu rezultatele din anexa din subcapitolul [10.4.](#page-110-0)

# **7. SIMULĂRI ALE CONVERTOARELOR DE CURENT CONTINUU**

## **7.1. Cerințe**

Cu ajutorul informațiilor prezentate în lucrările anterioare, realizați simularea convertoarelor:

- 1. Buck
- 2. Boost
- 3. Buck-boost

Pentru aceste convertoare afișați:

- tensiunea de ieșire
- curentul/tensiunea prin/pe inductor
- curentul/tensiunea prin/pe tranzistor
- curentul/tensiunea prin/pe diodă

Simulările se pot realiza utilizând programul LTSpice, PSIM, sau orice alt program de simulare. Informații de utilizare ale programelor LTSpice și PSIM se găsesc în capitolul [1.](#page-18-0)

Este necesar ca schema de simulare să conțină în plus față de componentele convertorului, și un text cu numele dumneavoastră. Acesta se adaugă în LTSpice utilizând unealta de text (sau apăsând tasta "T"), iar in PSIM utilizând unealta de text (sau apăsând tasta F9).

Parametrii de simulare se aleg, între:

- frecvența de comutație: 40kHz-100kHz
- factorul de umplere: 40-60%
- tensiunea de alimentare: 15-20V
- Sarcina:  $8-15 \Omega$
- Condensatorul: 80-120uF
- Inductorul 80-120uH

Introduceți componente/mărimi parazite și comparați rezultatele. Pentru programul LTSpice se pot alege componente reale. Pentru PSIM se pot introduce componente separate având valori cuprinse între:

- Rezistența serie a condensatorului (ESR): 25-75mΩ
- Rezistența serie a bobinei: 50-150mΩ

Mărimile componentelor active se pot alege între:

- Tensiunea de deschidere a diodei: 0.3-0.7V
- Rezistența *rDSon* a tranzistorului MOSFET: 10-100mΩ

## **7.2. Exemplu de simulare**

Exemplul de simulare a fost realizat utilizând programul PSIM. În schemă au fost introduse elementele ce intră în compoziția schemei de principiu a convertorului și elementele adiționale specifice programului, descrise în subcapitolul [1.2.](#page-23-0) Schema de simulare este prezentată î[n Fig. 7.1](#page-69-0) realizată cu componente ideale, și î[n Fig. 7.2](#page-69-1) realizată cu componente ce conțin elementele parazite, care se apropie de funcționarea reală.

Valorile componentelor sunt afișate în schemă, iar pentru a vizualiza formele de undă a fost utilizată o sondă de tensiune pe ieșire, sau a fost configurată secțiunea "Voltage flag" / "Current flag" pentru componentele pe care se doresc să se măsoare tensiunea respectiv curentul. În figurile [Fig. 7.3](#page-70-0) și [Fig. 7.4](#page-70-1) sunt reprezentate formele de undă pe un interval de cinci perioade de comutație pentru cele două cazuri, și se poate observa o diferență semnificativă pentru riplul tensiunii de ieșire, în rest fiind aproape identice. O altă mare diferență se poate observa și în regimul tranzitoriu de pornire al convertorului, în [Fig. 7.5](#page-70-2) și [Fig. 7.6,](#page-71-0) unde se observă un vârf de tensiune și curent mult mai ridicat în cazul utilizării componentelor ideale decât în cazul componentelor reale. În plus, oscilațiile se amortizează în cazul utilizării de elemente parazite.

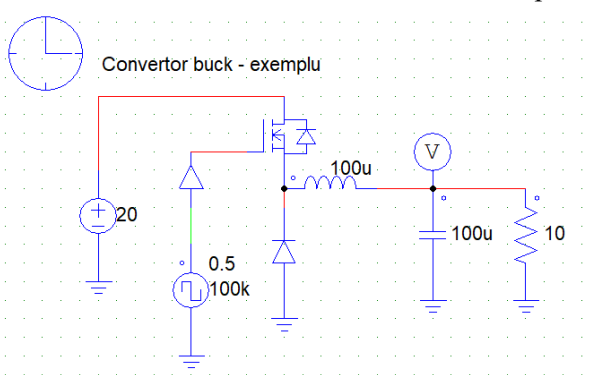

<span id="page-69-0"></span>Fig. 7.1. Schema de simulare a convertorului buck utilizând componente ideale

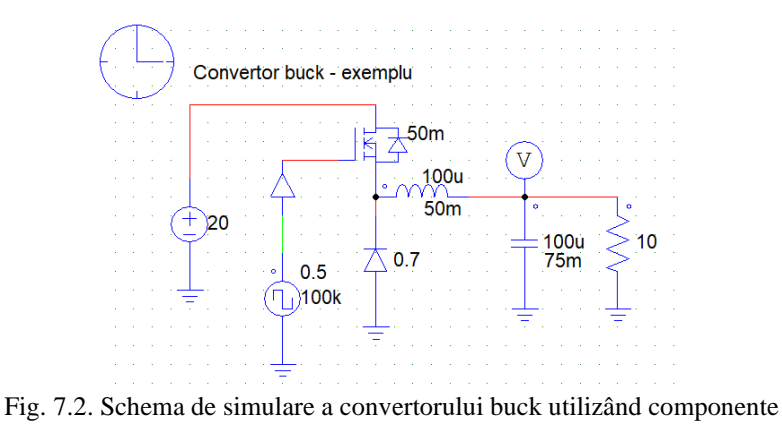

<span id="page-69-1"></span>cu elemente parazite

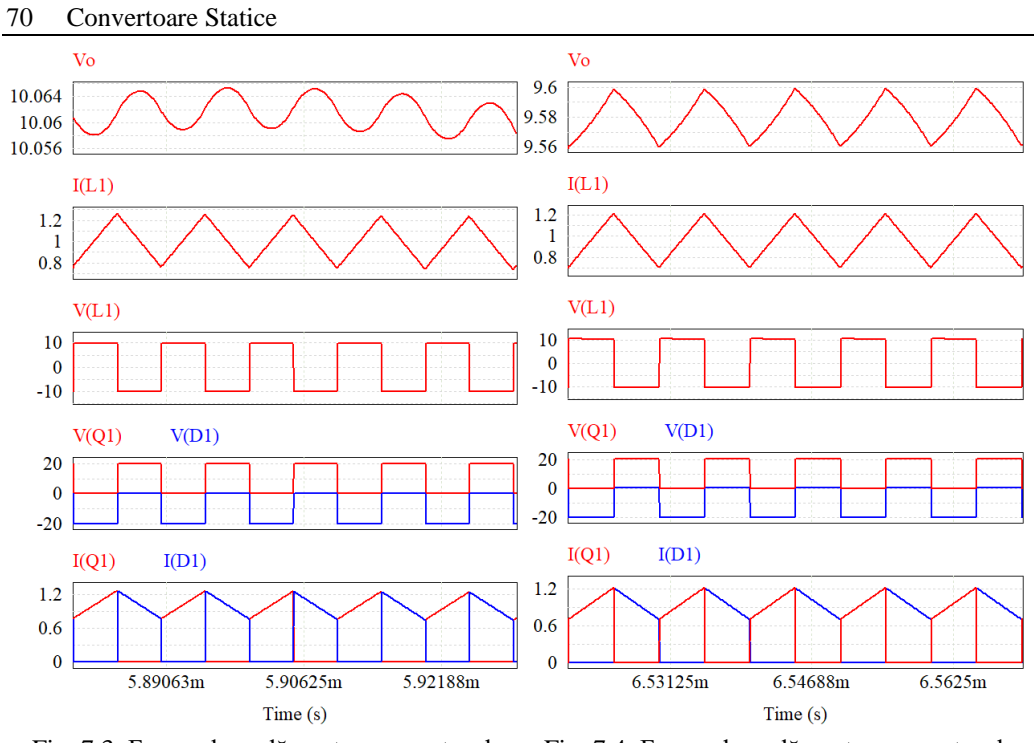

<span id="page-70-0"></span>Fig. 7.3. Forme de undă pentru convertorul buck utilizând componente ideale

<span id="page-70-1"></span>Fig. 7.4. Forme de undă pentru convertorul buck utilizând componente reale

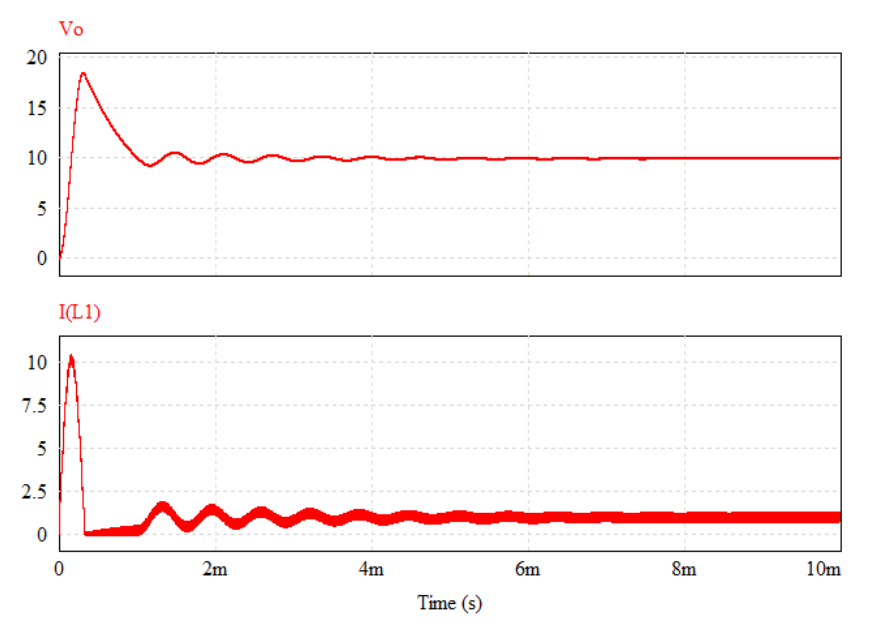

<span id="page-70-2"></span>Fig. 7.5. Tensiunea de ieșire, Vo, și curentul prin inductor, I(L1), utilizând componente ideale

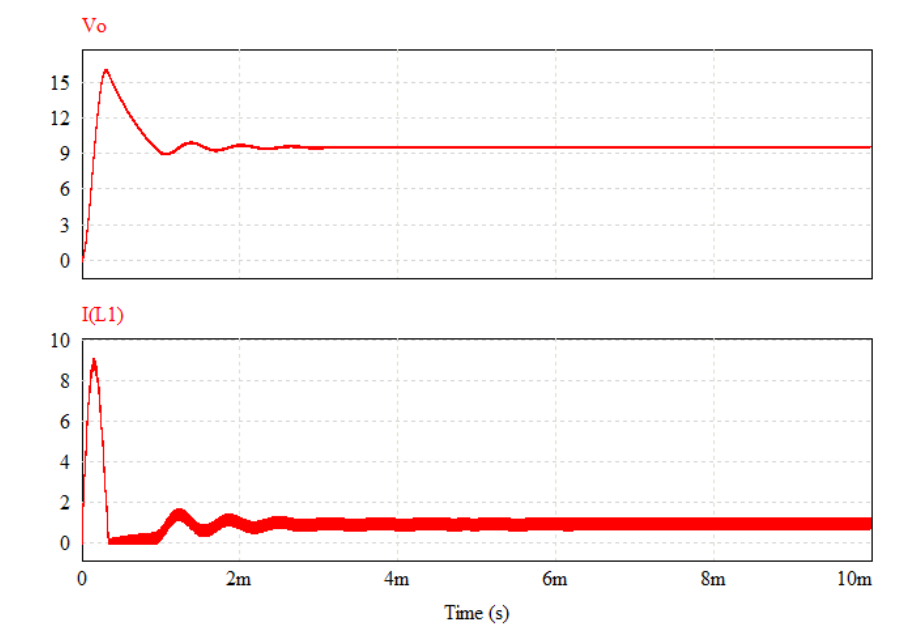

<span id="page-71-0"></span>Fig. 7.6. Tensiunea de ieșire, Vo, și cuarentul prin inductor, I(L1), utilizând componente reale
# **8. INVERTOARE**

## **8.1. Prezentare teoretică**

## **8.1.1. Scheme principale**

Invertoarele sunt convertoare statice care realizează o procesare a energiei din c.c. în curent alternativ. În acest capitol sunt prezentate invertoare de tensiune, care produc o tensiune alternativă, pornind de la o tensiune continuă. Schemele principale prezentate utilizează ca element constructiv semipuntea de 2 tranzistoare. Schemele prezentate în continuare sunt realizate utilizând tranzistoare MOSFET, însă și alte dispozitive semiconductoare pot fi utilizate, cu condiția ca acestea să conțină o diodă conectată în antiparalel cu fiecare.

#### **8.1.2. Invertorul monofazat în semipunte**

Un invertor se poate realiza utilizând numai o singură semipunte, realizată cu două tranzistoare, și două surse de tensiune continuă după cum este prezentat î[n Fig. 8.1,](#page-72-0) sau două tranzistoare și două condensatoare cu rol de divizor de tensiune, prezentate în [Fig. 8.2.](#page-72-1)

După cum se poate observa în scheme și în [Fig. 8.3,](#page-73-0) tensiunea de la ieșire este fie  $+V_d/2$  fie  $-V_d/2$ , astfel că acest lucru trebuie luat în considerare pentru calculul tensiunii efective de la ieșire.

Important de menționat pentru acest convertor este faptul că tranzistoarele sunt comandate în opoziție de fază astfel încât acestea să nu conducă în același timp pentru a nu produce un scurtcircuit. În implementare practică, se mai introduce un decalaj între intervalele ON ale celor două tranzistoare, un interval de timp relativ scurt în care nici unul nu conduce, numit timp mort, sau "dead time".

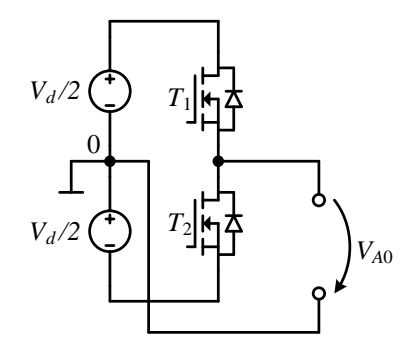

<span id="page-72-0"></span>Fig. 8.1. Invertorul monofazat în semipunte

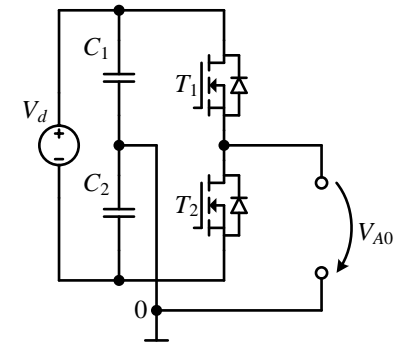

<span id="page-72-1"></span>Fig. 8.2. Invertorul monofazat în semipunte cu divizor capacitiv

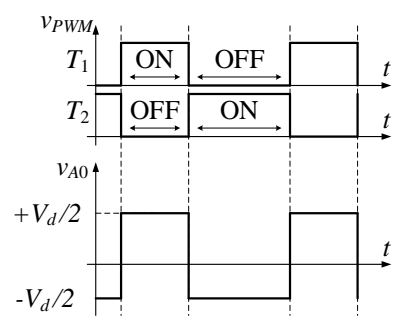

<span id="page-73-0"></span>Fig. 8.3. Tensiunea de ieșire a invertorului monofazat în semipunte (*vA*0) și semnalele de comandă ale tranzistoarelor  $(T_1, T_2)$ 

#### *Generarea semnalelor de comandă pentru invertorului monofazat în semipunte*

Pentru a obține o tensiune sinusoidală la ieșirea invertorului (în valoare medie) și implicit curenți sinusoidali în cazul sarcinilor rezistiv inductive (sau în cazul existenței unor filtre la ieșire), este necesar să existe o metodă adecvată a tranzistoarelor. Metoda clasică de generare PWM se bazează pe metoda descrisă în subcapitolul [2.1.3,](#page-32-0) cu diferența că se utilizează un semnal triunghiular ca semnal modulator, și o tensiune de referință sinusoidală cu frecvența și forma tensiunii medie pe care o dorim la ieșirea invertorului. Semnalul de comandă se aplica unui tranzistor, și apoi celuilalt îi este aplicat un semnal inversat (care poate fi obținut cu o poartă de negație). O schemă de principiu pentru generarea acestui semnal este prezentată în [Fig. 8.4.](#page-74-0) Formele de undă generate cu această metodă sunt prezentate în [Fig. 8.5.](#page-74-1)

Pentru acest tip de comandă este important de reținut că amplitudinea tensiunii de ieșire este egală cu jumătate din amplitudinea tensiunii de alimentare din c.c., și aceasta trebuie aleasă corespunzător pentru a putea obține tensiunea efectiva dorită la ieșire. În plus, în funcție de amplitudinea semnalului de referința, comparativ cu cea a semnalului modulator, tensiunea de la ieșire poate fi redusă suplimentar.

Pentru aceasta se definește un coeficient de modulare în amplitudine, astfel:

$$
m_a = \frac{v_{ref}}{\hat{v}_{mod}} \tag{7.1}
$$

Acest coeficient arată cum se modifică fundamentala amplitudinii tensiunii de ieșire (pentru  $m_a < 1$ ) în relația următoare:

$$
\left(\hat{\nu}_{A0}\right)_1 = m_a \cdot \sin(\omega_1 \cdot t) \cdot \frac{Vd}{2} \tag{7.2}
$$

În mod similar se definește și un coeficient de modulare în frecvență care exprimă gradul de fidelitate al tensiunii de ieșire față de cea de referință.

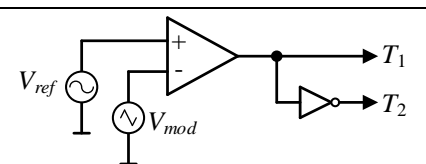

<span id="page-74-0"></span>Fig. 8.4. Schemă de principiu de generare PWM sinusoidală pentru invertorul monofazat în semipunte (*Vmod* – semnal modulator triunghiular, *Vref* – semnal de referință sinusoidal,  $T_1$ ,  $T_2$  – semnale de comandă pentru tranzistoare)

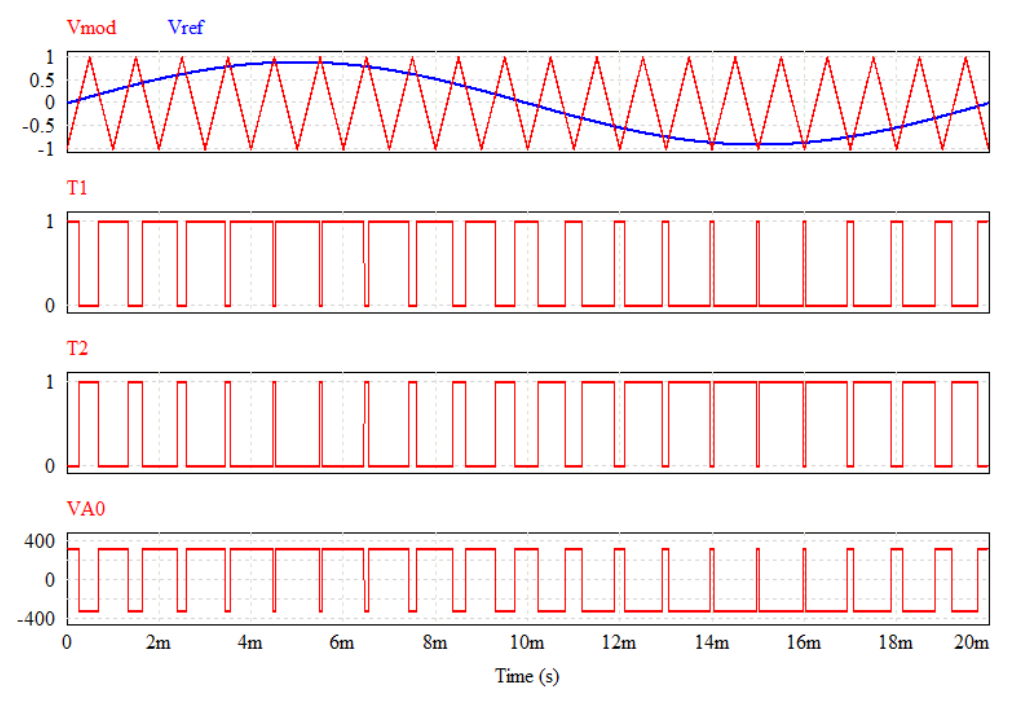

<span id="page-74-1"></span>Fig. 8.5. Generare PWM sinusoidală pentru invertorul monofazat în semipunte (*Vmod* – semnal modulator, *Vref* – semnal de referință, *T*1, *T*<sup>2</sup> – semnale de comandă pentru tranzistoare, *VA*<sup>0</sup> – tensiune de ieșire)

#### **8.1.3. Invertorul monofazat în punte completă**

Utilizând două semipunți se poate realiza invertorul monofazat în punte completă, prezentat î[n Fig. 8.6.](#page-75-0) Utilizând această schemă se pot realiza tensiuni cu valori egale cu +*Vd*, -*V<sup>d</sup>* , sau 0, în funcție de modul în care se realizează comanda tranzistoarelor.

Pentru a simplifica calculul tensiunii de la ieșire se consideră un punct de masă cu potențialul egal cu potențialu negativ de la alimentare. Tensiunea de ieșire pe o semipunte și tensiunea de ieșire a invertorului, în funcție de comanda tranzistoarelor, sunt prezentate în [Fig. 8.7.](#page-75-1) Și pentru această schemă, semnalele de comandă ale tranzistoarelor dintr-o semipunte sunt complementare.

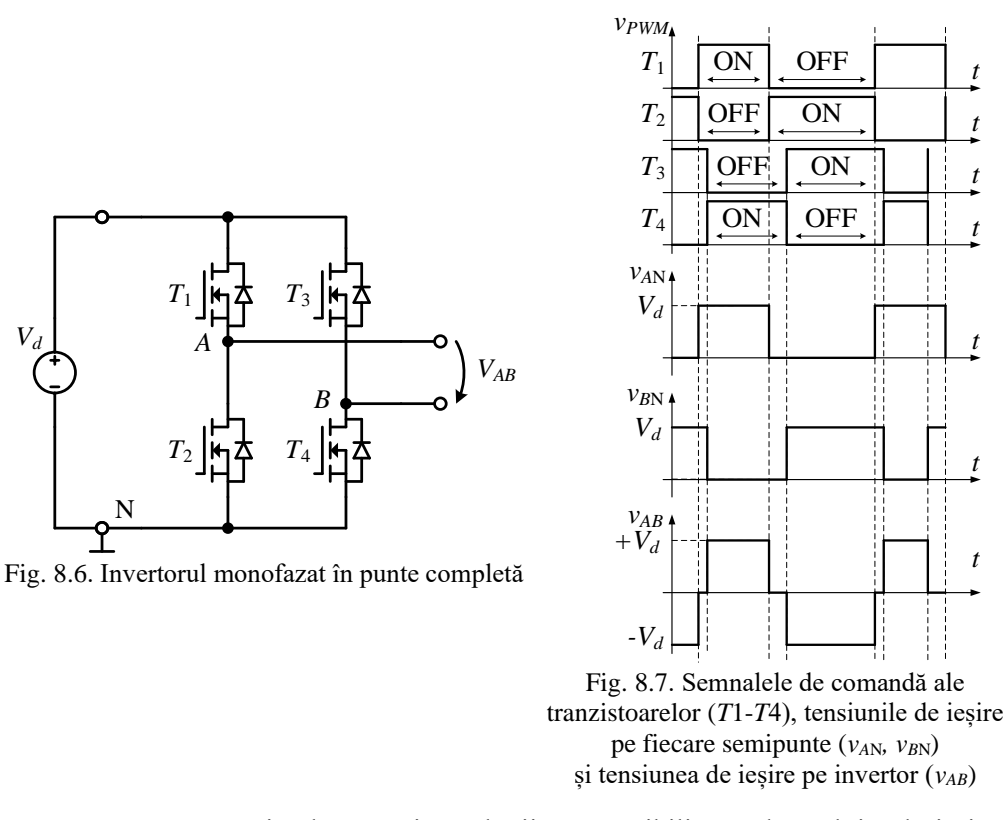

<span id="page-75-1"></span><span id="page-75-0"></span>Câteva avantaje ale acestei topologii este posibilitatea de a obține la ieșire o tensiune egală cu tensiunea de alimentare, dar și posibilitatea de a obține 0V. În plus, cele două semipunți se pot comanda decalat, având astfel un avantaj care vine în ajutor pentru unele strategii de control prezentate în continuare.

#### *Generarea semnalelor de comandă pentru invertorului monofazat în punte completă*

Pentru generarea semnalelor de comandă pentru invertorul monofazat în punte completă se procedează în mod similar cu cazul invertorului monofazat în semipunte, dar în plus se comandă și tranzistoarele  $T_3$  și  $T_4$ , în opoziție cu tranzistoarele  $T_1$  și  $T_2$ , după schema prezentată în [Fig. 8.8.](#page-76-0) Această metodă poartă denumirea de comandă bipolară, si cu ajutorul acesteia se obțin tensiuni cu valoarea ±*Vd*, la ieșire, după cum este prezentat în [Fig. 8.10.](#page-76-1)

Deoarece cele două semipunți pot fi comandate și independent, după cum a fost prezentat în [Fig. 8.7,](#page-75-1) există și posibilitatea de a genera semnale diferite pentru cele două ramuri, pentru a obține avantaje suplimentare, metoda aceasta fiind denumită comandă unipolară. Astfel, semnalele de comandă pot fi decalate utilizând un circuit cu comparator suplimentar, cu același semnal modulator dar cu referința de tensiune *Vref*<sup>2</sup> decalată cu 180° față de prima, *Vref*1, după schema de principiu prezentată în [Fig. 8.9.](#page-76-2) Astfel, semnalele de comandă pe cele două ramuri ajung să fie decalate la rândul lor, și tensiunea pe ieșire pare că are frecvență de comutație dublă, fără să aibă dezavantajele

care ar apărea la o frecvență mai mare de comutație. În plus, la ieșire, se obține și tensiunea de 0V, după cum se observă în semnalele generate în [Fig. 8.11.](#page-77-0)

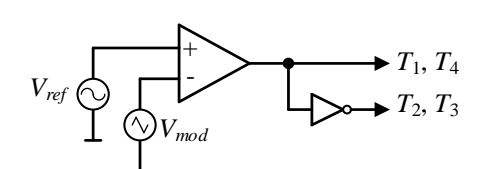

<span id="page-76-0"></span>Fig. 8.8. Schemă de principiu de generare PWM sinusoidală bipolară pentru invertorul monofazat în punte completă

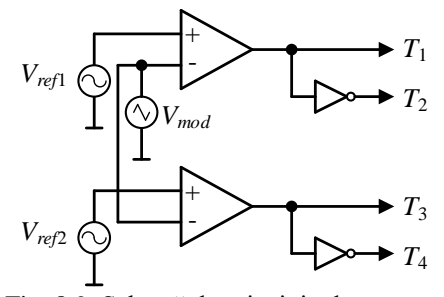

<span id="page-76-2"></span>Fig. 8.9. Schemă de principiu de generare PWM sinusoidală unipolară pentru invertorul monofazat în punte completă

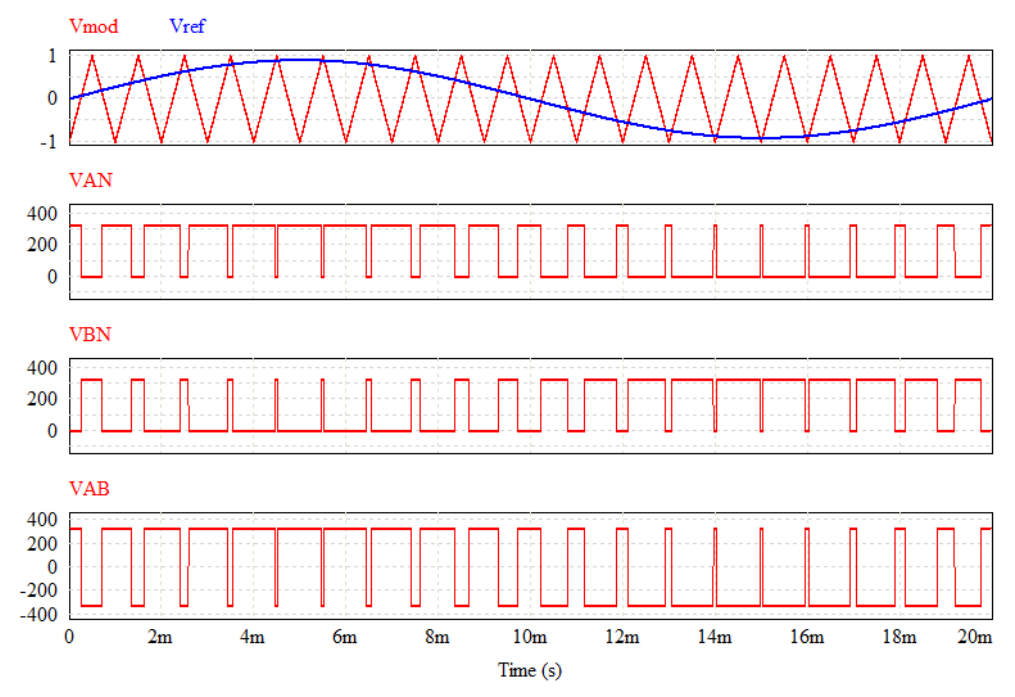

<span id="page-76-1"></span>Fig. 8.10. Generare PWM sinusoidală bipolară pentru invertorul monofazat în punte completă

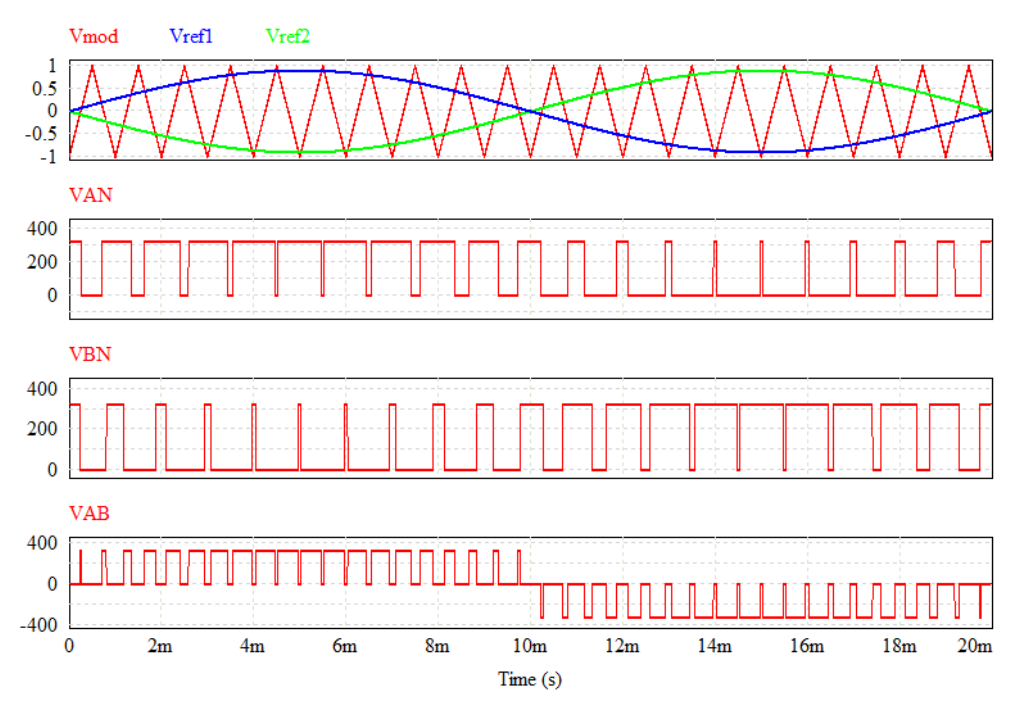

<span id="page-77-0"></span>Fig. 8.11. Generare PWM sinusoidală unipolară pentru invertorul monofazat în punte completă

## **8.1.4. Invertorul trifazat**

Un invertor trifazat se poate realiza utilizând trei semipunți de tranzistoare, iar o schemă cu acesta având conectat la ieșire o sarcină rezistivă cu conexiune stea este prezentat în [Fig. 8.12.](#page-78-0) Având în vedere că pe fiecare ramură (semipunte) poate să conducă un singur tranzistor, rezultă în final un număr de opt combinații în care aceste tranzistoare pot să conducă, stări care se numesc vectori de tensiune.

Atunci când pe o ramură conduce tranzistorul de sus, se consideră că ramura este în starea "1", iar dacă conduce tranzistorul de jos, consideră că ramura este în starea  $\alpha$ ,0". De exemplu, pentru grupul  $(0, 0, 1)$ , care corespunde ramurilor  $(A, B, C)$ , vor conduce tranzistoarele *T*2, *T*<sup>3</sup> și *T*5. Pentru a analiza tensiunile de ieșire în acest caz, se poate reprezenta o schemă echivalentă, cu tranzistoarele deschise reprezentate cu o conexiune directă, iar cele blocate cu o conexiune întrerupta, după cum e prezentat în [Fig. 8.13.](#page-78-1) Pentru a simplifica suplimentar, conexiunile se pot aranja sub o formă simplă, în [Fig. 8.14.](#page-78-2) Rezultă astfel valorile tensiunile de linie (*VAB*, *VBC*, *VCA*) care se pot citii direct din schemă:

$$
\begin{cases}\nV_{AB} = 0 \\
V_{BC} = -V_d \\
V_{CA} = V_d\n\end{cases}
$$
\n(7.3)

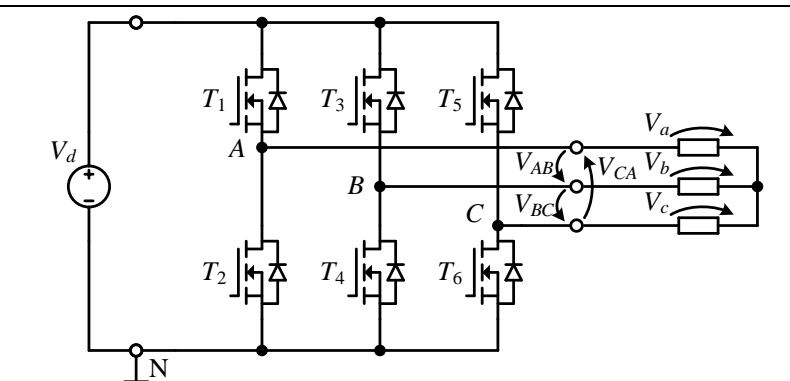

<span id="page-78-0"></span>Fig. 8.12. Invertorul trifazat având o sarcină trifazată rezistivă în conexiune stea

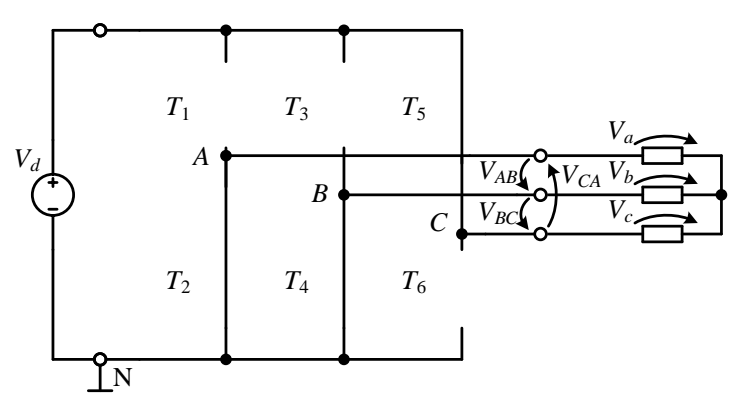

<span id="page-78-1"></span>Fig. 8.13. Schema echivalentă a invertorului trifazat pentru starea (0, 0, 1)

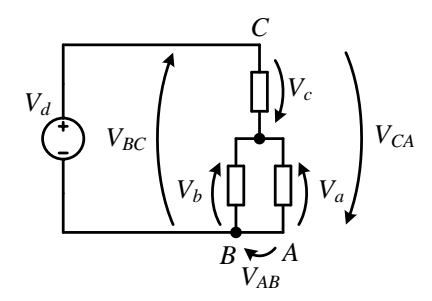

Fig. 8.14. Schema echivalentă a tensiunilor de ieșire pentru starea (0, 0, 1)

<span id="page-78-2"></span>Utilizând teoremele lui Kirchhoff, sau relația divizorului de tensiune din subcapitolul [2.1.1,](#page-30-0) se pot afla și tensiunile pe cele trei faze  $(V_a, V_b, V_c)$ . Astfel, considerând o sarcină trifazată echilibrată, cu rezistența *R* pe fiecare fază, tensiunile de fază pentru acest caz sunt descrise în (7.4).

În mod similar se pot calcula tensiunile pentru toate celelalte combinații. Toate combinațiile posibile, notate de la V1 la V8, semnalele de comandă ale tranzistoarelor ( *Tx* și semnalul inversat *Ty* pentru tranzistorul complementar), împreună cu tensiunile de fază și de linie sunt prezentate în [Fig. 8.15.](#page-79-0)

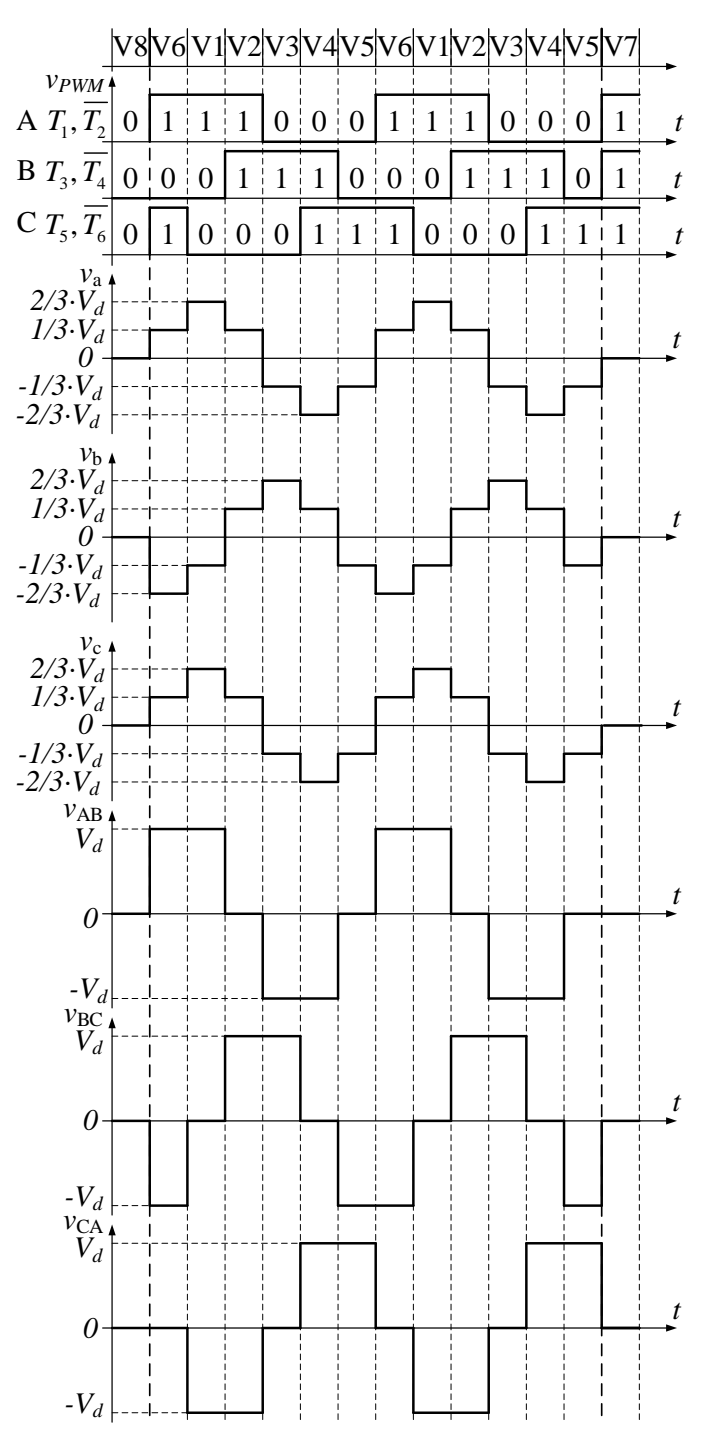

<span id="page-79-0"></span>Fig. 8.15. Tensiuni obținute la ieșirea unui invertor trifazat în funcție de semnalele de comandă V1-V8 vectori de tensiune; *va*, *vb*, *vc*, tensiuni de fază; *vAB*, *vBC*, *vCA*, tensiuni de linie

$$
\begin{cases}\n V_a = V_b = -V_d \cdot \frac{R_a \parallel R_b}{R_c + R_a \parallel R_b} = -V_d \cdot \frac{R/2}{R + R/2} = -V_d \cdot \frac{1}{3} \\
 V_c = V_d \cdot \frac{R_c}{R_c + R_a \parallel R_b} = V_d \cdot \frac{R}{R + R/2} = V_d \cdot \frac{2}{3}\n\end{cases}
$$
\n(7.4)

unde *Ra*||*R<sup>b</sup>* reprezintă rezistența echivalentă a conexiunii paralel dintre cele două rezistoare.

Extrapolând rezultatele obținute, se observă că tensiunile de fază au valori de  $\pm 1/3 \cdot V_d$  și  $\pm 2/3 \cdot V_d$  iar tensiunile de linie au valori de  $\pm V_d$  și 0, excepție făcând cele două combinații de (0, 0, 0) și (1, 1, 1) pentru care toate tensiunile sunt 0.

#### *Generarea semnalelor de comandă pentru invertorului trifazat*

Mergând pe principiul metodei de control pentru invertorul monofazat în punte completă, dar utilizând trei semnale de referințe cu decalajul de 120° pentru a obține un sistem trifazat clasic, se obține schema de comandă prezentată în [Fig. 8.16.](#page-80-0) Semnalele de comandă și tensiunile de la ieșirea invertorului pentru această metodă sunt prezentate în [Fig. 8.17.](#page-81-0) În aceasta se pot observa pragurile de tensiune calculate în secțiunea anterioară.

Utilizând combinațiile de stări pe care le pot avea tranzistoarele și vectorii de tensiune rezultanți prezentate în [Fig. 8.15,](#page-79-0) există și metode de modulare în lățime de puls vectoriale.

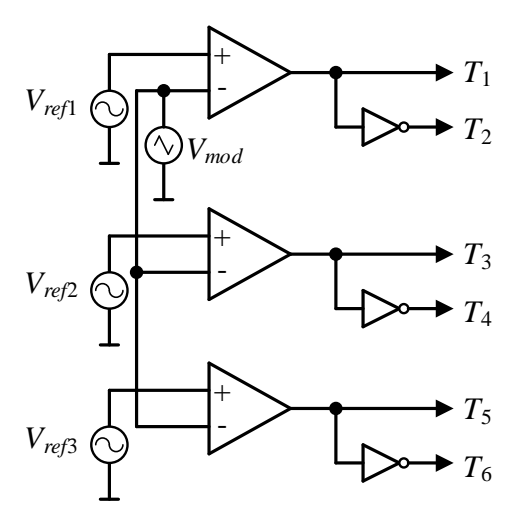

<span id="page-80-0"></span>Fig. 8.16. Schemă de principiu de generare PWM sinusoidală pentru invertorul trifazat

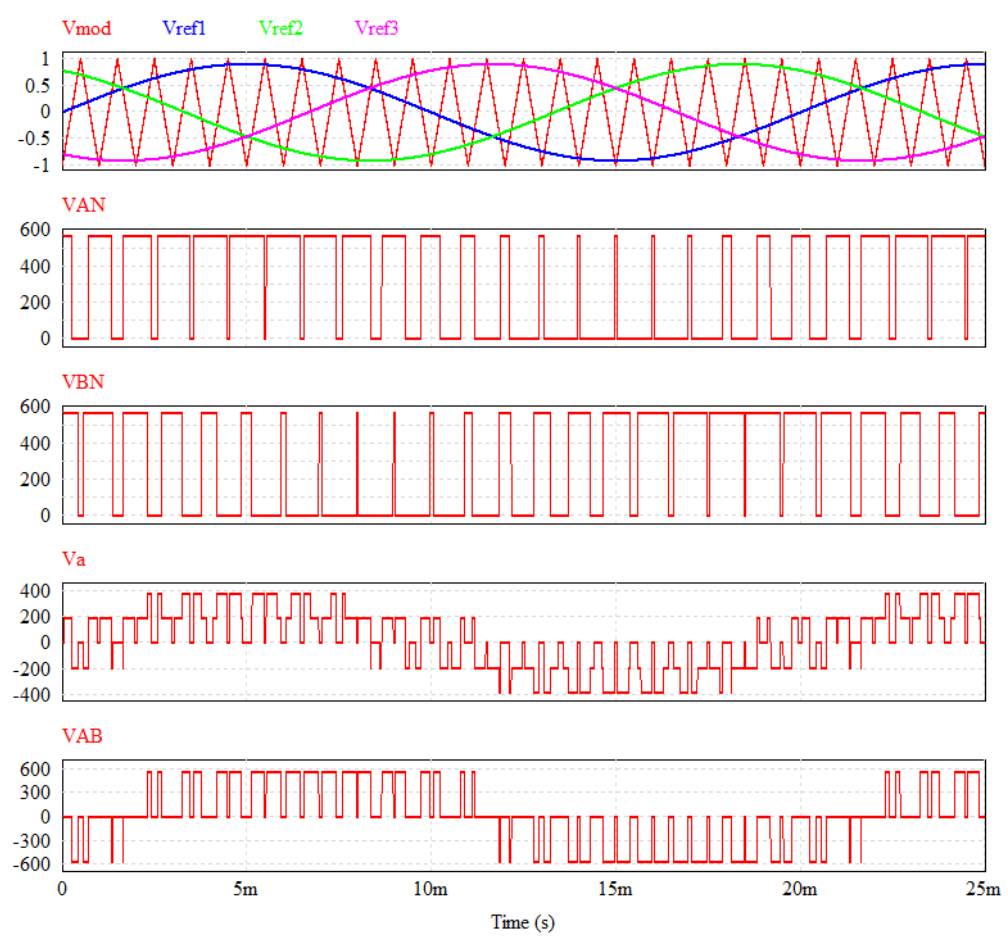

Fig. 8.17. Generare PWM sinusoidală pentru invertorul trifazat

## <span id="page-81-0"></span>**8.2. Studiu de caz: Invertor monofazat cu tensiune dreptunghiulară**

## **8.2.1. Prezentare generală**

Lucrarea este disponibilă și în format video accesând linkul [16]:

## <https://youtu.be/SBkj0oi2XAk>

În această lucrare un invertor monofazat cu alimentare la o tensiune de 12V c.c. și ieșire de 220V c.a. este studiat, prezentat în [Fig. 8.18.](#page-82-0) Acest invertor este de obicei comercializat pentru a fi utilizat în autovehicule pentru a produce o tensiune cu valoare efectivă similară cu cea a rețelei casnice, pentru a alimenta consumatori fără cerințe deosebite (ex: consumatori rezistivi sau cu sursă în comutație).

În [Fig. 8.19](#page-82-1) este prezentată schema de forță a convertorului, care conține mai multe secțiuni, fiecare reprezentând un convertor diferit. Astfel, de la stânga spre dreapta

schema conține un convertor push-pull, și un invertor în punte completă. Tensiunea produsă de acesta, prezentată î[n Fig. 8.20,](#page-83-0) are o formă dreptunghiulară, având un circuit simplu de generare al semnalului de comandă al tranzistoarelor. Se observă că tensiunea de ieșire are pulsuri pozitive, negative, dar și intervale de tensiune nulă. Din forma de undă achiziționată, sunt măsurate de către osciloscop: frecvența, factorul de umplere si valoarea efectivă a tensiunii. Invertorul în punte completă este format din tranzistoarele Q3-Q6.

Convertorul push-pull, format din tranzistoarele Q1, Q2, transformatorul reprezentat de inductivitățile componente L1, L2, L3, și puntea redresoare formată din diodele D1-D4. Acest convertor poate fi considerat și ca un invertor care alimentează cu o tensiune de frecvență mare un transformator, astfel transformatorul se poate realiza într-un volum mai mic, comparativ cu un transformator de frecvență rețelei. Frecvența de funcționare a convertorului se poate observa vizualizând tensiunea de ieșire a transformatorului, pe înfășurarea L3, în [Fig. 8.21.](#page-83-1)

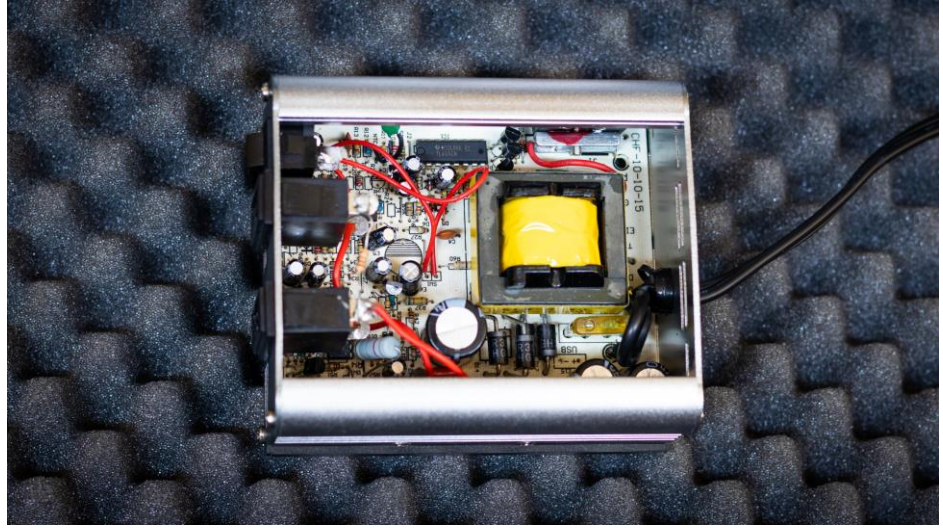

Fig. 8.18. Convertorul studiat

<span id="page-82-0"></span>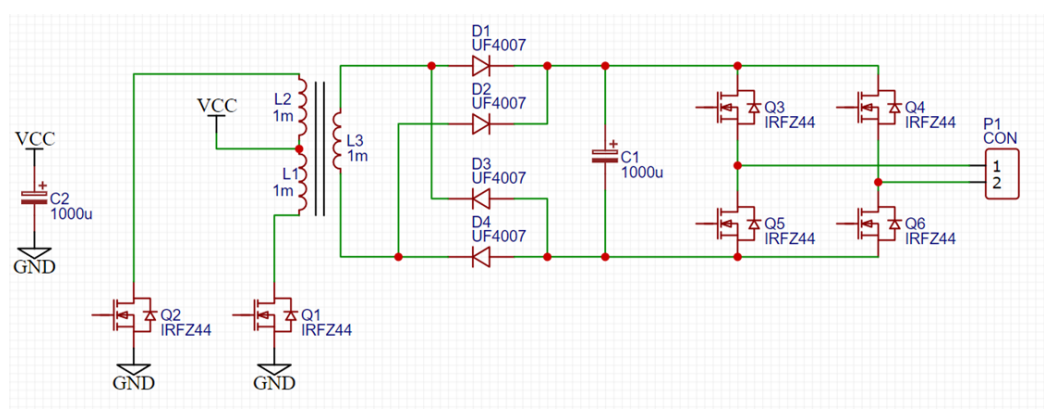

<span id="page-82-1"></span>Fig. 8.19. Schema de forță a convertorului

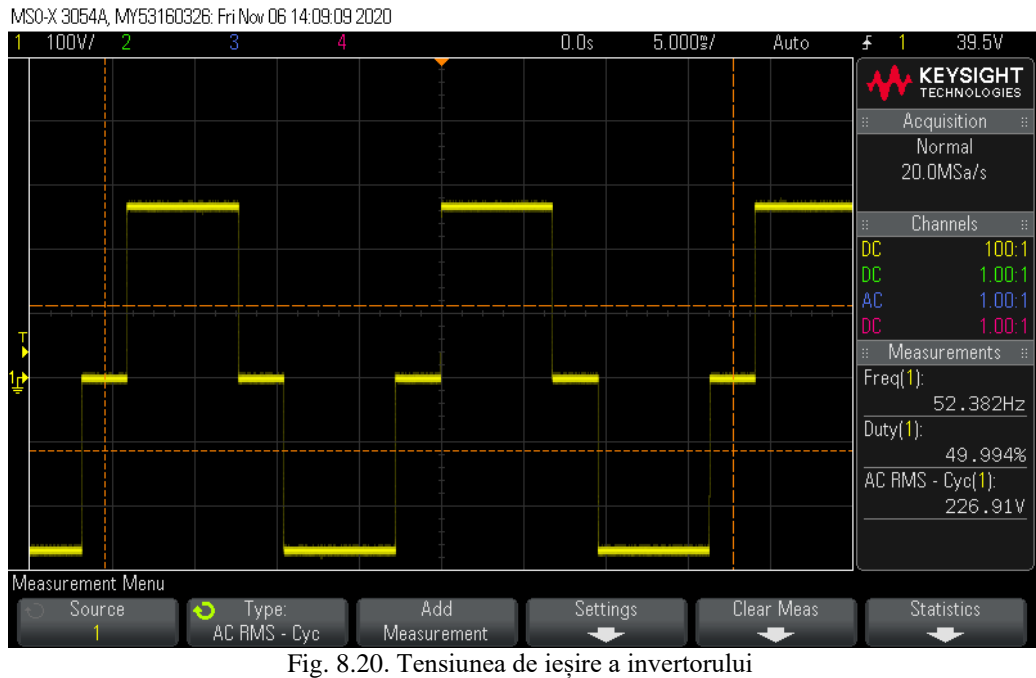

<span id="page-83-0"></span>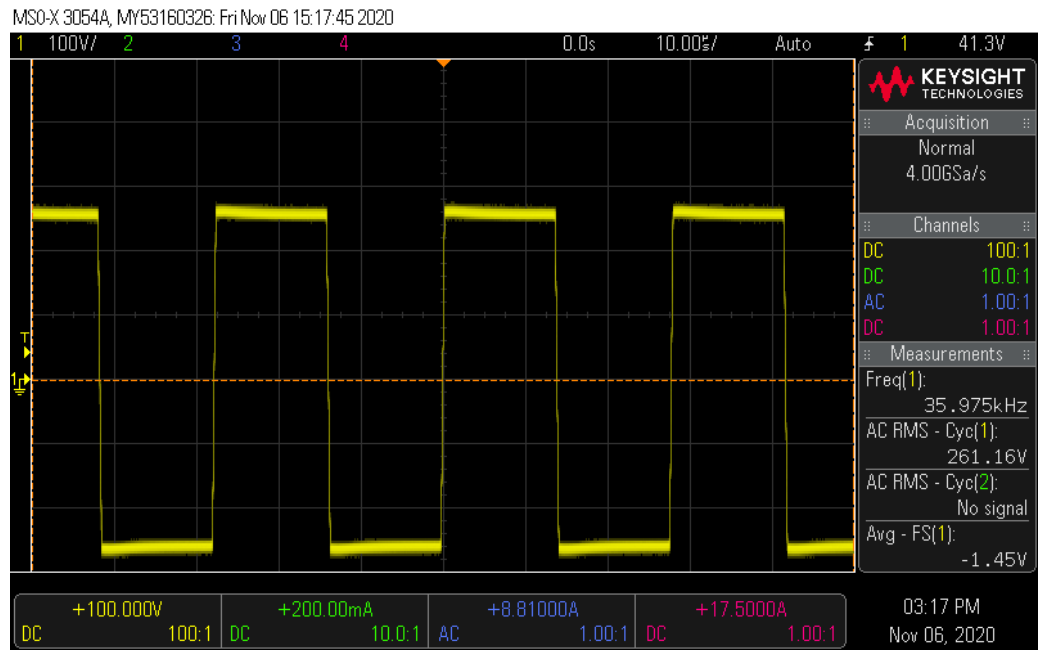

<span id="page-83-1"></span>Fig. 8.21. Tensiunea de la ieșirea transformatorului pe înfășurarea L3

Cu acest convertor se realizează creșterea tensiunii, în funcție de raportul numărului de spire al transformatorului, dar și o izolare galvanică între intrare și ieșire. Comanda convertorului se realizează astfel încât tensiunea de pe condensatorul C1, de la ieșirea acestuia, este menținută constantă, indiferent de sarcina de ieșire finală.

## **8.2.2. Cerințe**

- 1. Pe baza formelor de undă [Fig. 10.44](#page-116-0) [Fig. 10.45](#page-117-0) prezentate în anexe, subcapitolul [10.5,](#page-116-1) (sa[u Fig. 8.20\)](#page-83-0), calculați valoarea efectivă a tensiunii de ieșire utilizând relația (2.7).
- 2. Justificați forma de undă a curentului pentru sarcină cu caracter rezistiv sau rezistiv-inductiv, prezentate în anexe, [Fig. 10.46,](#page-117-1) respectiv [Fig.](#page-118-0)  [10.47.](#page-118-0)

## **8.3. Desfășurarea lucrării: Simularea invertoarelor**

Cu ajutorul materialelor de curs și al instrucțiunilor de la laboratorul, realizați scheme de simulare pentru:

- 1. invertorul monofazat în punte completă cu comandă bipolară
- 2. invertorul monofazat în punte completă cu comandă unipolară
- 3. invertorul trifazat

Prezentați schema de simulare, și forme de undă relevante pentru aceasta: semnale de referință, semnale de comandă, tensiuni și curenți de ieșire.

Ajustați tensiunea de alimentare în curent continuu, astfel încât tensiunea de ieșire pe sarcina rezistivă să fie 230V, tensiune efectivă, pentru invertorul monofazat și trifazat (tensiune de fază).

Schema de simulare trebuie sa conțină in plus fata de componentele convertorului, si un text cu numele autorului.

#### *Exemplu invertor monofazat în semipunte*

În continuare este prezentată simularea invertorului monofazat în semipunte, cu rezultatele aferente. Aceasta este realizată în programul PSIM, care simplifică semnificativ circuitul de comandă (și alte programe pot fi utilizate obținând circuite similare, ex: Matlab-Simulink).

Schema de simulare conține schema de forță și schema de comandă, în figurile [Fig. 8.22,](#page-85-0) și respectiv [Fig. 8.23.](#page-85-1)

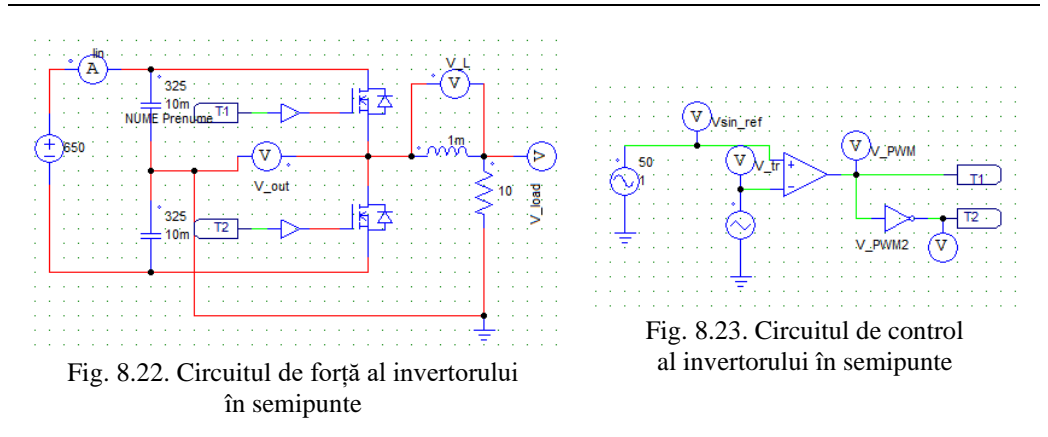

<span id="page-85-1"></span><span id="page-85-0"></span>Schema de comandă utilizează o referință sinusoidală cu amplitudine de 1V și frecvența de 50Hz, care este comparată cu un semnal triunghiular cu frecvența egală cu frecvența de comutație (20kHz). Aceste semnale sunt prezentate în [Fig. 8.24](#page-85-2) pentru un interval de 20ms. Semnalul rezultat este aplicat la comanda unui tranzistor, iar pentru celălalt tranzistor, semnalul este inversat cu ajutorul unei porți logice NOT. Formele de undă generate sunt prezentate în [Fig. 8.25](#page-86-0) pentru un interval mai scurt de timp.

Forma de undă a semnalelor de comandă ale tranzistoarelor, a tensiunii de ieșire a invertorului și a curentului de pe sarcină, sunt prezentate în [Fig. 8.25,](#page-86-0) pe un interval de 20ms, și în [Fig. 8.26](#page-87-0) pentru un interval de 7 perioade de comutație.

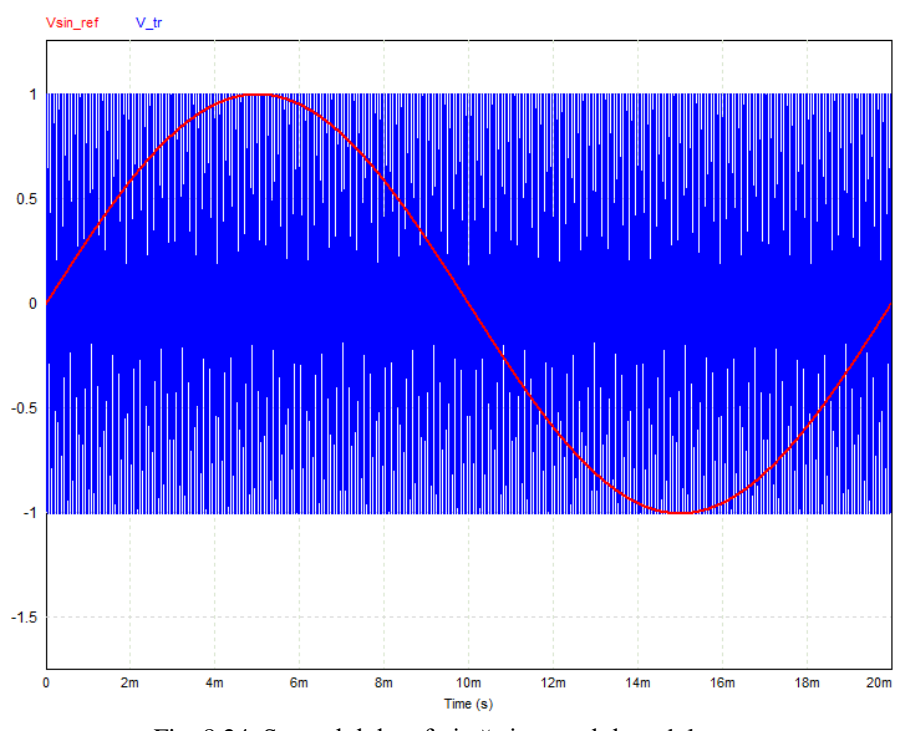

<span id="page-85-2"></span>Fig. 8.24. Semnalul de referință și semnalul modulator

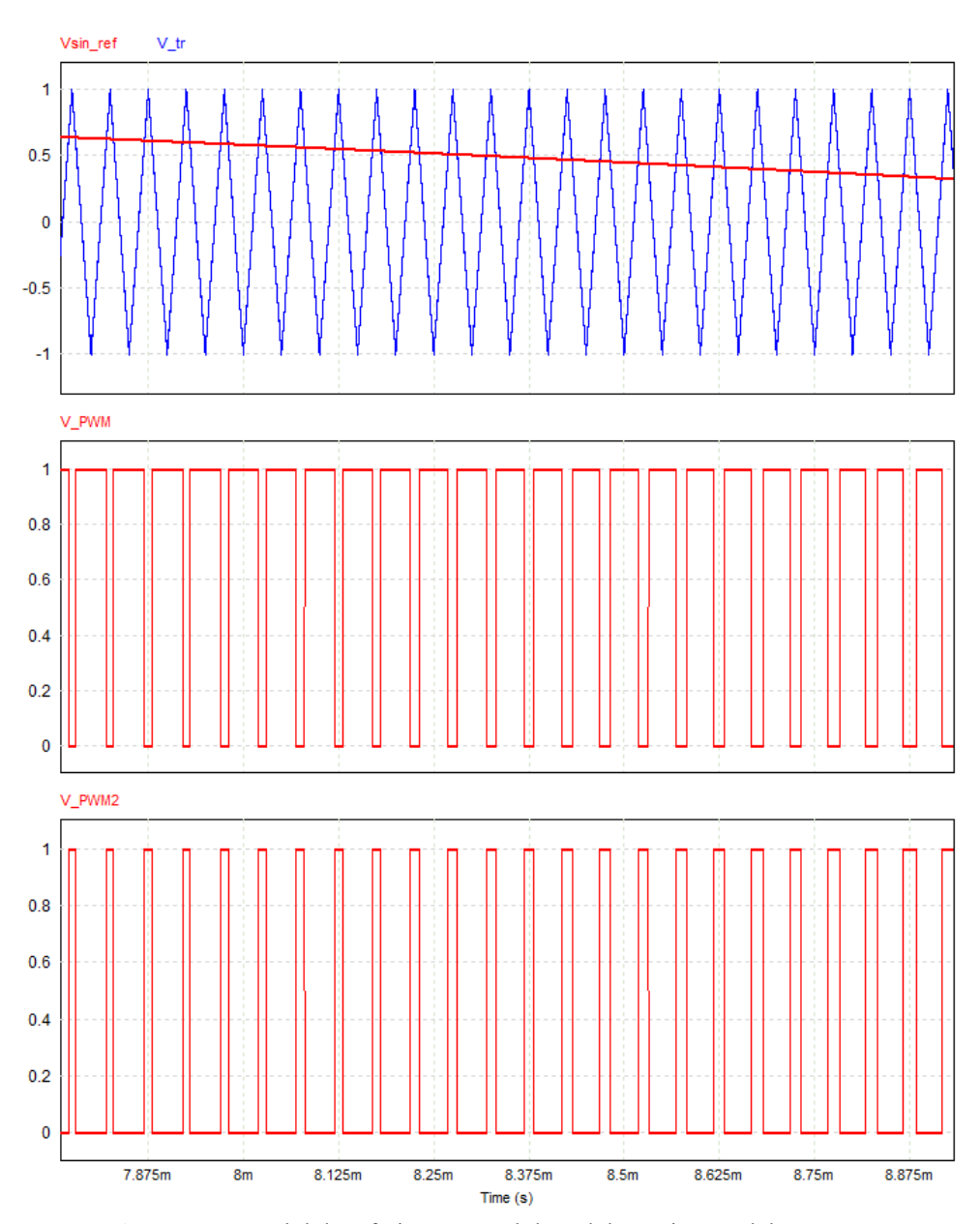

<span id="page-86-0"></span>Fig. 8.25. Semnalul de referință, semnalul modulator și semnalele PWM pentru cele două tranzistoare

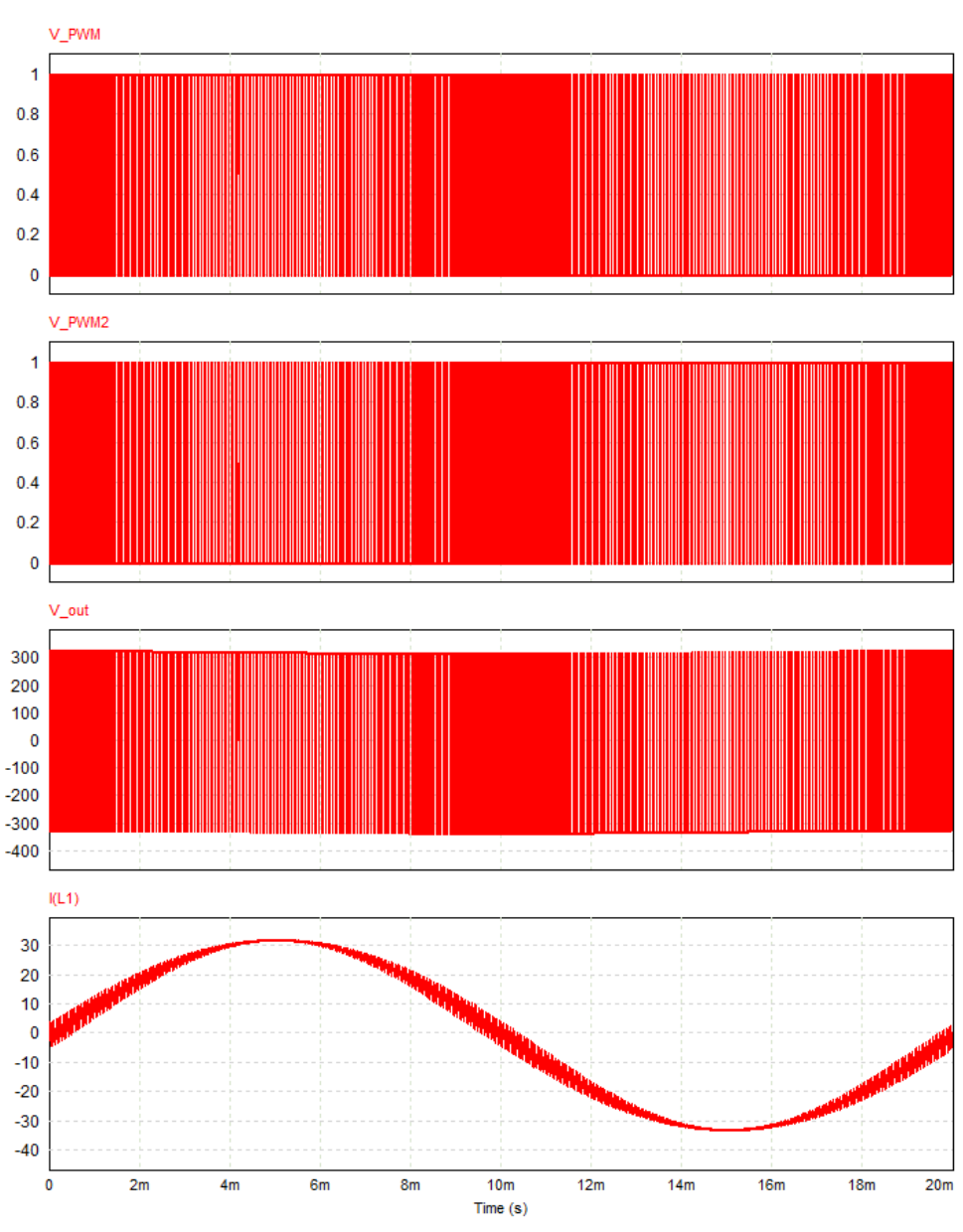

<span id="page-87-0"></span>Fig. 8.26. Semnalele PWM de comandă, tensiunea și curentul de ieșire pentru un interval de 20ms

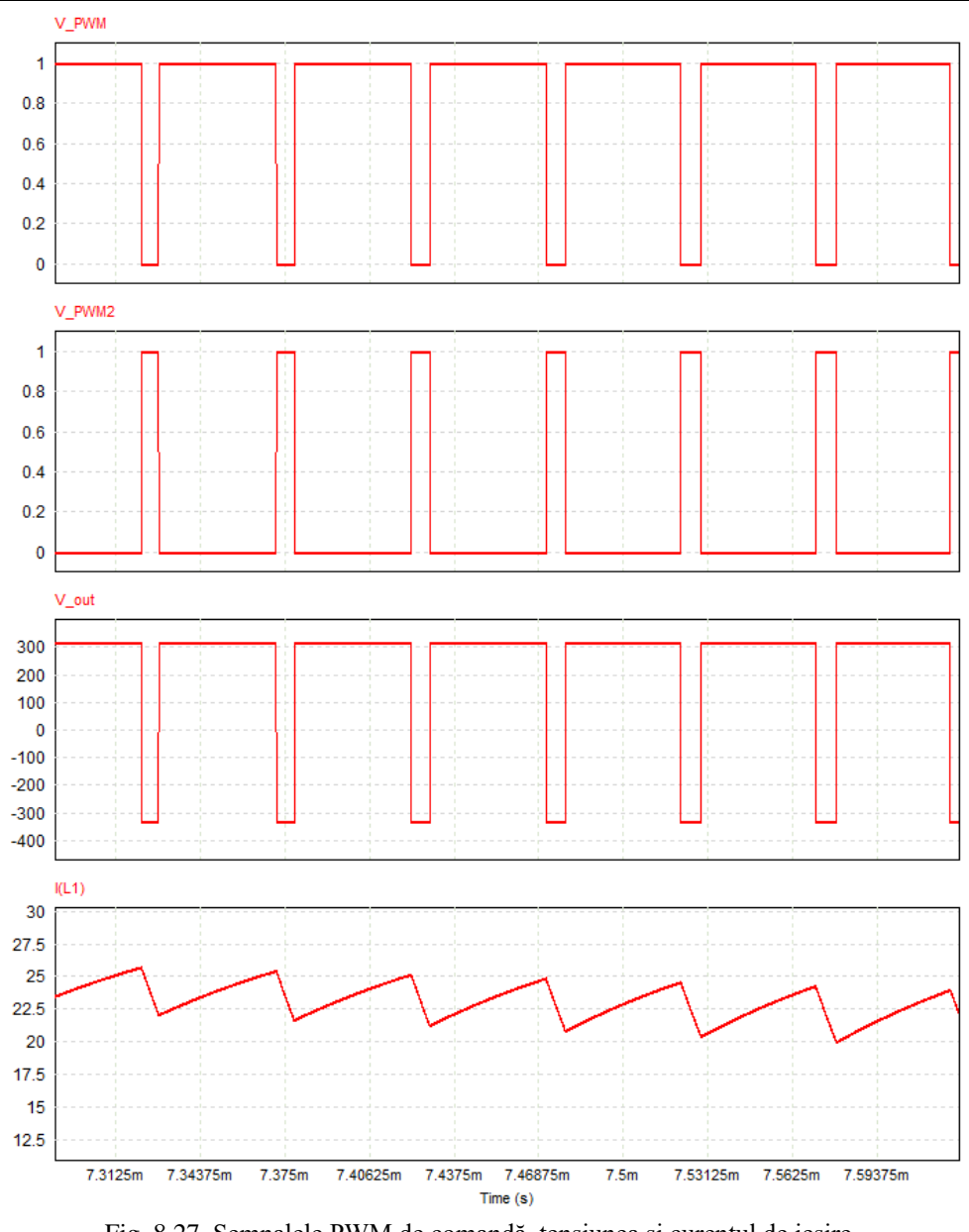

Fig. 8.27. Semnalele PWM de comandă, tensiunea și curentul de ieșire pentru un interval de 7 perioade de comutație

Având în vedere că sarcina este rezistiv-inductivă, curentul prin aceasta este filtrat de inductor, astfel că și tensiunea pe rezistență are o formă filtrată, prezentată în [Fig. 8.28.](#page-89-0)

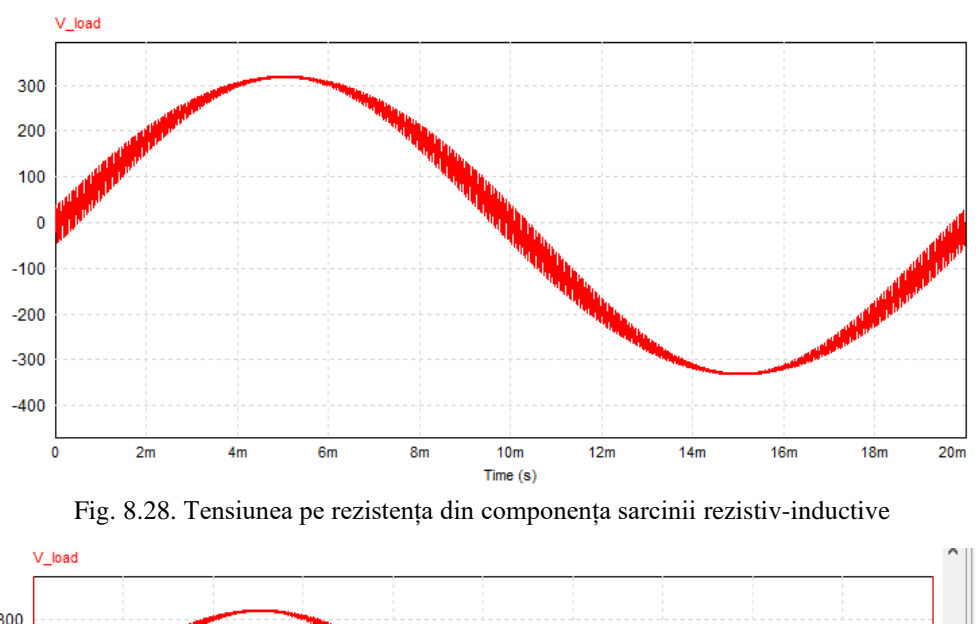

Calculând tensiunea efectivă pe rezistență pe intervalul de 20ms, cu ajutorul uneltelor disponibile în Simview, aceasta rezultă 230V deoarece schema are alimentare în curent continuu este de 650V. Rezultatul calculului este prezentat în [Fig. 8.29.](#page-89-1)

<span id="page-89-0"></span>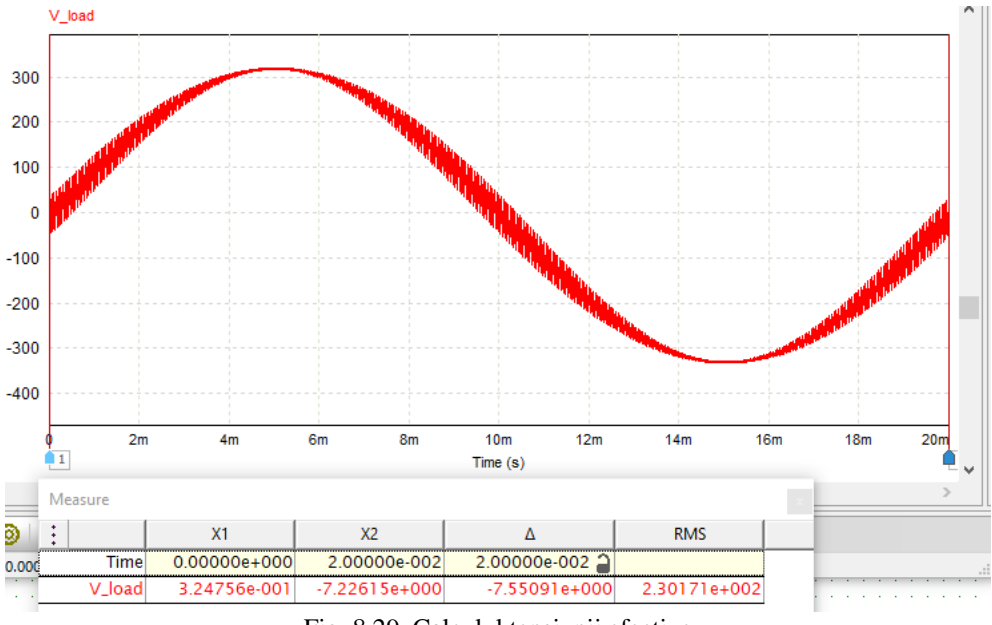

Fig. 8.29. Calculul tensiunii efective

# <span id="page-89-1"></span>**8.4. Informații suplimentare**

Materiale suplimentare sunt disponibile în format video accesând linkul [17]: <https://youtu.be/xdwC3OEmn2Q>

# **9. PROIECT PRACTIC**

## **9.1. Cerințe**

## **9.1.1. Componența proiectului**

*Documentul scris*

- Parte din datasheet care este reprezentativă pentru circuitul ales
- Schema de simulare\* cu formele de undă corespunzătoare (tensiuni de ieșire, curenți de intrare și de ieșire, tensiuni si curenți pe elementele de circuit, semnale de comandă)
- Schema și cablajul imprimat (PCB)\*\* al circuitului ales, realizate întrun program specializat. Imagini ale fisierelor Gerber vizualizate în programe dedicate.
- Tabel cu componentele utilizate, conținând: identificatorul componentei din schemă (ex. J1, J2, U1, U2, R1, R2, etc), număr de bucăți necesar, numele componentei, producător, scurtă descriere (3-4 caracteristici), nume distribuitor (ex. TME, Farnell, Mouser), cod componentă distribuitor, link distribuitor.
- Poza montajului realizat practic
- Forme de undă obținute experimental, comparate cu cele de simulare

*Partea practică*

- Realizarea schemei de simulare
- Realizarea cablajului imprimat
- Convertorul realizat practic

\* Simularea se poate realiza în unul din programele: PSIM, Ltspice, Simulink, Pspice, etc. Notati numele membrilor echipei in schema de simulare.

\*\* Schema si cablajul imprimat se pot realiza în unul din programele: https://easyeda.com/ , Altium, Eagle, Orcad, KiCad, etc. Notati numele membrilor echipei în schema și pe cablajul imprimat (utilizând un strat de silkscreen sau soldermask).

*Barem de notare*

- Oficiu: 1P
- Datasheet: 1 P
- Simulare cu forme de undă: 2 P
- Schema, PCB și listă de componente: 2P
- Montaj funcțional cu forme de undă achiziționate experimental 2P
- Răspuns corect la întrebări: 2 P

## *Disponibilitatea componentelor*

Componentele se pot achiziționa utilizând distribuitori specializați, de exemplu [18]–[20].

## *Exemple de aplicații*

Convertoare de c.c.:

- convertor c.c. cu regulator de tensiune
- convertor c.c cu regulator de curent
- convertor c.c cu tensiune variabilă
- convertor c.c pentru alimentarea LED-urilor
- convertor c.c pentru reglarea turației motoarelor de CC
- convertor pentru încărcarea bateriilor de Li-Ion
- convertor pentru panouri solare cu MPPT
- sursă de 5V pentru alimentarea pe USB (ex. încărcătorul de telefon)
- sursă de alimentare pentru laptop

Convertoare de c.a.:

- invertor monofazat/trifazat de tensiune cu formă de undă dreptunghiulară/sinusoidala
- amplificator audio in clasa D
- redresor cu factor de putere unitar

*Exemple de circuite integrate*

- TL494 circuit clasic folosit în construcția convertoarelor (VIN =  $7 \div$ 40V), pe care se pot implementa două regulatoare (PI, I, tip 2, etc), în paralel
- MCP34063 circuit clasic folosit in construcția convertoarelor
- KA7552 circuit clasic, deține si driver specializat pe ieșire, un singur regulator (PI, I, tip 2, etc)
- LM2576 convertor buck simplu cu tensiune fixă  $(3.3V, 5V, 12V, 15V)$ sau ajustabilă) la ieșire, curent 3A, circuit simplu (VIN <40VDC)
- LM2574 identic cu LM2576 cu Iout  $< 0.5$ A
- LM2678 convertor 5A, tensiune fixă
- $L4971$  convertor buck
- APE1806M convertor buck 2A
- APE1705 –convertor buck simplu 5A
- $LNK306$  circuit simplu pentru realizarea convertoarelor alimentate la rețea (buck, buck-boost) fără izolare galvanică (VIN =  $85 \div 260$ VAC)
- SCT2932 circuit simplu buck pentru alimentare LED cu curent constant (VIN=5V – 33V), cu regulator robust cu histereză

- HV9910C circuit buck pentru alimentare LED cu curent constant  $(VIN=15V - 450V)$  cu tranzistor extern
- HV9921 convertor buck simplu pentru LED, cu 3 pini, curent constant de 20-50mA, se poate alimenta la rețea
- LTC3490 convertor boost pentru alimentare LED cu curent constant de 350mA, alimentat dintr-o singură baterie (VIN=1V – 3.2V)
- $IRS25401$  convertor buck pentru alimentare LED cu 2 tranzistoare externe; se poate alimenta la rețea și funcționează în regim sincron
- ICL8002G convertor Flyback pentru alimentare LED cu redresor cu factor de putere unitar, se alimentează la rețea
- 74HC123 circuit monostabil pentru generatoare de semnale de comandă
- APE2902 convertor boost de tensiune și putere mică, cu consum de energie redus
- MCP1623 convertor boost cu tensiune mică la intrare, eficiență ridicată
- MCP1640 convertor boost cu tensiune mică la intrare, eficiență ridicată
- LT1109 convertor simplu boost cu 3 pini, cu tensiune fixă (5V, 12V) sau ajustabilă
- TPA2005D1 amplificator audio in clasa D (invertor) 1.4W cu alimentare de 5V, cu eficiență ridicată
- TPA2001 amplificator audio clasa D, 1W
- IRS2092 Amplificator clasa D, 1W-500W
- LT1510 Încărcător baterii Li-Ion/NiCd/NiMH (VIN=8.2V -28V,  $Iout=1.5A)$
- L6562 redresor cu factor de putere unitar
- TNY274 convertor flyback, alimentat la rețea
- VIPER17 convertor simplu flyback, alimentat la rețea

## *Alte mențiuni*

Proiectul se realizează în grupe de maxim 2 studenți, iar tema este la alegere, fără să existe obligativitatea alegerii unei teme din cele prezentate anterior. Proiectul construit trebuie să fie din domeniul convertoarelor și trebuie sa fie realizat personal. Acesta poate să facă parte dintr-un proiect mai mare, de exemplu, proiectul de licență.

## **9.2. Instrucțiuni de realizare ale proiectului**

## **9.2.1. Prezentare de ansamblu a proiectului**

Cerințele de proiect, modul de selecție al componentelor, exemple de analiză a documentelor datasheet și aplicații sunt prezentate în materialul video [21]:

[https://youtu.be/ybVBpI\\_bbLM](https://youtu.be/ybVBpI_bbLM)

# **9.2.2. Simulare proiect**

Exemple simulare sunt prezentate în materialul video [22]:

<https://youtu.be/nbU79tNUocM>

## **9.2.3. Realizare schemă și PCB proiect**

Realizarea cablajului imprimat împreună cu schema aferentă, este prezentat în materialul video [23]:

<https://youtu.be/PQVn-wiiuFw>

# **10. ANEXE**

# **10.1. Pulse Width Modulation (PWM)**

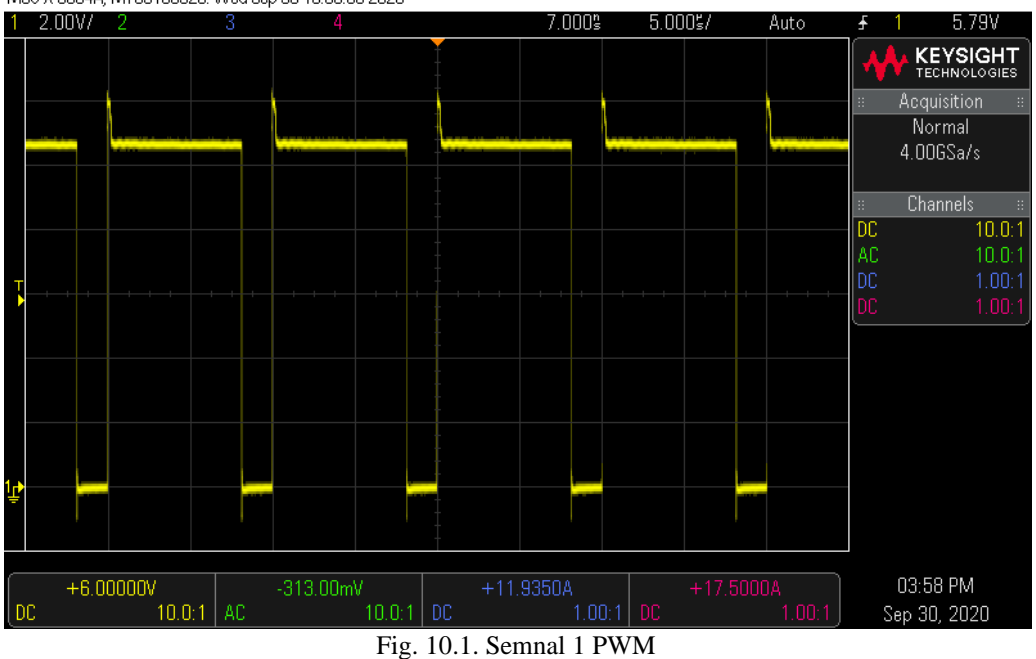

<span id="page-94-0"></span>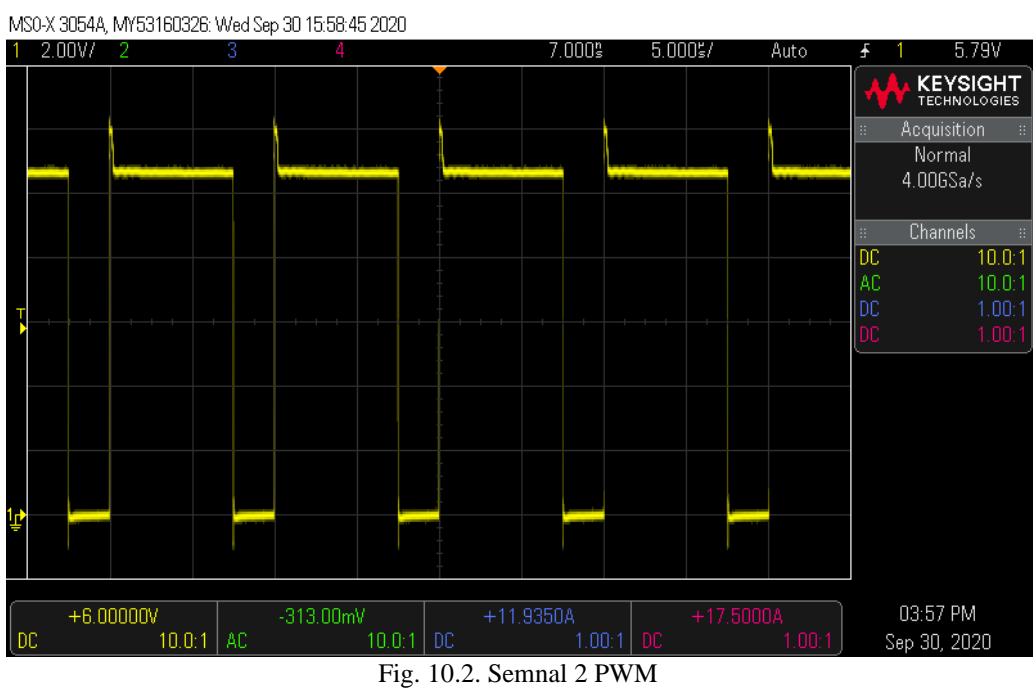

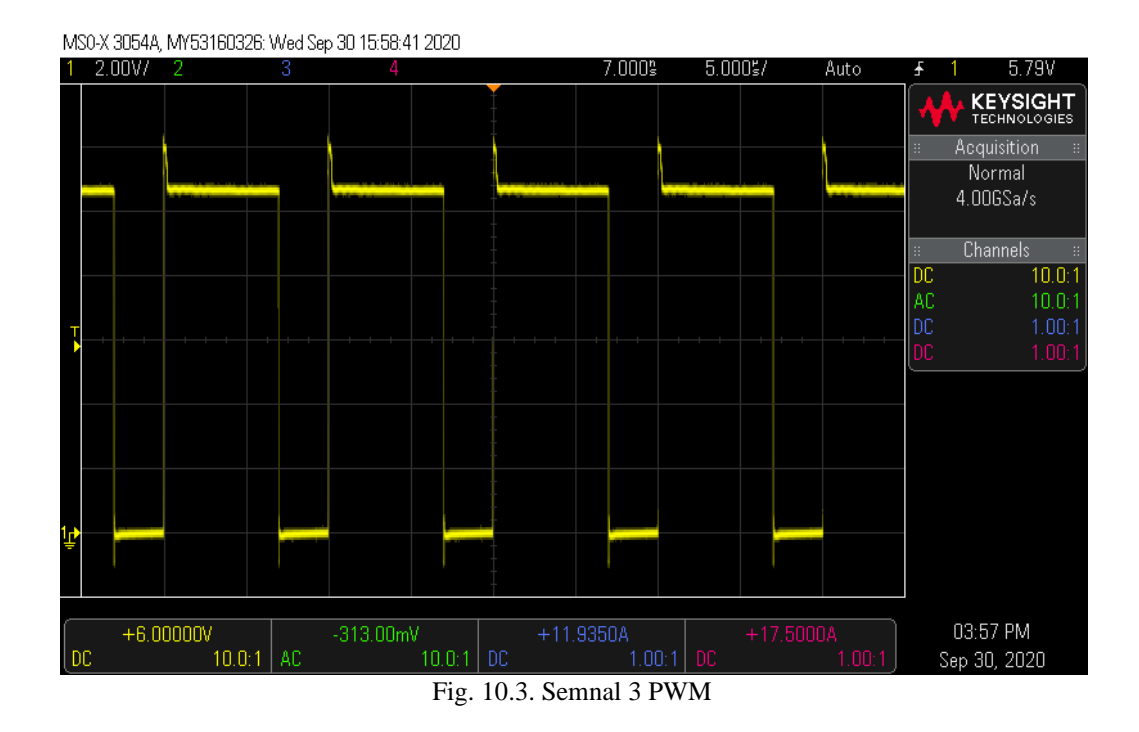

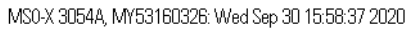

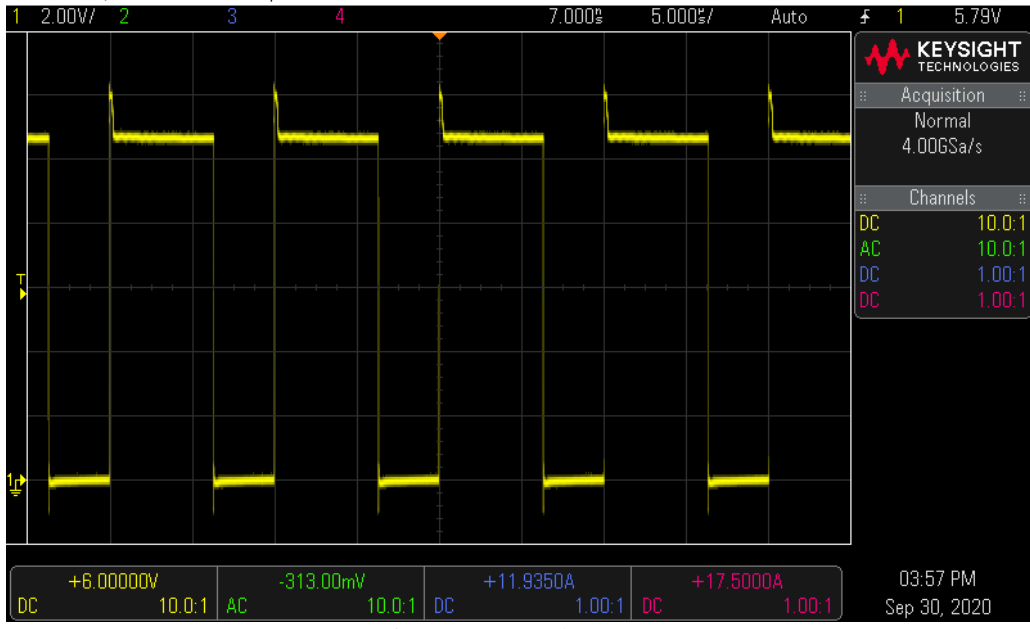

Fig. 10.4. Semnal 4 PWM

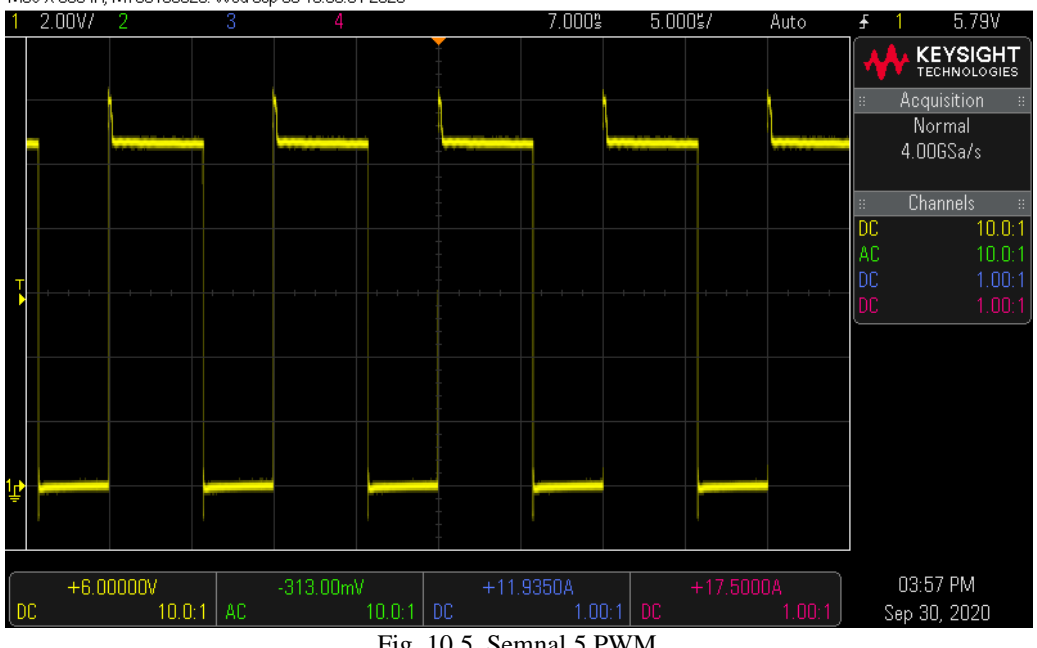

MS0-X 3054A, MY53160326: Wed Sep 30 15:58:31 2020

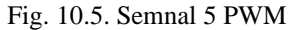

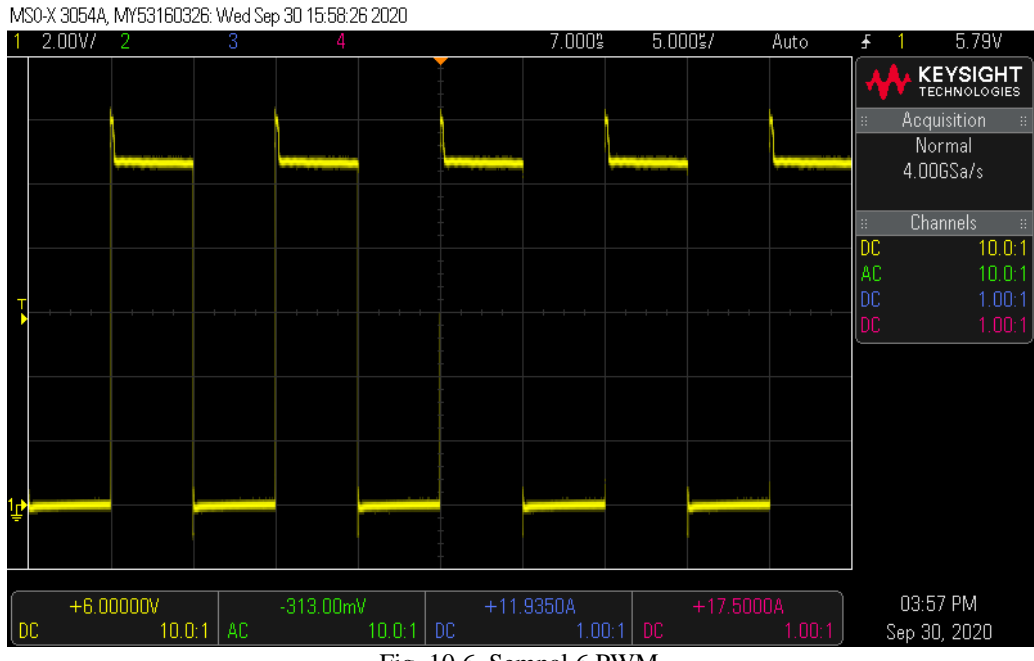

Fig. 10.6. Semnal 6 PWM

Anexe 97

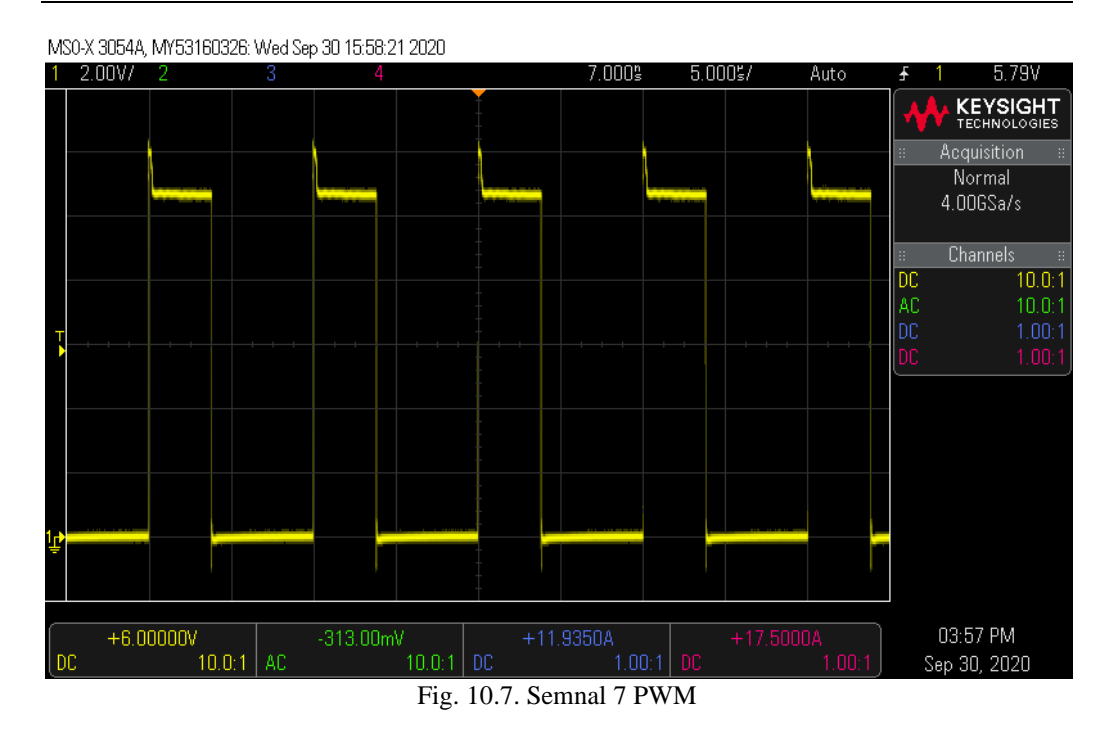

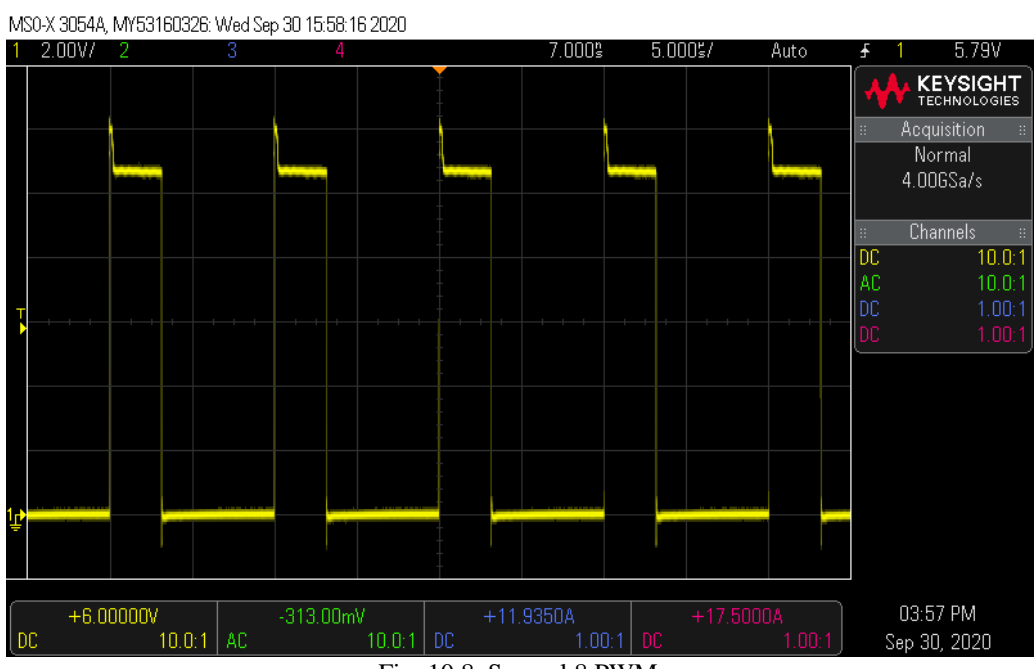

Fig. 10.8. Semnal 8 PWM

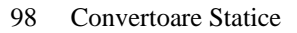

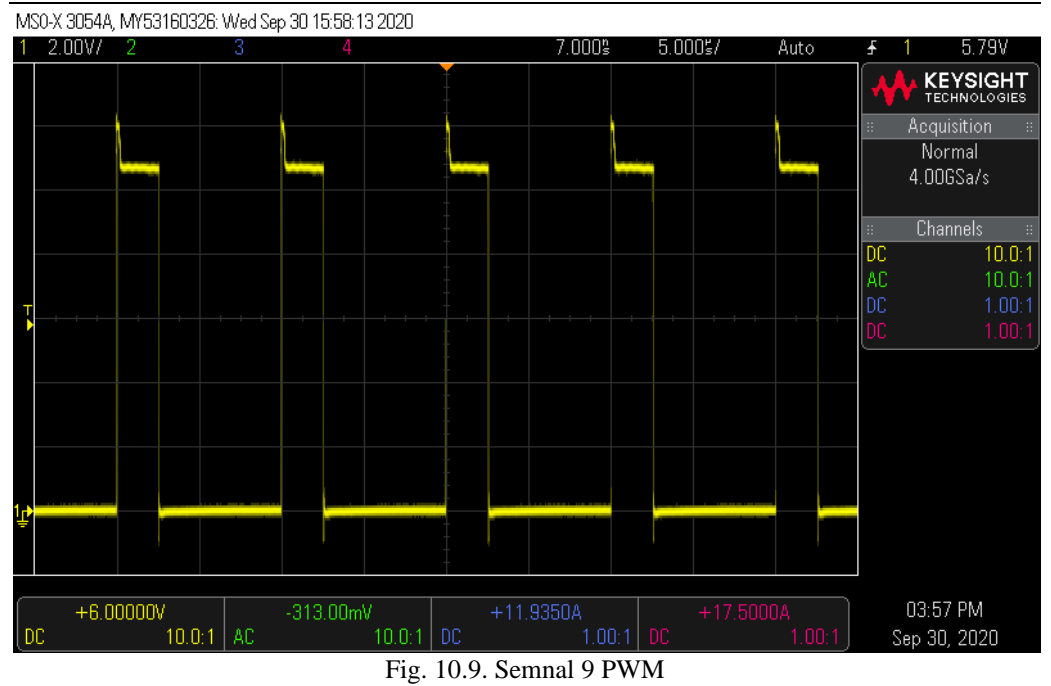

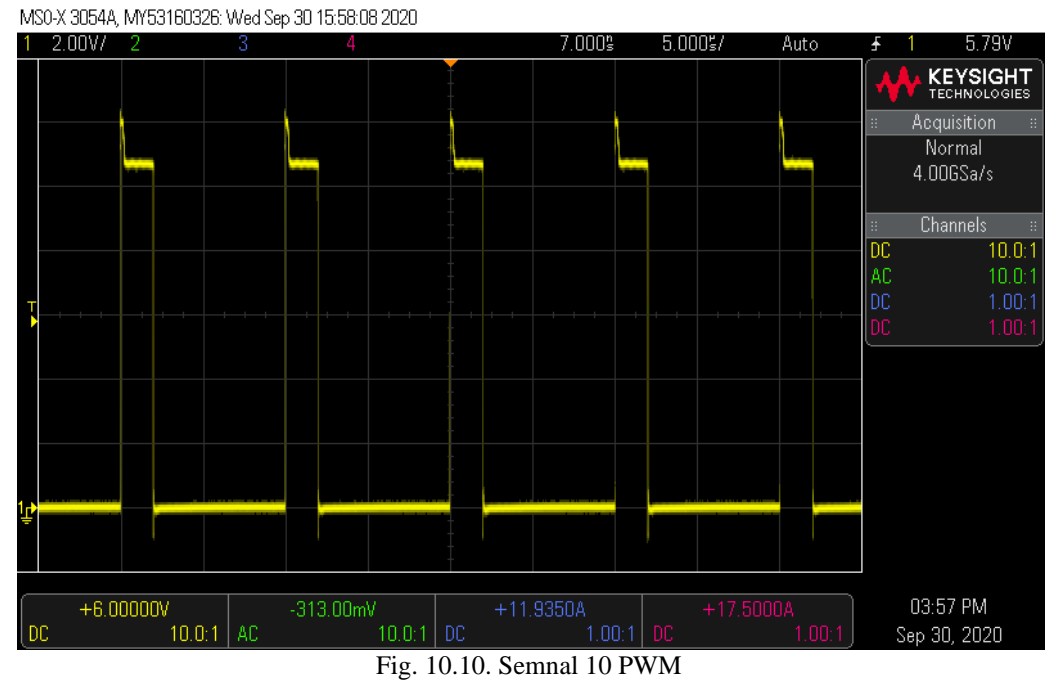

Anexe 99

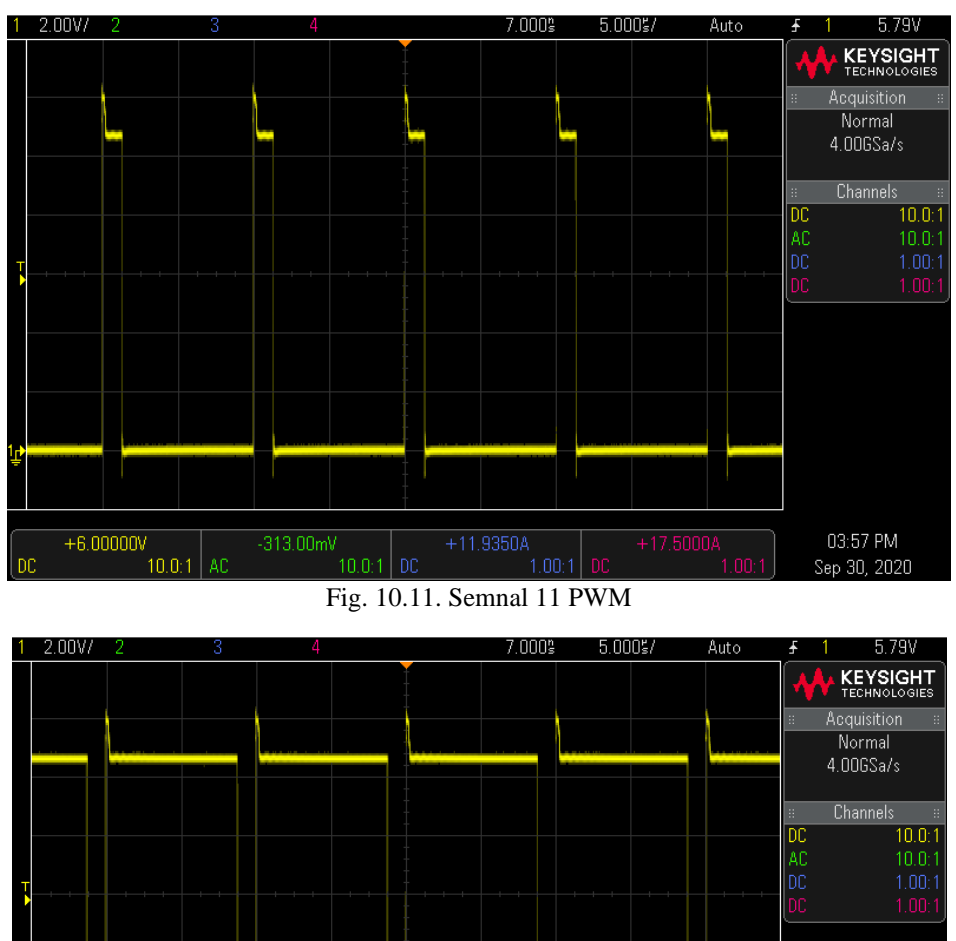

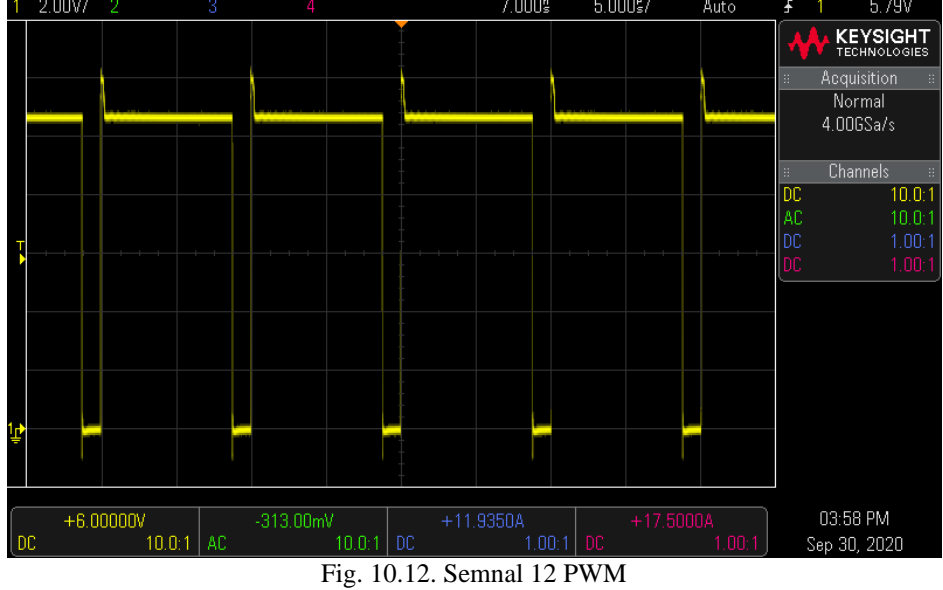

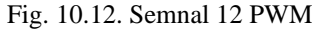

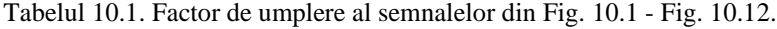

<span id="page-99-0"></span>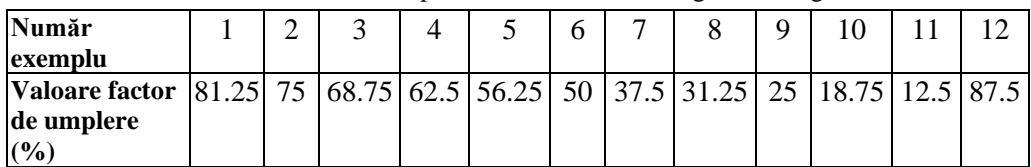

## **10.2. Forme de undă pentru convertorul Buck**

MS0-X 3054A, MY53160326: Wed Sep 30 16:41:13 2020

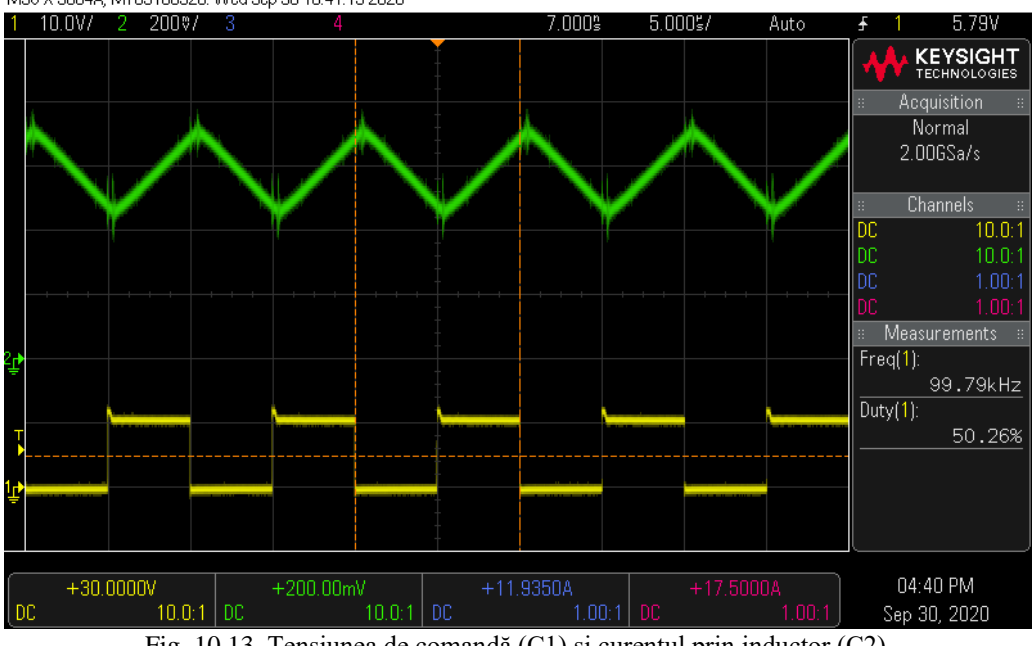

Fig. 10.13. Tensiunea de comandă (C1) și curentul prin inductor (C2) în regimul de curent neîntrerupt

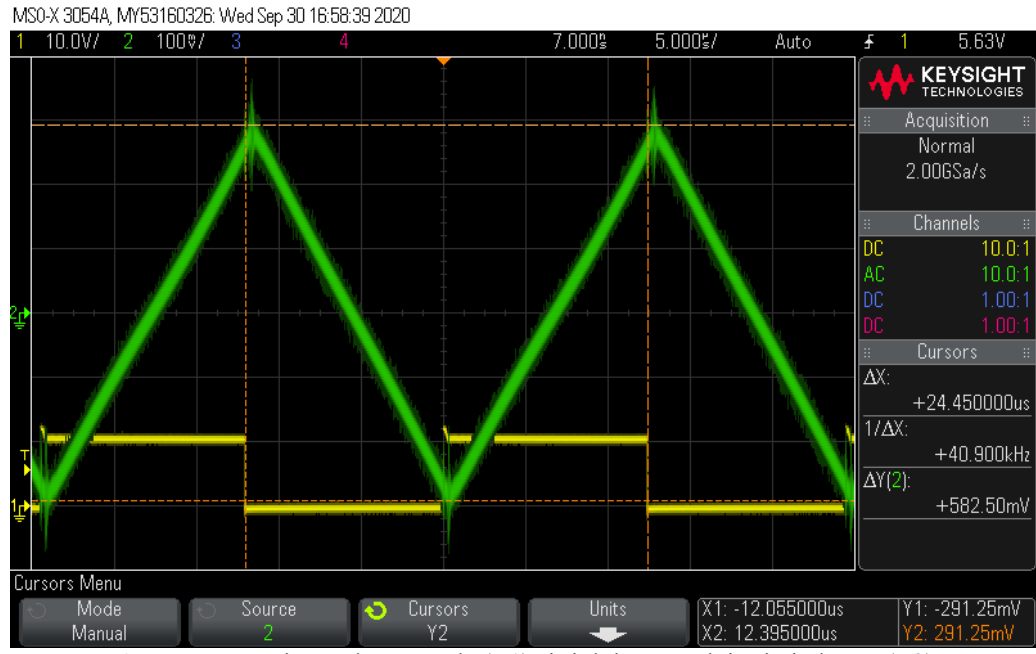

Fig. 10.14. Tensiunea de comandă (C1) și riplul curentului prin inductor (C2) în regimul de curent neîntrerupt, la frecvența de funcționare de 40kHz

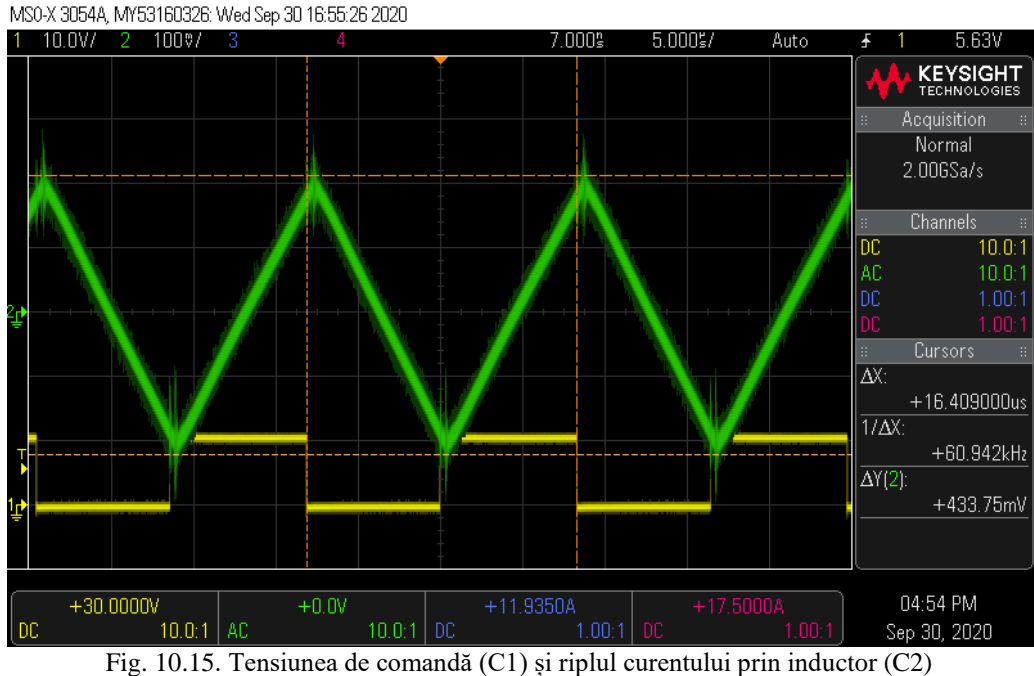

în regimul de curent neîntrerupt, la frecvența de funcționare de 60kHz

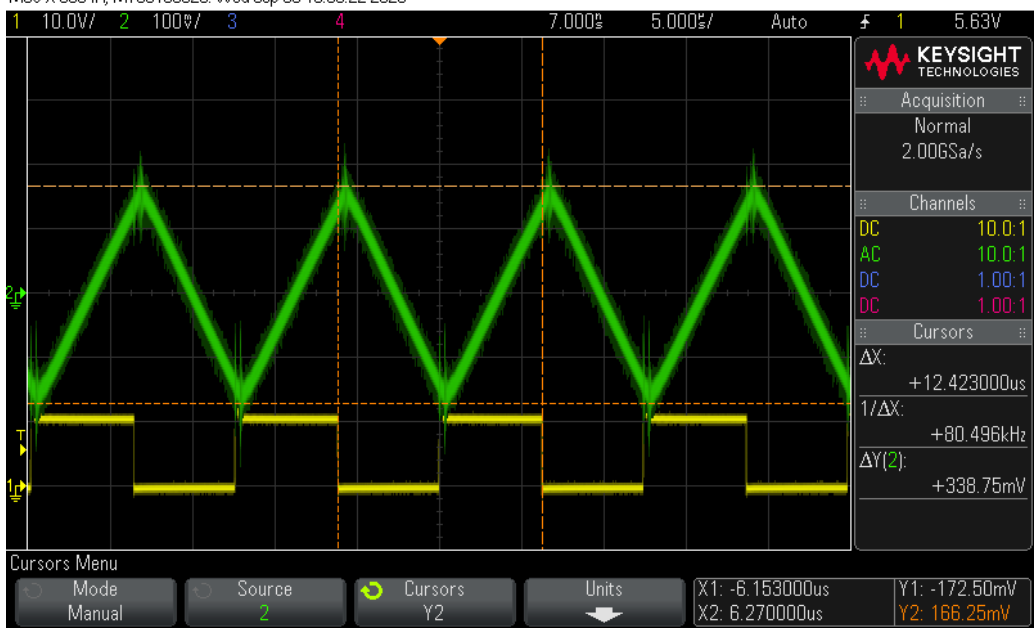

MS0-X 3054A, MY53160326: Wed Sep 30 16:53:22 2020

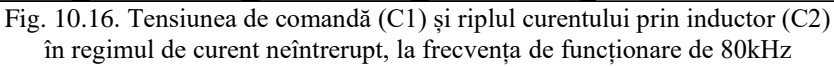

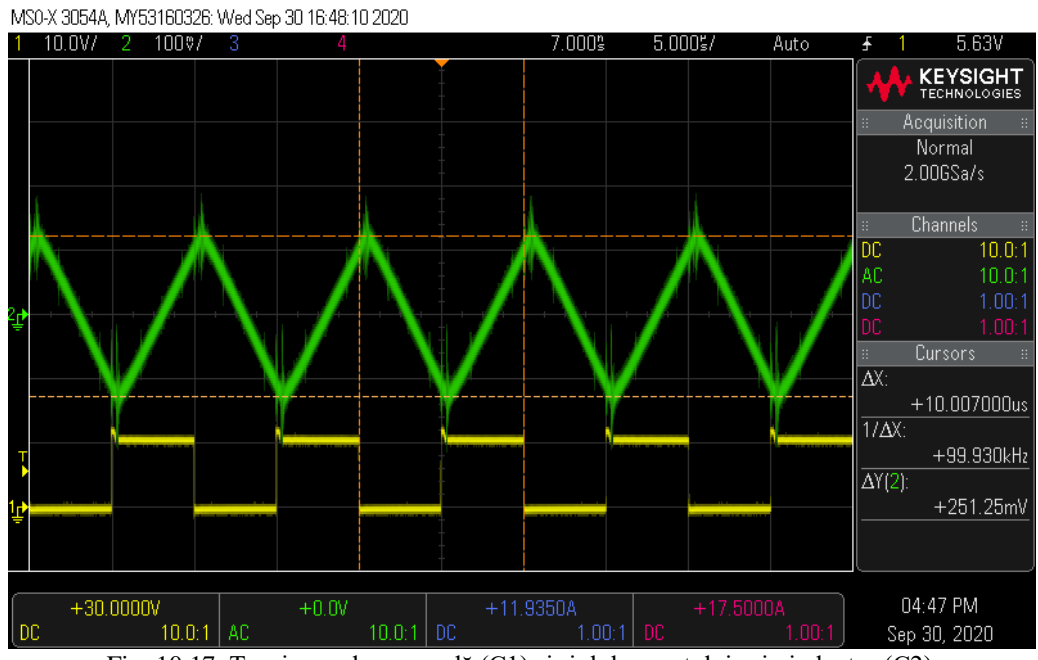

Fig. 10.17. Tensiunea de comandă (C1) și riplul curentului prin inductor (C2) în regimul de curent neîntrerupt, la frecvența de funcționare de 100kHz

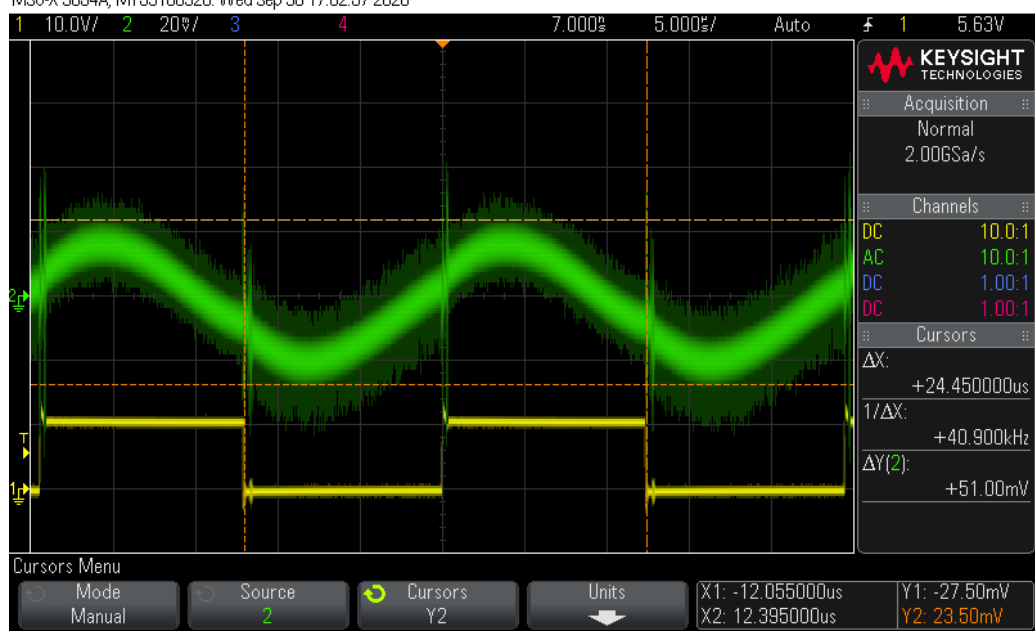

MS0-X 3054A, MY53160326: Wed Sep 30 17:02:57 2020

Fig. 10.18. Tensiunea de comandă (C1) și riplul tensiunii de ieșire (C2) în regimul de curent neîntrerupt, la frecvența de funcționare de 40kHz

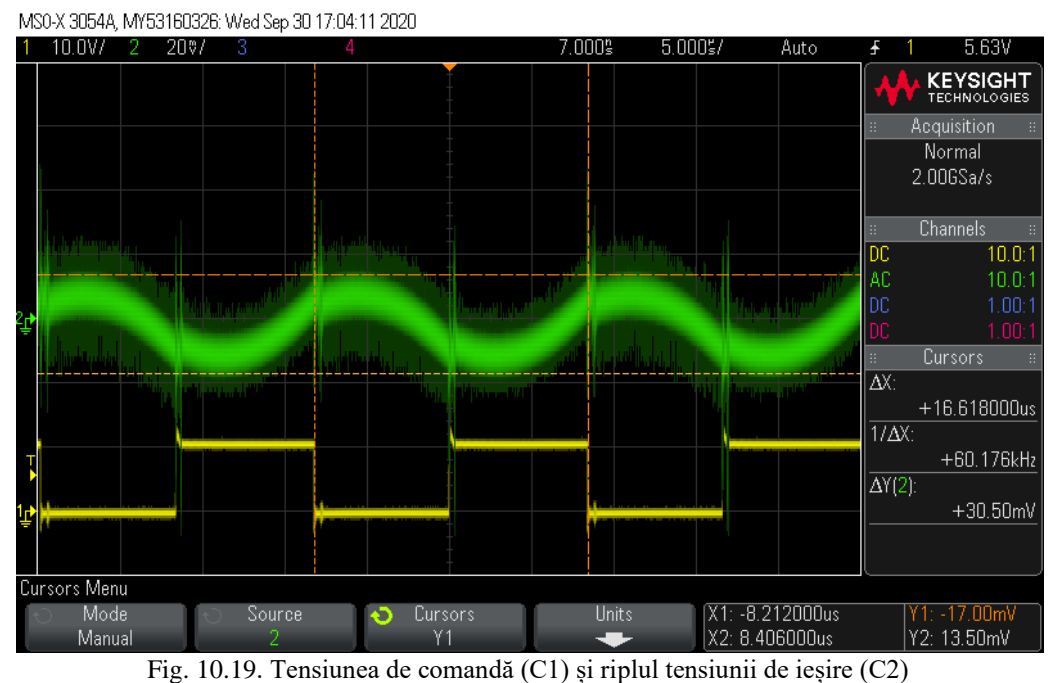

în regimul de curent neîntrerupt, la frecvența de funcționare de 60kHz

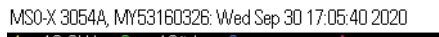

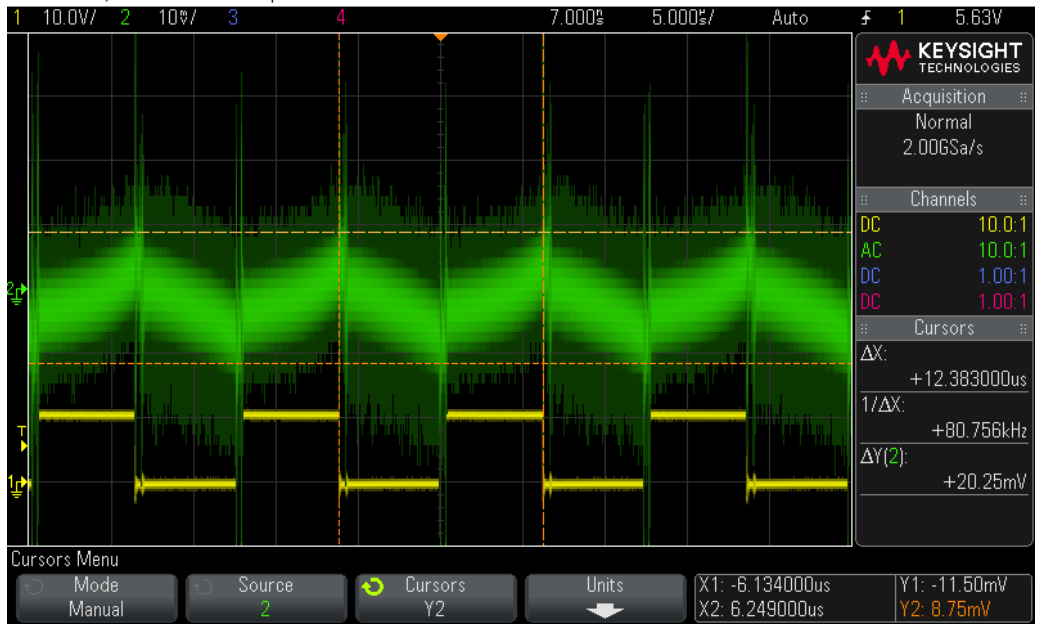

Fig. 10.20. Tensiunea de comandă (C1) și riplul tensiunii de ieșire (C2) în regimul de curent neîntrerupt, la frecvența de funcționare de 80kHz

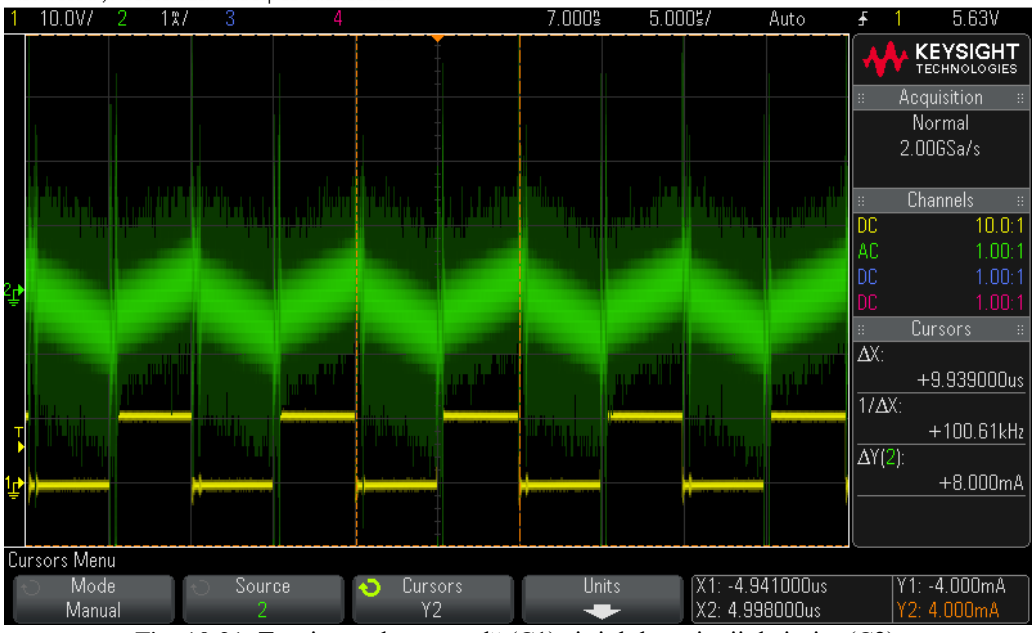

MS0-X 3054A, MY53160326: Wed Sep 30 17:07:38 2020

Fig. 10.21. Tensiunea de comandă (C1) și riplul tensiunii de ieșire (C2) în regimul de curent neîntrerupt, la frecvența de funcționare de 100kHz

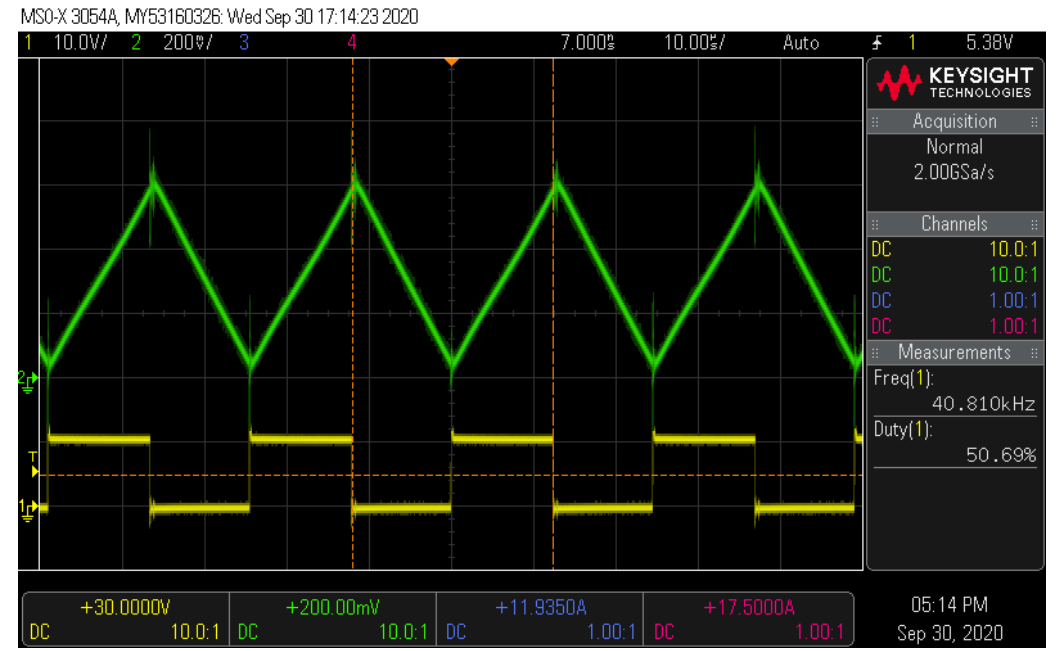

Fig. 10.22. Tensiunea de comandă (C1) și curentul prin inductor (C2) în regimul de curent la limită

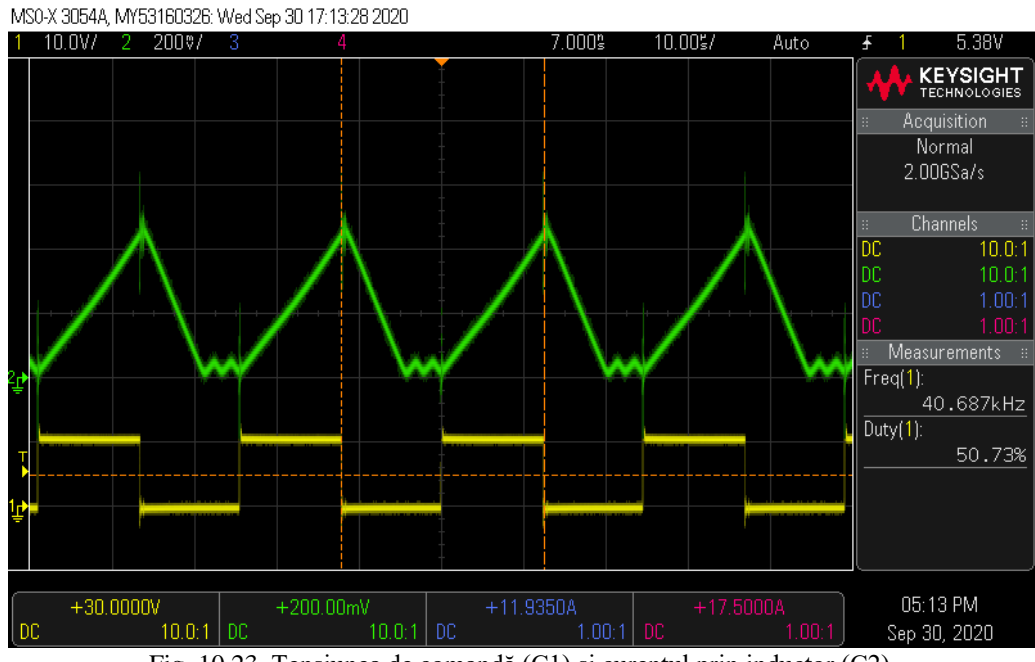

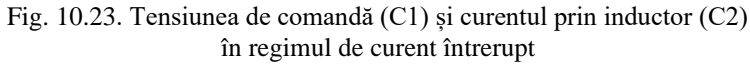

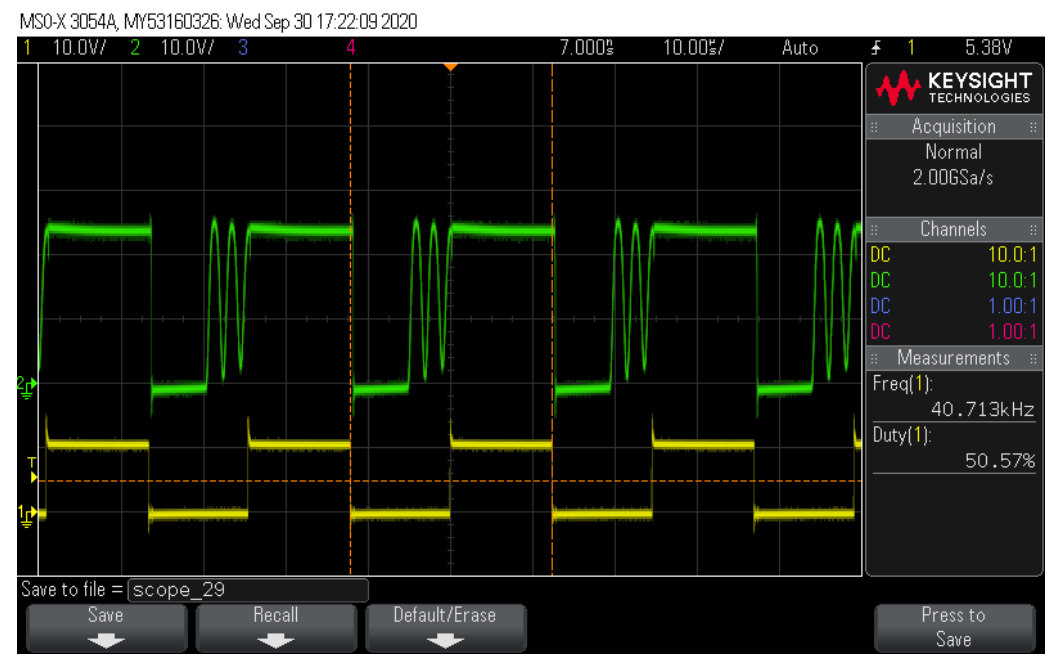

Fig. 10.24. Tensiunea de comandă (C1) și pe diodă (C2) în regimul de curent întrerupt

## **10.3. Forme de undă pentru convertorul Boost**

MS0-X 3054A, MY53160326: Wed 0ct 07 17:01:17 2020

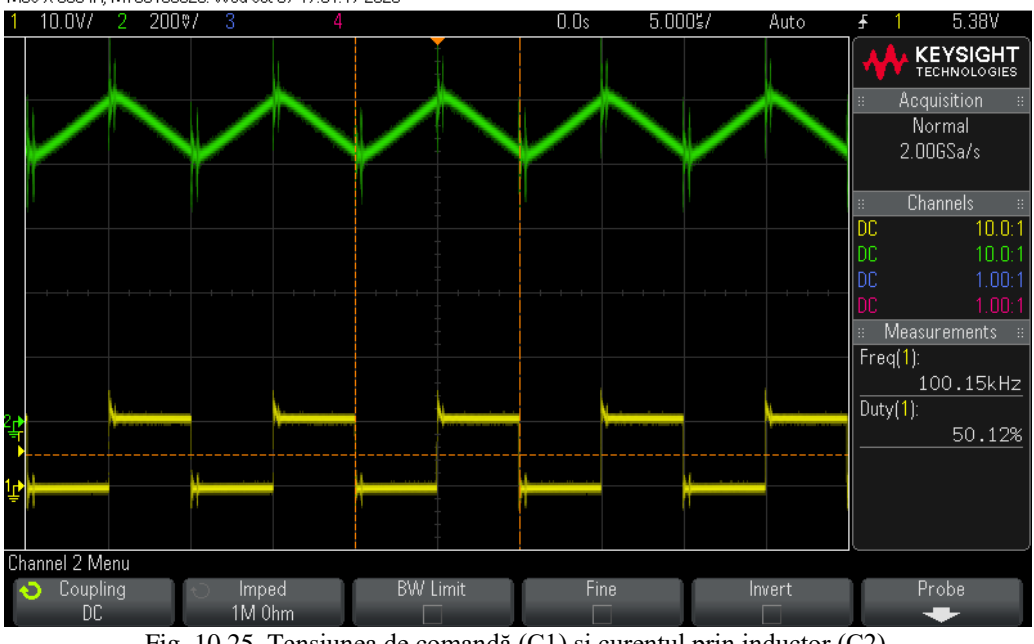

Fig. 10.25. Tensiunea de comandă (C1) și curentul prin inductor (C2) în regimul de curent neîntrerupt

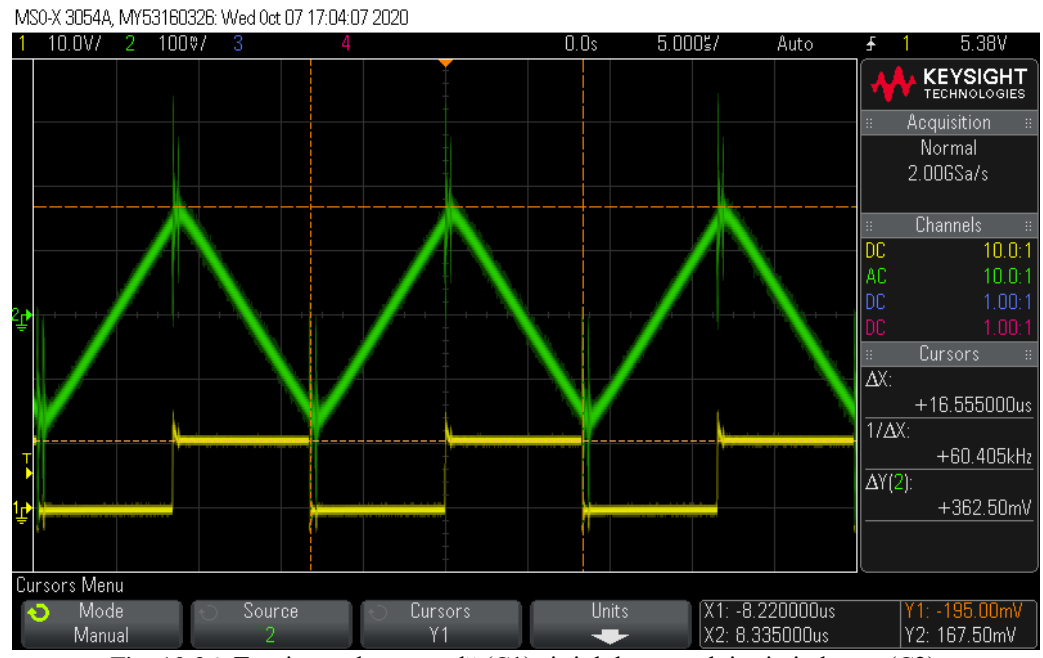

Fig. 10.26. Tensiunea de comandă (C1) și riplul curentului prin inductor (C2) în regimul de curent neîntrerupt, la frecvența de funcționare de 60kHz

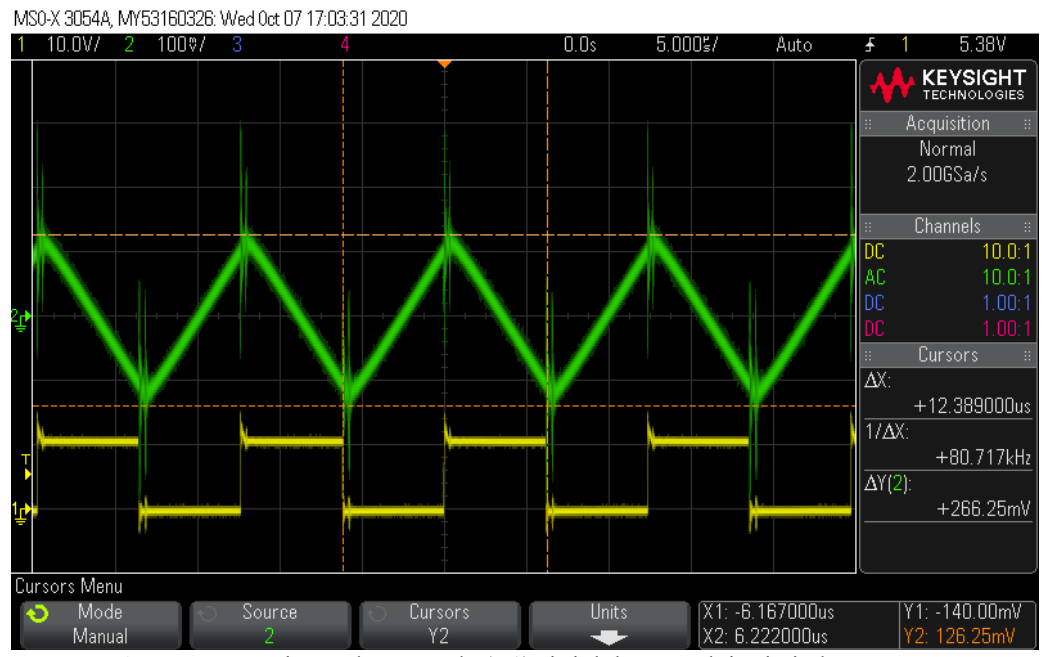

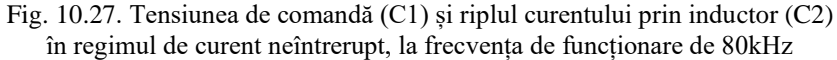

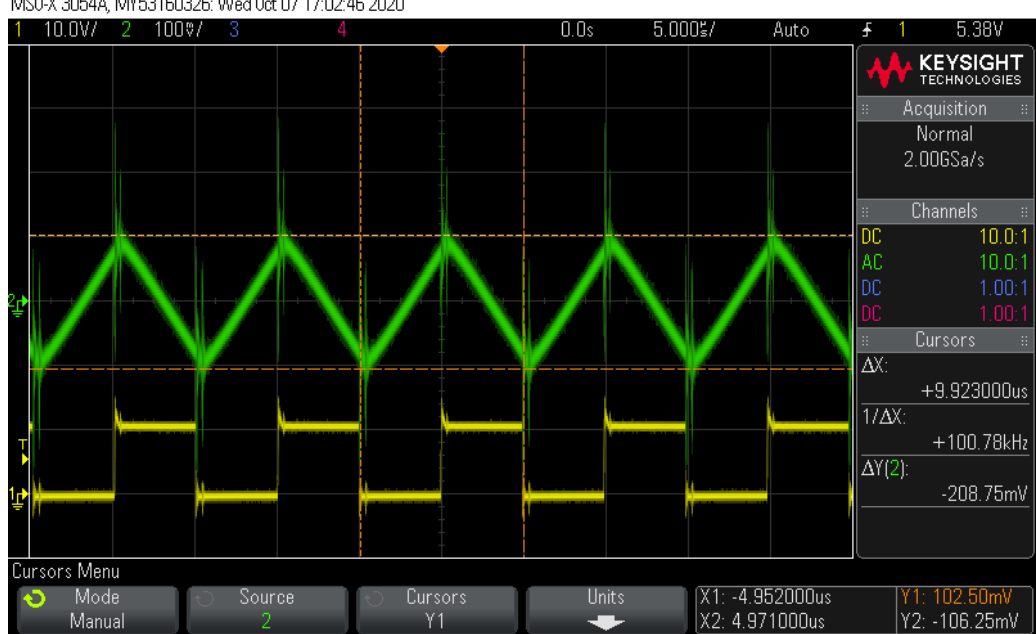

MS0-X 3054A, MY53160326: Wed 0ct 07 17:02:46 2020

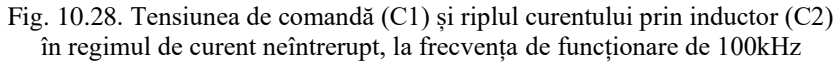
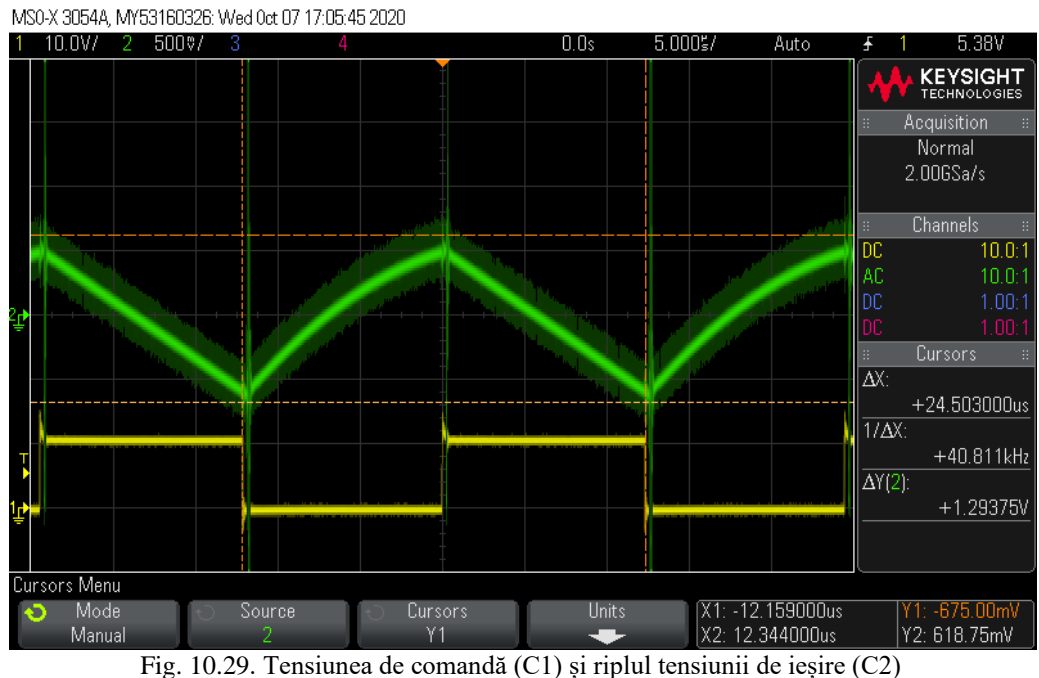

în regimul de curent neîntrerupt, la frecvența de funcționare de 40kHz

MS0-X 3054A, MY53160326: Wed 0ct 07 17:07:45 2020

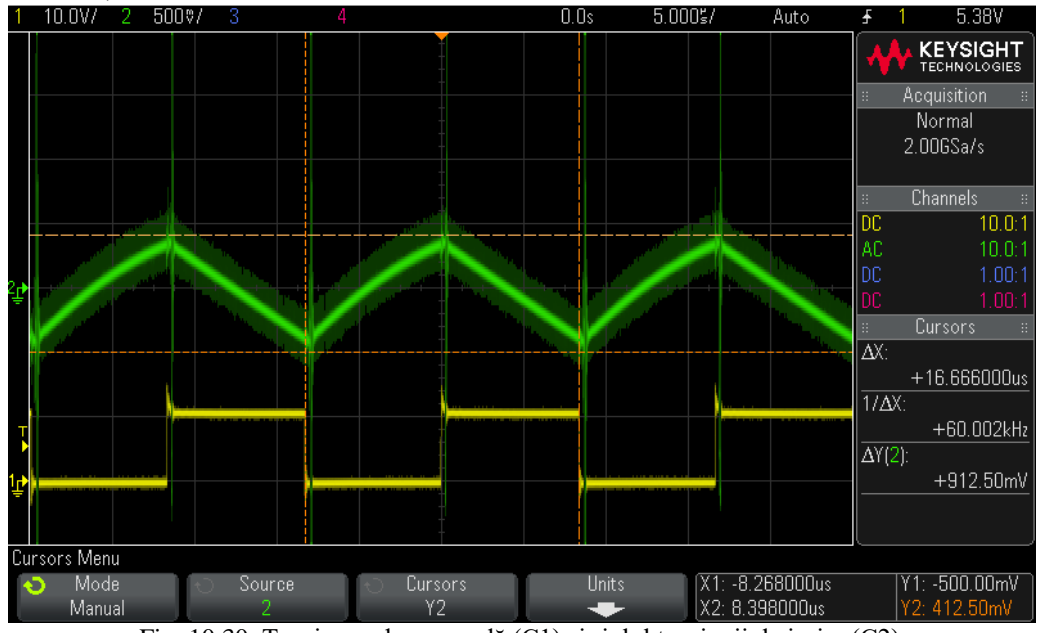

Fig. 10.30. Tensiunea de comandă (C1) și riplul tensiunii de ieșire (C2) în regimul de curent neîntrerupt, la frecvența de funcționare de 60kHz

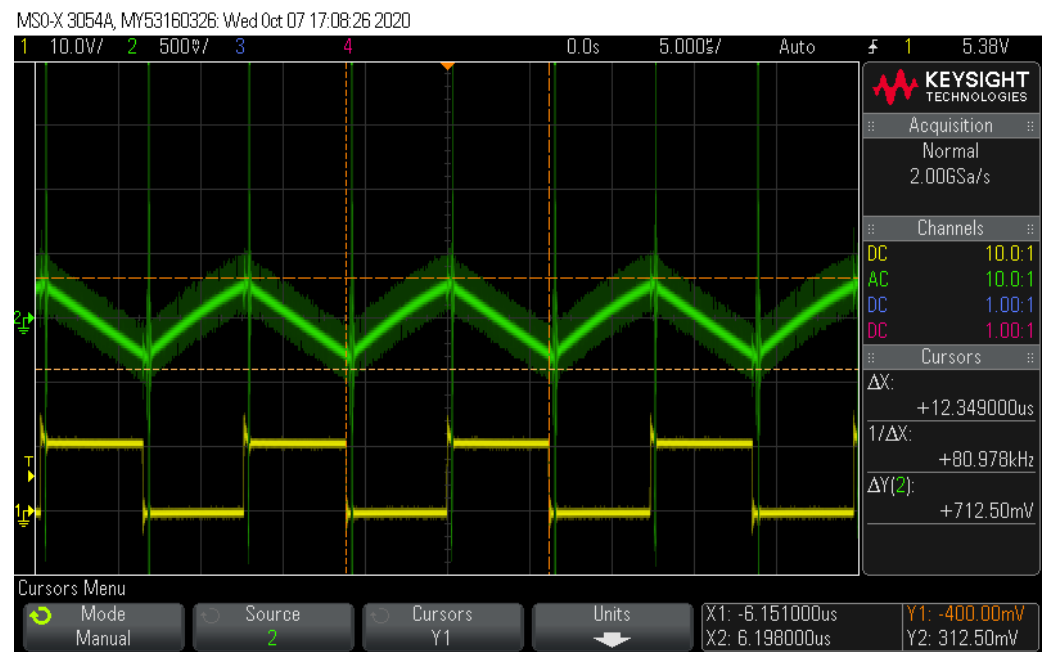

Fig. 10.31. Tensiunea de comandă (C1) și riplul tensiunii de ieșire (C2) în regimul de curent neîntrerupt, la frecvența de funcționare de 80kHz

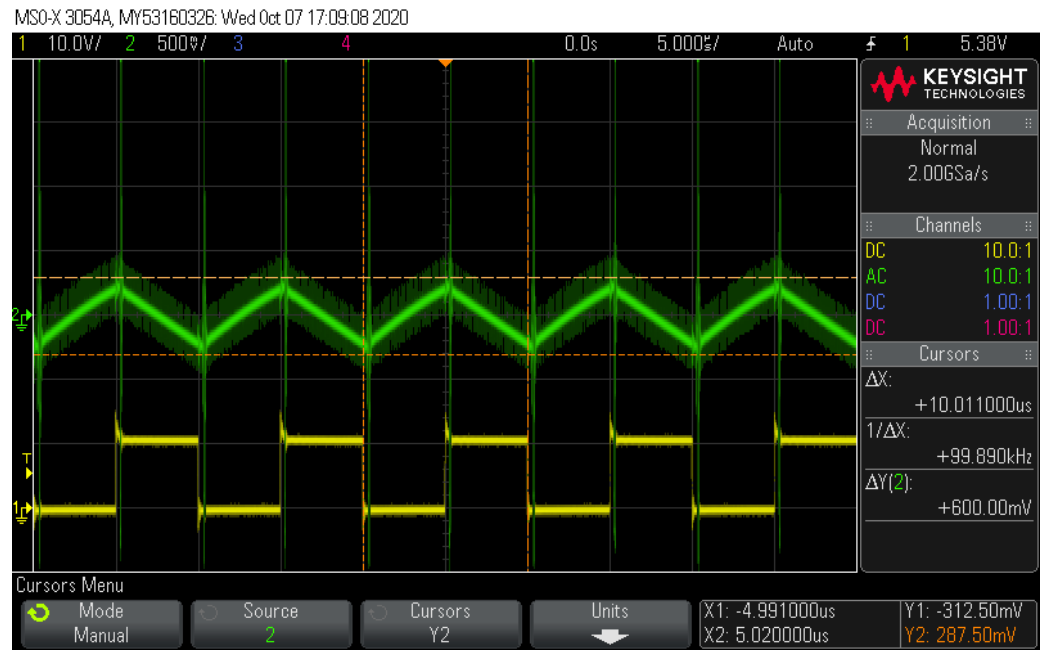

Fig. 10.32. Tensiunea de comandă (C1) și riplul tensiunii de ieșire (C2) în regimul de curent neîntrerupt, la frecvența de funcționare de 100kHz

# **10.4. Forme de undă pentru convertorul Buck-Boost**

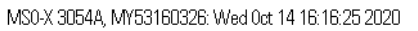

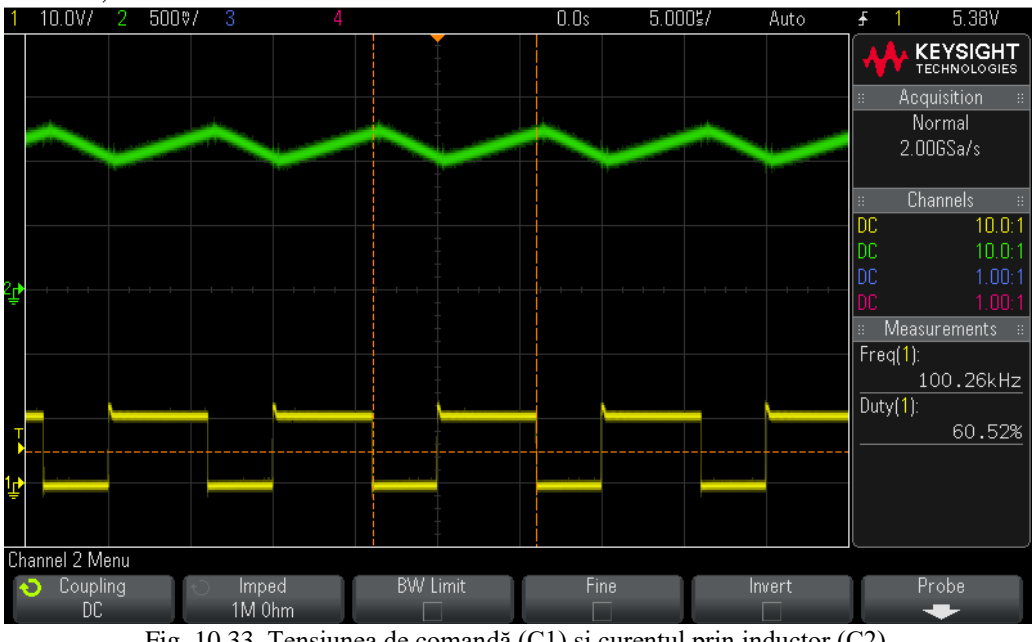

Fig. 10.33. Tensiunea de comandă (C1) și curentul prin inductor (C2) în regimul de curent neîntrerupt

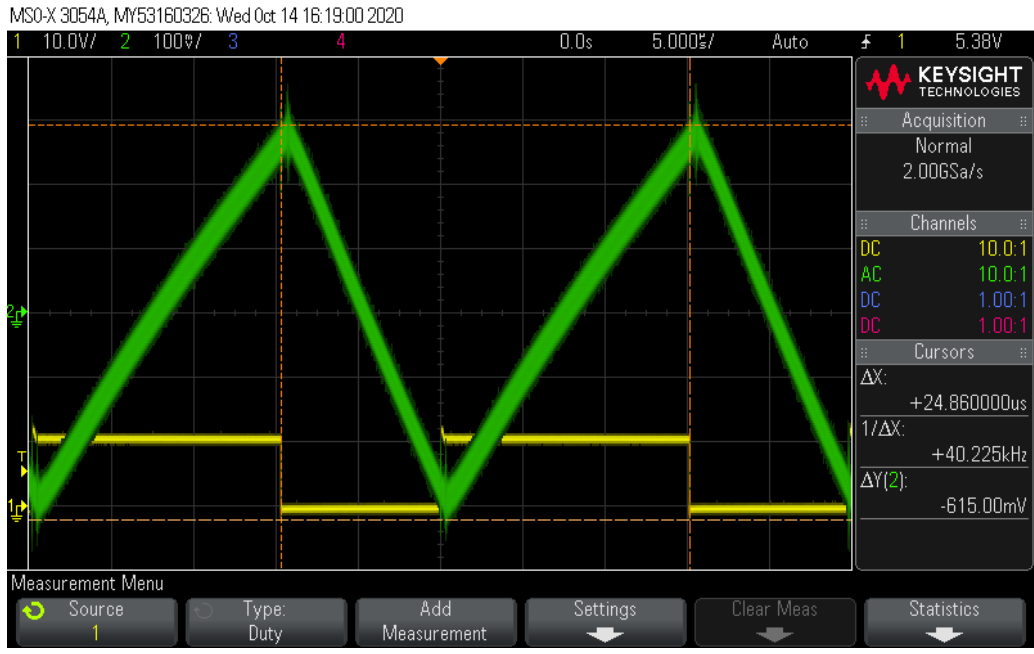

Fig. 10.34. Tensiunea de comandă (C1) și riplul curentului prin inductor (C2) în regimul de curent neîntrerupt, la frecvența de funcționare de 40kHz

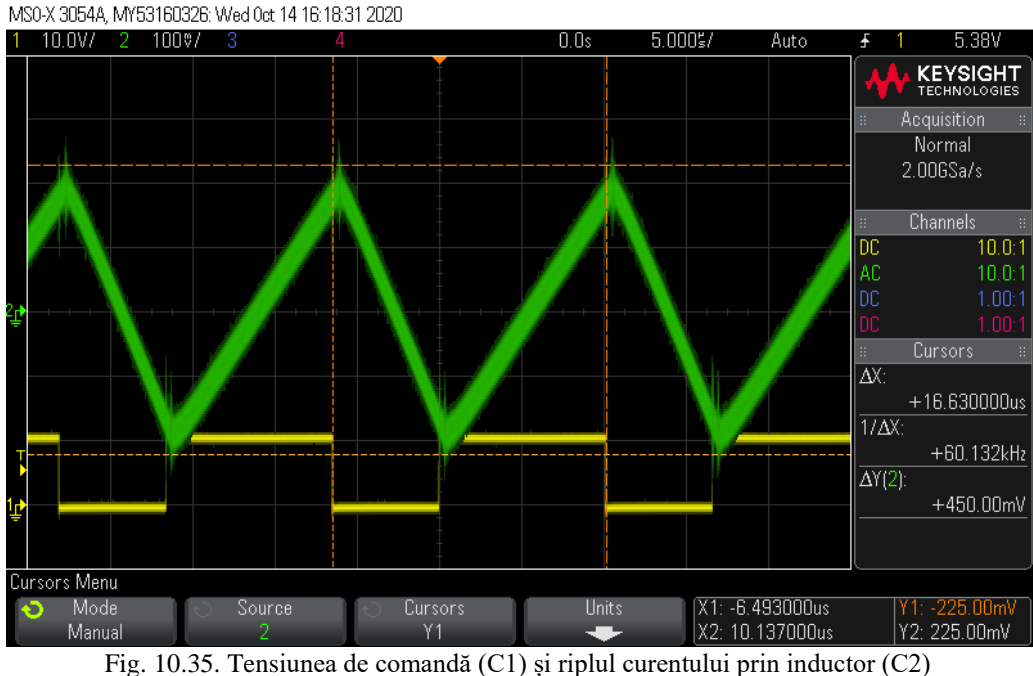

în regimul de curent neîntrerupt, la frecvența de funcționare de 60kHz

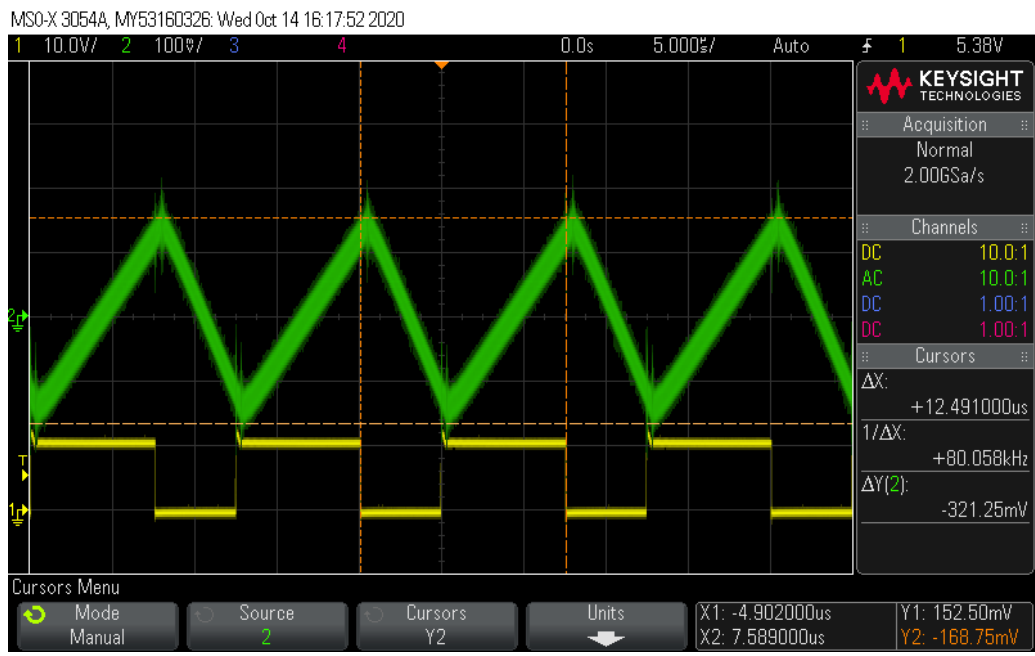

Fig. 10.36. Tensiunea de comandă (C1) și riplul curentului prin inductor (C2) în regimul de curent neîntrerupt, la frecvența de funcționare de 80kHz

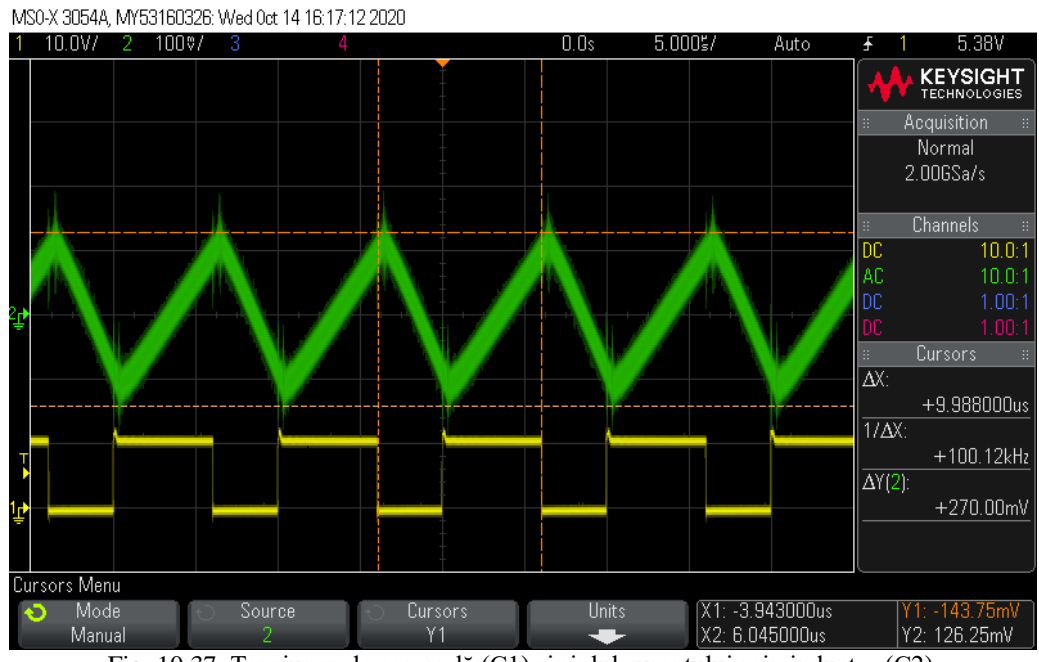

Fig. 10.37. Tensiunea de comandă (C1) și riplul curentului prin inductor (C2) în regimul de curent neîntrerupt, la frecvența de funcționare de 100kHz

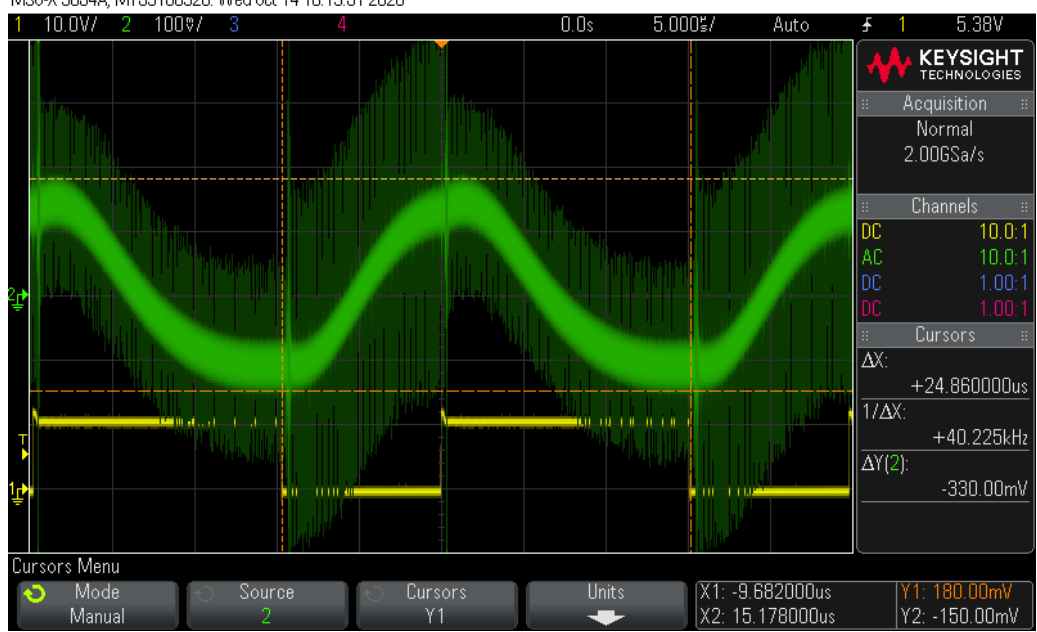

MS0-X 3054A, MY53160326: Wed 0ct 14 16:19:51 2020

Fig. 10.38. Tensiunea de comandă (C1) și riplul tensiunii de ieșire (C2) în regimul de curent neîntrerupt, la frecvența de funcționare de 40kHz

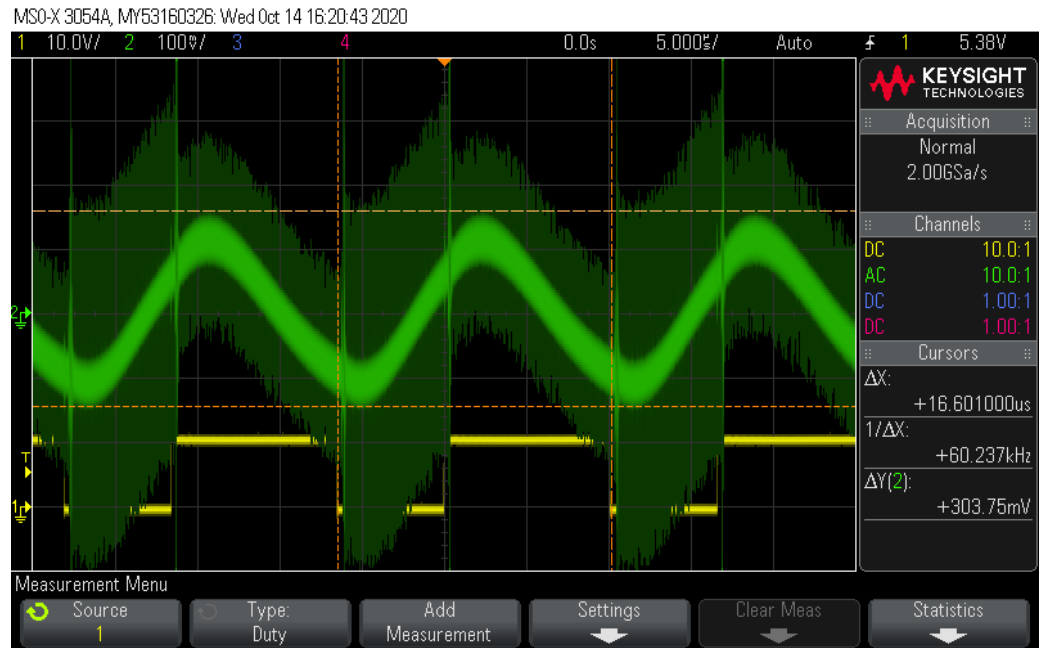

Fig. 10.39. Tensiunea de comandă (C1) și riplul tensiunii de ieșire (C2) în regimul de curent neîntrerupt, la frecvența de funcționare de 60kHz

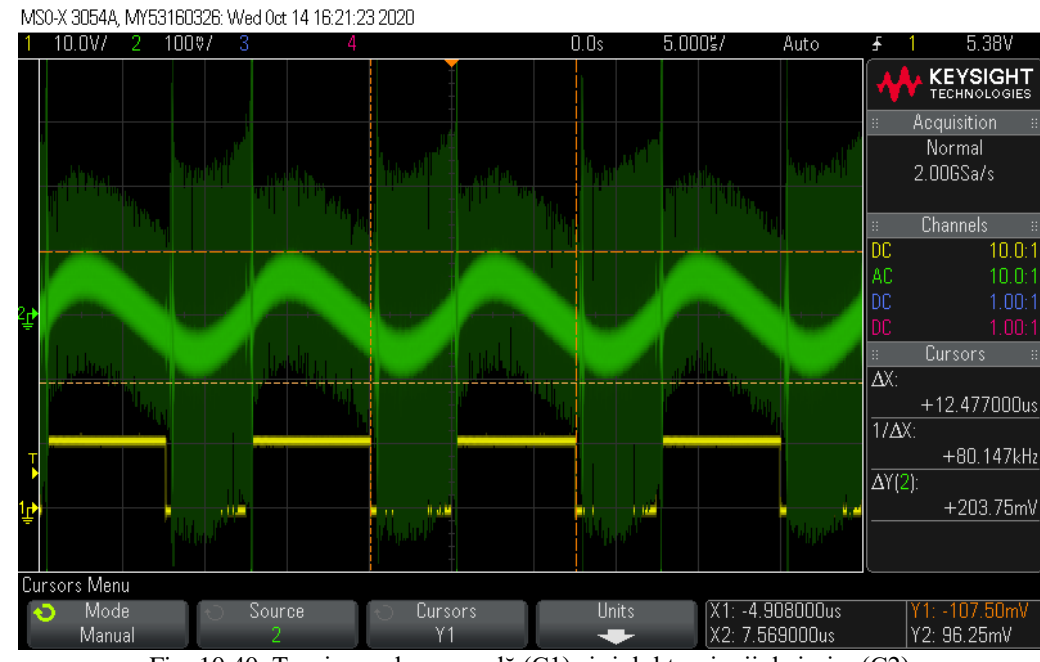

Fig. 10.40. Tensiunea de comandă (C1) și riplul tensiunii de ieșire (C2) în regimul de curent neîntrerupt, la frecvența de funcționare de 80kHz

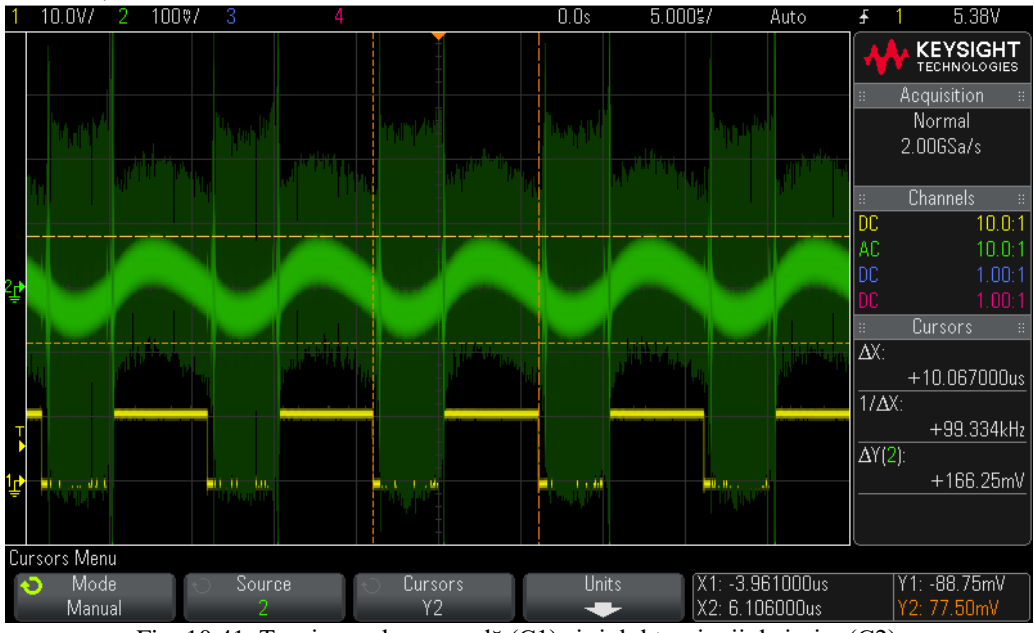

MS0-X 3054A, MY53160326: Wed 0ct 14 16:21:59 2020

Fig. 10.41. Tensiunea de comandă (C1) și riplul tensiunii de ieșire (C2) în regimul de curent neîntrerupt, la frecvența de funcționare de 100kHz

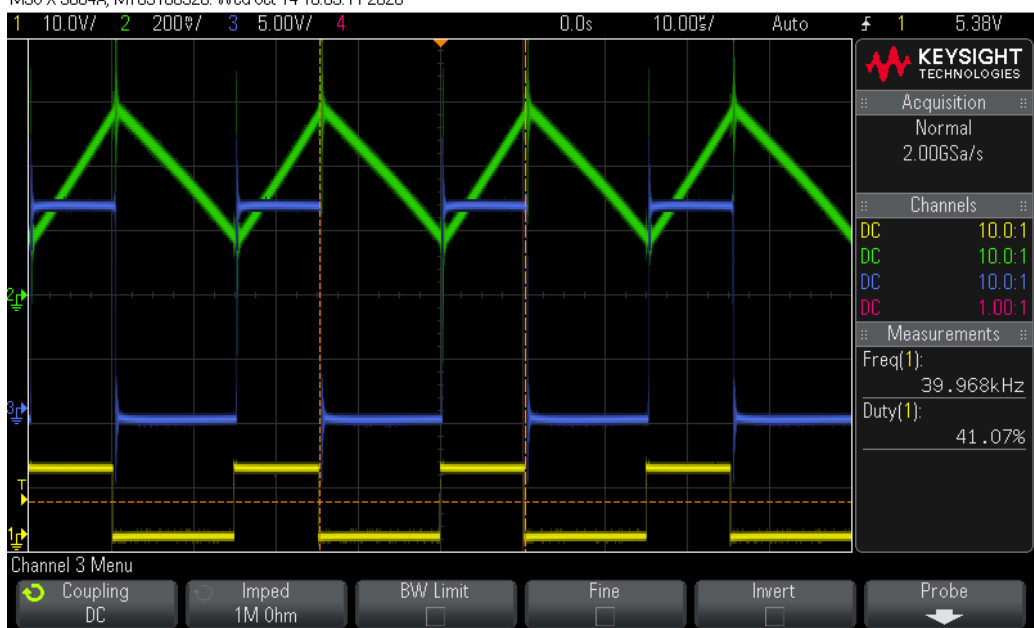

MS0-X 3054A, MY53160326: Wed 0ct 14 16:53:11 2020

Fig. 10.42. Tensiunea de comandă (C1), curentul prin inductor (C2) și tensiunea pe diodă (C3) în regimul de curent neîntrerupt

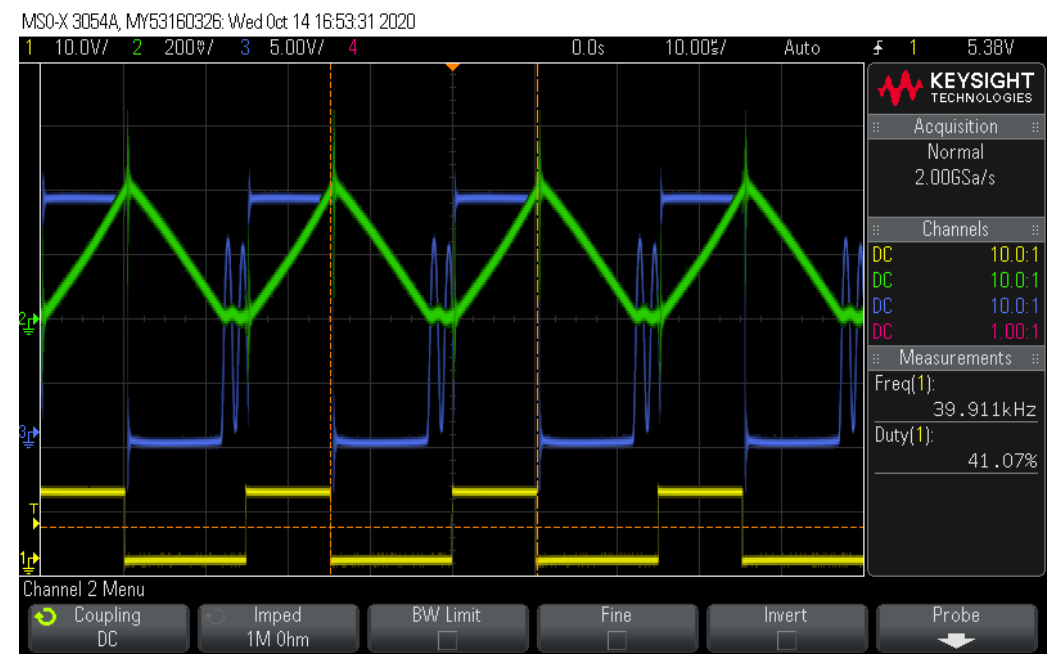

Fig. 10.43. Tensiunea de comandă (C1), curentul prin inductor (C2) și tensiunea pe diodă (C3) în regimul de curent întrerupt

# **10.5. Forme de undă pentru invertorul cu tensiune dreptunghiulară**

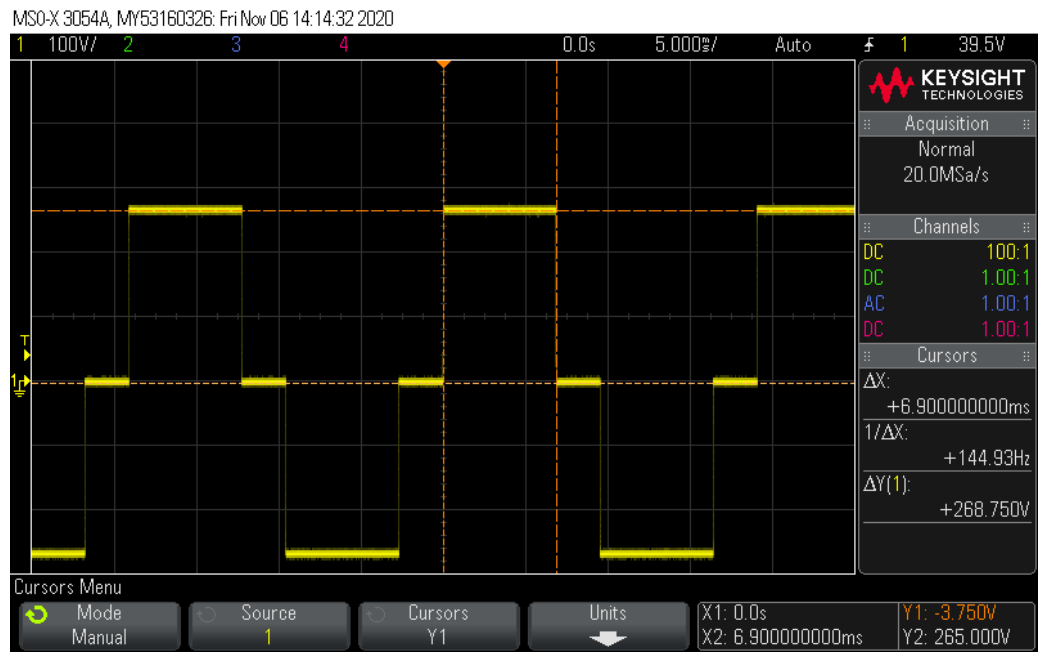

Fig. 10.44. Determinarea amplitudinii și a intervalului de timp pentru pulsul de tensiune pozitivă din tensiunea de ieșire

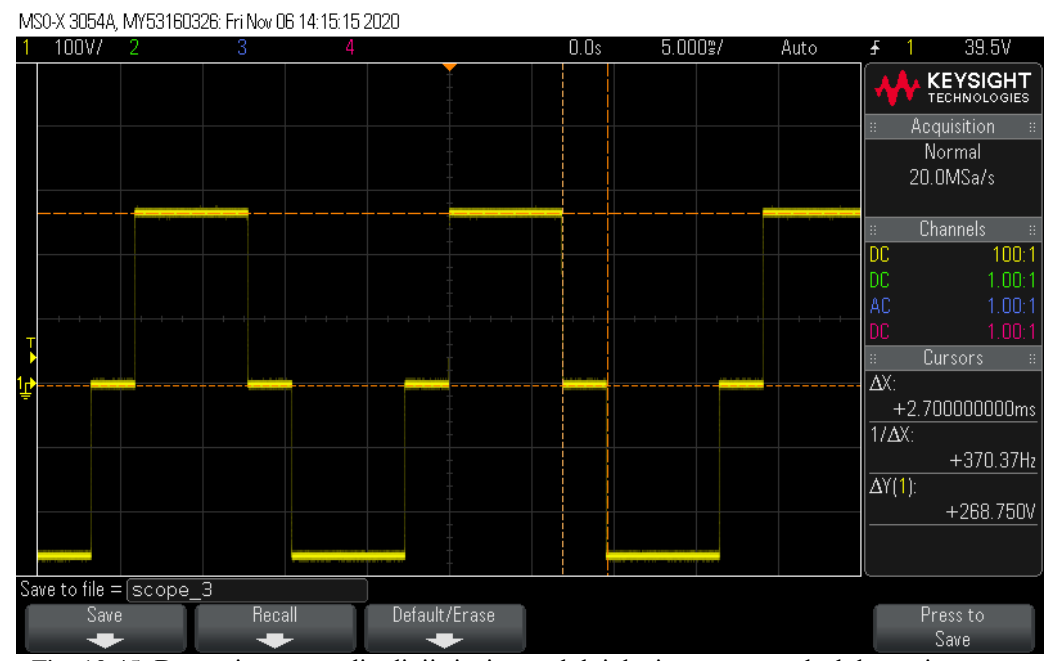

Fig. 10.45. Determinarea amplitudinii și a intervalului de timp pentru pulsul de tensiune zero din tensiunea de ieșire

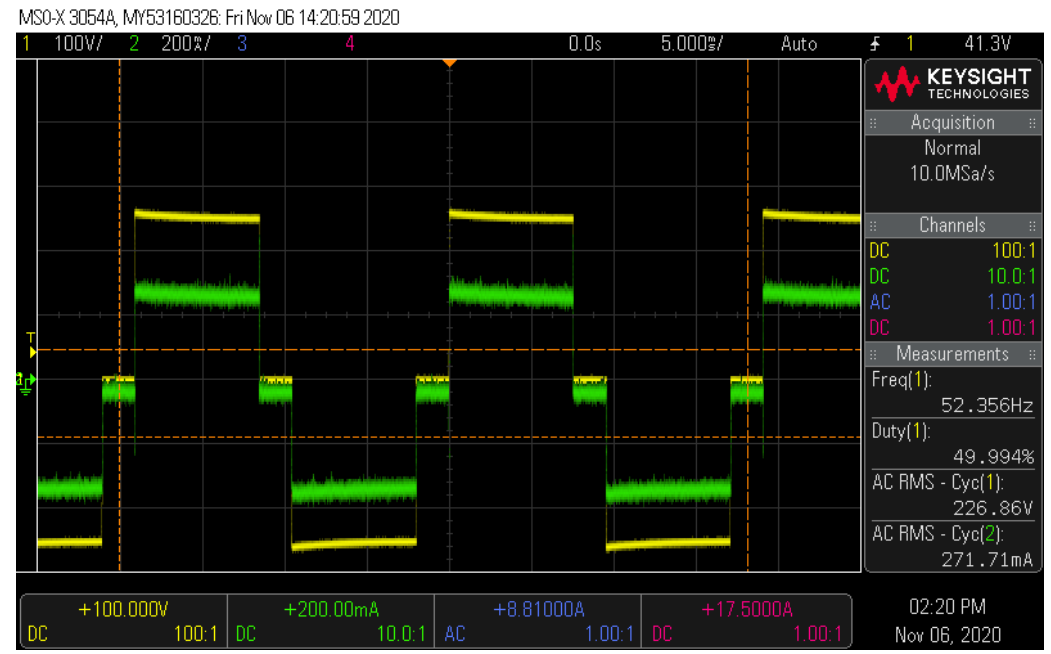

Fig. 10.46. Tensiunea (C1) și curentul (C2) pentru un consumator de tip rezistiv

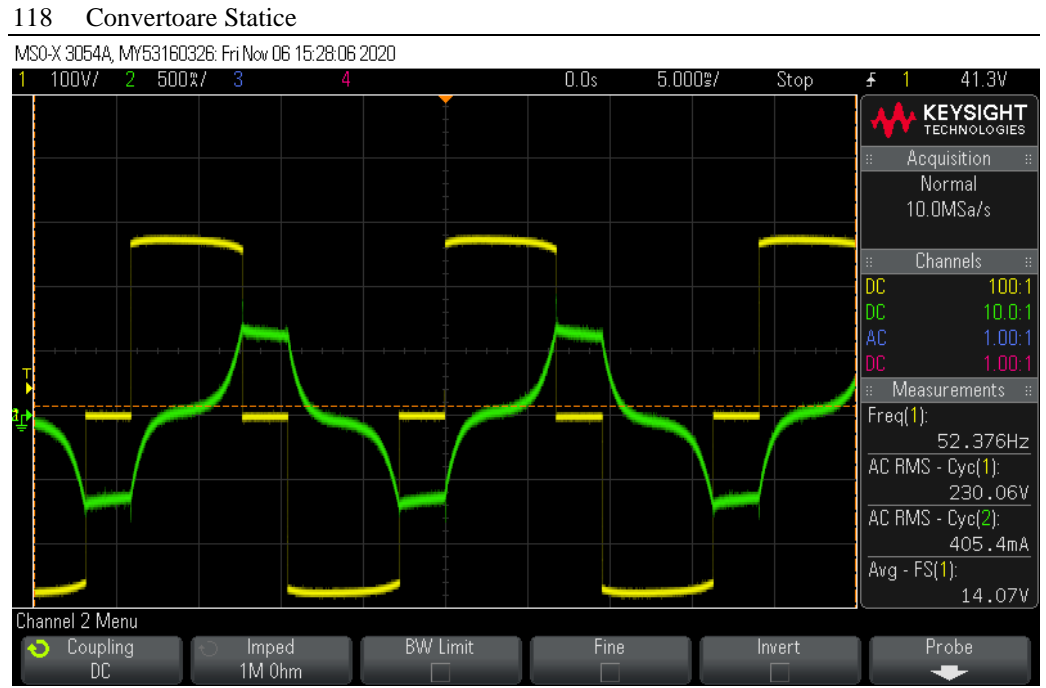

Fig. 10.47. Tensiunea (C1) și curentul (C2) pentru un consumator de tip rezistiv-inductiv

# **BIBLIOGRAFIE**

- [1]  $\ldots$ LTspice groups.io Group". https://groups.io/g/LTspice (data accesării 29 aprilie 2022).
- [2] "LTspice® Recommended Reading List | Design Center | Analog Devices". https://www.analog.com/en/design-center/design-tools-and-calculators/ltspicesimulator/ltspice-recommended-reading-list.html (data accesării 29 aprilie 2022).
- [3] Powersim Inc., "PSIM User's Manual". Powersim Inc., mai 2020. [Online]. Disponibil la: https://www.powersimtech.com/wpcontent/uploads/2021/01/PSIM-User-Manual.pdf
- [4] ROHM Semiconductor, "Inductor Calculation for Buck converter IC". ROHM, 2012. [Online]. Disponibil la: http://rohmfs.rohm.com/en/products/databook/applinote/ic/power/switching\_reg ulator/inductor\_calculation\_appli-e.pdf
- [5] He Li-gao si Wu Jian, "Selection of the current ripple ratio of converters and optimal design of output inductor", în *2010 5th IEEE Conference on Industrial Electronics and Applications*, iun. 2010, pp. 1163–1167. doi: 10.1109/ICIEA.2010.5515878.
- [6] N. Mohan, T. M. Undeland, și W. P. Robbins, *Power Electronics: Converters, Applications, and Design*, 3 edition. Hoboken, NJ: Wiley, 2002.
- [7] Than Ethan, "Diode-Based Temperature Measurement". Texas Instruments, mai 2019.
- [8] Vishay General Semiconductor, "1N4001, 1N4002, 1N4003, 1N4004, 1N4005, 1N4006, 1N4007". Vishay General Semiconductor, 29 aprilie 2020. [Online]. Disponibil la: https://www.vishay.com/docs/88503/1n4001.pdf
- [9] Vishay General Semiconductor, "1N5817, 1N5818, 1N5819". Vishay General Semiconductor, 7 ianuarie 2020. [Online]. Disponibil la: https://www.vishay.com/docs/88525/1n5817.pdf
- [10] GaN Systems, "Design with GaN Enhancement mode HEMT". GaN Systems, 12 aprilie 2018.
- [11] D. Hulea, *Laborator 1 TMCEP*, (27 septembrie 2020). Data accesării: 24 mai 2022. [Online Video]. Disponibil la: https://www.youtube.com/watch?v=ZWFBS6evGMM
- [12] D. Hulea, *Laborator 2 - Convertorul Buck*, (5 octombrie 2020). Data accesării: 24 mai 2022. [Online Video]. Disponibil la: https://www.youtube.com/watch?v=aF4qJ3VxhJg
- [13] D. Hulea, *Laborator 3 - Convertorul Boost*, (13 octombrie 2020). Data accesării: 24 mai 2022. [Online Video]. Disponibil la: https://www.youtube.com/watch?v=AaDqvV-iUCQ
- [14] D. Hulea, *Laborator 5 TMCEP*, (29 octombrie 2020). Data accesării: 24 mai 2022. [Online Video]. Disponibil la: https://www.youtube.com/watch?v=wXmeUpdav5w

- [15] D. Hulea, *Laborator 4 - Convertorul Buck Boost*, (22 octombrie 2020). Data accesării: 24 mai 2022. [Online Video]. Disponibil la: https://www.youtube.com/watch?v=kSSDZASBi3A
- [16] D. Hulea, *Laborator 7 TMCEP*, (10 noiembrie 2020). Data accesării: 24 mai 2022. [Online Video]. Disponibil la: https://www.youtube.com/watch?v=SBkj0oi2XAk
- [17] D. Hulea, *Laborator 8 TMCEP*, (24 noiembrie 2020). Data accesării: 24 mai 2022. [Online Video]. Disponibil la: https://www.youtube.com/watch?v=xdwC3OEmn2Q
- [18] "Electronic Components Distributor Mouser Electronics Romania". https://ro.mouser.com/ (data accesării 24 mai 2022).
- [19] "Farnell România Distribuitor de componente electronice". https://ro.farnell.com/ (data accesării 24 mai 2022).
- [20] "Electronic components. Distributor, online shop Transfer Multisort Elektronik". https://www.tme.eu/ro/en/ (data accesării 24 mai 2022).
- [21] D. Hulea, *Proiect 1 TMCEP*, (27 septembrie 2020). Data accesării: 24 mai 2022. [Online Video]. Disponibil la: https://www.youtube.com/watch?v=ybVBpI\_bbLM
- [22] D. Hulea, *Proiect 2 TMCEP*, (12 octombrie 2020). Data accesării: 24 mai 2022. [Online Video]. Disponibil la: https://www.youtube.com/watch?v=nbU79tNUocM
- [23] D. Hulea, *Proiect 3 TMCEP - Cablaje imprimate*, (26 octombrie 2020). Data accesării: 24 mai 2022. [Online Video]. Disponibil la: https://www.youtube.com/watch?v=PQVn-wiiuFw

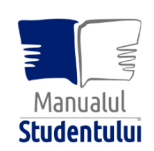

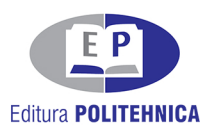

ISBN 978-606-35-0486-0